**FRECON** 

SD1000 series

AC servo drive

**User Manual** 

TL01/TL02/TL05/TL08/TL10/TL15/TL25/TL35/TL55 TH06/TH10/TH15/TH20/TH30/TH50/TH75

FRECON Electric(SHENZHEN) Co., Ltd

## **Safety Precautions**

In order to use this product safely, the user should be familiar with and observes the following important items before proceeding with storage, installation, wiring, operation, inspection or maintenance for the product.

| <u> </u>        | Indicates a disoperation possibly can cause danger and physical injure  |  |  |  |  |
|-----------------|-------------------------------------------------------------------------|--|--|--|--|
|                 | or death.                                                               |  |  |  |  |
| <u></u> CAUTION | Indicates a disoperation possibly can cause danger and physical injure, |  |  |  |  |
|                 | and may result in damage to the product.                                |  |  |  |  |
| STOP            | Indicates a prohibited actions, otherwise can cause damage,             |  |  |  |  |
|                 | malfunction to the product.                                             |  |  |  |  |

## 1. Service conditions

## **↑** DANGER

- Do not expose the product in moisture, caustic gas, and ignitable gas situation.
   Otherwise can cause an electric shock or fire.
- Do not use the product in direct-sunlight, dust, salinity and metal powder places.
- Do not use the product in the places that has water, oil and drugs drops.

## 2. Wiring

## ↑ DANGER

- Connect the earth terminal (PE) to earth reliably, otherwise can cause an electric shock or fire.
- Never connect theinput power terminals (L1, L2, L3) to 380V power supply, otherwise can result in the equipment damage and an electric shock or fire.
- Do not connect the servo motor output terminals (U, V, W) to 3 phase AC power supply, otherwise can cause personnel casualty or fire.
- The output terminals (U, V, W) must be connected with the servo motor connections (U, V, W) correspondently, otherwise can result in the servomotor flying speed that may cause equipment damage and the personnel casualty
- Please fasten the input power terminals (L1, L2, and L3) and the output terminals (U, V, W). Otherwise may cause fire.
- Referring to wire selection guide, please install all wires with an adequate cross-section. Otherwise may cause fire.

## 3. Operations

## **CAUTION**

- Before operating the mechanical device, it is necessary to set the parameters with appropriate values. Otherwise, can cause the mechanical device to out of control or break down.
- Before running the mechanical device, make sure the emergency stop switch can work at any time.
- Performing trial run without load, make sure that the servomotor is in normal operation. Afterwards joins again the load.
- Please do not turn on and off the main power supply more frequently, otherwise can cause the servo driver overheat.

## 4. Running

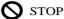

- 1. Do not touch any moving parts of the mechanical device while the servomotor is running, otherwise can cause personnel casualty.
- Do not touch servo driver and servomotor while the equipment is operating, otherwise can result in an electric shock or in burn.
- Do not move any connection cables while the equipment is operating, otherwise can result in physical injure or equipment damage.

## 5. Maintenance and inspection

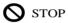

- Do not touch any portion inside of the servo driver and servomotor, otherwise can cause an electric shock.
- Do not remove the front cover of the servo driver while power is on, otherwise can cause an electric shock.
- Please wait at least 5 minutes after power has been removed before touching any terminal, otherwise the remaining high voltage possibly can cause an electric shock.
- Do not change the wiring while the power is on, otherwise can cause an electric shock.
- Do not disassemble the servomotor, otherwise can cause an electric shock.

## 6. Service ranges

## **↑**CAUTION

This handbook involves the product for the general industry use, please do not use in some equipment which may directly harm the personal safety, such as nuclear energy, spaceflight, aeronautic equipment, and life safeguard, life-support equipment and each kind of safety equipment. Please make contact with the company if have the need of use mentioned above.

## **CONTENTS**

| Chapter 1 Product inspection and installment            | 1  |
|---------------------------------------------------------|----|
| 1.1 Product inspection                                  | 1  |
| 1.2 Product nameplate                                   | 1  |
| 1.3 Product front panel                                 | 2  |
| 1.4 Servo driver installation                           | 5  |
| 1.4.1 The environmental conditions for installation     | 5  |
| 1.4.2 The method of installation                        | 6  |
| 1.5 Servo motor installation                            | 7  |
| 1.5.1 The environmental conditions for installation     | 7  |
| 1.5.2 The method of installation                        | 7  |
| 1.6 The definition of rotating direction for servomotor | 8  |
| Chapter 2 Wiring                                        | 9  |
| 2.1 System construction and wiring                      | 9  |
| 2.1.1 Servo driver wiring diagram                       | 9  |
| 2.1.2 Wiring explanations                               | 10 |
| 2.1.3 Electric wire specifications                      | 11 |
| 2.1.4 Servo motor and AC power supply wiring diagrams   | 12 |
| 2.1.5 Main circuit terminal explanation                 | 13 |
| 2.2 X1 terminals for control signals                    | 15 |
| 2.2.1 X1 terminal connectors                            | 15 |
| 2.2.2 X1 terminal signal explanation                    | 16 |
| 2.2.3 X1 terminal interface type                        | 18 |
| 2.3 X2 encoder signal terminals                         | 24 |
| 2.3.1 X2 terminal connector                             | 24 |
| 2.3.2 X2 terminal signal explanation                    | 24 |
| 2.4 X5、X6 terminals                                     | 26 |
| 2.4.1 X5、X6 terminals interface                         | 26 |
| 2.4.2 X5, X6 terminals signal instructions              | 26 |

| 2.5 Standard wiring diagram                                | 27 |
|------------------------------------------------------------|----|
| 2.5.1 Wiring diagram for position control                  | 27 |
| 2.5.2 Wiring diagram for speed or torque control           | 28 |
| 2.6 The connection of brake resistor                       | 29 |
| 2.7 The connection of reactor                              | 31 |
| Chapter 3 Front panel operation                            | 32 |
| 3.1 Explanation of the front panel of servo driver         | 32 |
| 3.1.1 Front panel compositions                             | 32 |
| 3.1.2 Front panel explanations                             | 33 |
| 3.1.3 Data display                                         | 33 |
| 3.2 Main menu                                              | 34 |
| 3.3 Status monitor                                         | 35 |
| 3.4 Parameters setting                                     | 40 |
| 3.5 Parameter management                                   | 41 |
| 3.6 Auxiliary functions                                    | 43 |
| 3.6.1 Special functions                                    | 43 |
| 3.6.2 Zeroing for analog quantity                          | 44 |
| 3.7 Resume the parameter default values                    | 45 |
| Chapter 4 Running                                          | 47 |
| 4.1 Trial running with no load                             | 47 |
| 4.1.1 Wiring and inspection                                | 47 |
| 4.1.2 Trial running in JOG mode                            | 48 |
| 4.1.3 Trial running in speed adjustment mode with keyboard |    |
| 4.2 Position control mode                                  | 50 |
| 4.2.1 Simple example for position control mode             | 50 |
| 4.2.2 Position commands                                    | 51 |
| 4.2.3 Electronic gear for input commands                   | 56 |
| 4.2.4 Gains related to position control mode               | 62 |
| 4.3 Speed control mode                                     | 63 |
| 4.3.1 Simple example for speed control mode                | 63 |
| 4.3.2 Parameters related to speed commands                 | 65 |
| 4.3.3 Sources of the speed commands                        | 66 |

| 4.3.4 Acceleration and deceleration                              | 67  |
|------------------------------------------------------------------|-----|
| 4.3.5 Clamp on zero speed                                        | 68  |
| 4.3.6 Gains related to speed control mode                        | 70  |
| 4.4 Torque control mode                                          | 71  |
| 4.4.1Simple example for torque control mode                      | 71  |
| 4.4.2 Parameters related to torque commands                      | 72  |
| 4.4.3 Sources of the torque commands                             | 73  |
| 4.4.4 Speed limitation in torque control mode                    | 74  |
| 4.5 Gain adjustment                                              | 76  |
| 4.5.1 Gain parameters                                            | 77  |
| 4.5.2 Procedure for gain adjustment                              | 79  |
| 4.6 Resonance suppressions                                       | 81  |
| 4.6.1 Low pass filters                                           | 83  |
| 4.6.2 Notch filters                                              | 84  |
| 4.7 Gains switching                                              | 85  |
| 4.7.1 Parameters for gain switching                              | 86  |
| 4.7.2 Action of gain switching                                   | 86  |
| 4.8 Homing                                                       | 88  |
| 4.8.1 Parameters for homing                                      | 88  |
| 4.8.2 Operation procedure for homing                             | 89  |
| 4.8.3 Methods of homing                                          | 90  |
| 4.8.4 Timing chart of homing                                     | 92  |
| 4.8.5 Timing chart of homing for combination mode                | 95  |
| 4.9 Set the absolute encoder                                     | 100 |
| 4.9.1 Backups for the multi-turn information of absolute encoder | 100 |
| 4.9.2 The initialization of absolute encoder                     | 101 |
| 4.10 Over-travel protections                                     | 102 |
| 4.11 Torque limitations                                          | 103 |
| 4.11.1 Parameters for torque limitations                         | 103 |
| 4.11.2 Modes of torque limitation                                | 104 |
| 4.12 Timing chart of operation                                   | 105 |
| 4.12.1 Timing chart when power supply switch on                  | 105 |

| 4.12.2 Alarm timing chart while servo-ON is executed       | 106              |
|------------------------------------------------------------|------------------|
| 4.12.3 Action timing chart while servo-ON/OFF are executed | during the servo |
| motor is in standstill                                     | 106              |
| 4.12.4 Action timing chart while servo-ON/OFF are executed | during the servo |
| motor is in motion                                         | 107              |
| 4.13 Electromagnetic holding brake                         | 108              |
| 4.13.1 Parameters of electromagnetic holding brake         | 108              |
| 4.13.2 Make use of electromagnetic holding brake           | 109              |
| Chapter 5 Parameters                                       | 110              |
| 5.1 Parameter description in detail                        | 110              |
| 5.1.1 Parameters of section 0                              | 110              |
| 5.1.2 Parameters of section 1                              | 135              |
| 5.1.3 Parameters of section 2                              | 147              |
| 5.1.4 Parameters of section 3                              | 151              |
| 5.2 DI function table                                      | 153              |
| 5.3 DO function table                                      | 154              |
| 5.4 DI function description in detail                      | 154              |
| 5.5 DO function description in detail                      | 162              |
| Chapter 6 Communication functions                          | 164              |
| 6.1 Communication hardware interface                       | 164              |
| 6.2 Communication parameter                                | 164              |
| 6.3 MODBUS communication protocol                          | 166              |
| 6.4 Write in and read out parameters                       | 175              |
| 6.5 Common operation command                               | 176              |
| 6.6 Quantity of state surveillance                         | 177              |
| 6.7 Operation example                                      | 178              |
| Chapter 7 Alarm                                            | 180              |
| 7.1 The reason and handling of alarm                       | 180              |
| Chapter 8 Specifications                                   | 191              |
| 8.1 Types of servo drive                                   | 191              |
| 8.2 Dimensions of servo drive                              | 192              |
| 8.3 Specifications of servo driver                         | 193              |

| 8.4 Adaptive table for servo motor selections | 197 |
|-----------------------------------------------|-----|
| 8.5 Types of servo motor                      | 199 |
| 8.6 Servo motor wiring                        | 199 |
| 8.6.1 Winding wiring                          | 199 |
| 8.6.2 Holding brakes                          | 200 |
| 8.6.3 Encoder                                 | 201 |
| 8.7 Parameters of servo motor                 | 203 |
| 8.7.1 Parameters of 40 series servo motor     | 203 |
| 8.7.2 Parameters of 60 series servo motor     | 204 |
| 8.7.3 Parameters of 80 series servo motor     | 205 |
| 8.7.4 Parameters of 110 series servo motor    | 206 |
| 8.7.5 Parameters of 130 series servo motor    | 208 |
| 8.7.6 Parameters of 180 series servo motor    | 211 |
| Appendix A Model for SIEMENS CNC System       | 212 |
| A.1 SIEMENS 801 802S and 808DCNC system       | 212 |
| A.1.1 Wiring diagram of feed shaft            | 212 |

# Chapter 1 Product inspection and installment

## 1.1 Product inspection

This product has made the complete function test before delivery, for prevented the product to be abnormal owing to shipping process, please make detail inspection as the following items after breaking the seal:

- Inspect the types of servo driver and servomotor and ensure that are the same types in the order form.
- Inspect the outward appearance of servo driver and servomotor to see any abrasion or damage; if so please do not wire to the power supply.
- Inspect the parts of servo driver and servomotor to see any loosen parts such as loosened or fallen off screw.
- Rotate the servomotor shaft by hand and should be smooth rotation.
   However, the servomotor with holding brake is unable to rotate directly.
   If there is any break down item or abnormal phenomenon mentioned above, please contact with the dealer immediately.

## 1.2 Product nameplate

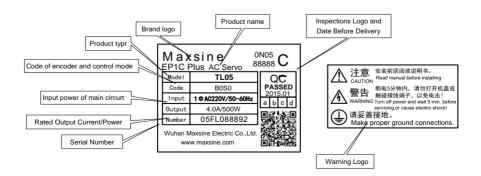

## 1.3 Product front panel

Applicable types: TL01, TL02, TL05, TL08, TL10, TL15

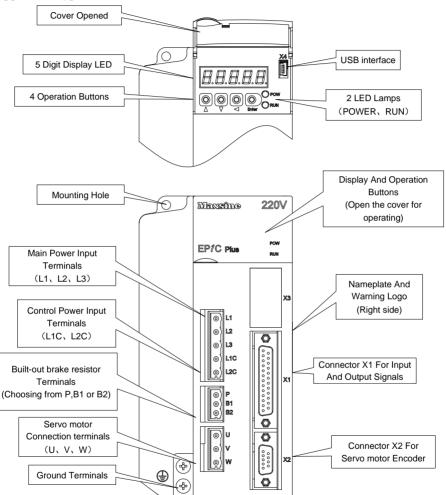

Note 1: The front panel of EP1C-TL25F drive is different from above picture. Please refer to the main circuit terminal instruction.

#### Applicable types: EP1C-TL35 和 EP1C-TL55

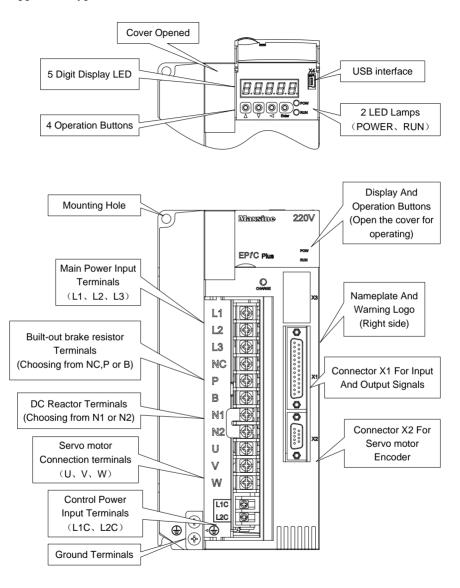

#### Applicable types: EP1C-TH series

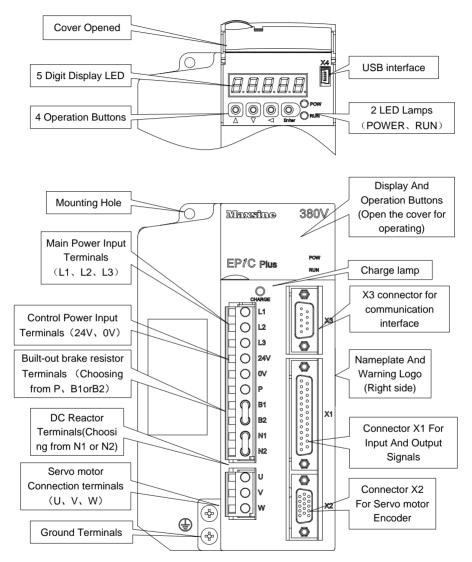

Note: The front panels of EP1C-TH20, EP1C-TH30, EP1C-TH50 and EP1C-TH75 servo drive are different from above picture. Please refer to Chapter 2.1.5 *Main circuit terminal explanation* 

### 1.4 Servo driver installation

#### 1.4.1 The environmental conditions for installation

Since the environment conditions for servo driver installation have the direct influence to the normal function and service life of the servo driver, therefore the environment conditions must be conformed to the following conditions:

- Ambient temperature: 0 to 40°C; Ambient humidity: less than 80% (no dew).
- Storage temperature: -40 to 50°C; Storage humidity: less than 93% (no dew).
- Vibration: less than 0.5G.
- Preventive measure shall be taken against raindrop or moist environment.
- Avoid direct sunlight.
- Preventive measure shall be taken against corrosion by oil mist and salinity.
- Free from corrosive liquid and gas.
- Preventive measure shall be taken against entering the servo driver by dust, cotton fiber and metal tiny particle.
- Keep away from radioactive and inflammable substances.
- When several driver installments in a control cubicle, for good ventilation please reserve enough space around each driver, install fans to provide effective cooling, keep less than 40°C for long-term trouble-free service.
- If there are vibration sources nearby (punch press for example) and no way to avoid it, please use absorber or antivibration rubber filling piece.
- If there is disturbance from interferential equipment nearby along the wirings to the servo driver can make the servo driver misoperation. Using noise filters as well as other antijamming measure guarantee normal work of the servo driver. However, the noise filter can increase current leakage, therefore should install an insulating transformer in the input terminals of power supply.

#### 1.4.2 The method of installation

- In order to get good cooling the servo driver should normally mount in vertical direction with the topside upward.
- For installing the servo driver, fasten the backboard of the servo driver with M5 screw bolt.
- Reserve enough space around the servo drivers as shown in the reference diagram. In order to guarantee the performance of the servo driver and the lifetime, please make the space as full as possible.
- To provide vertical wind to the heat sink of the servo driver should install ventilating fans in the control cubicle.
- Prevent the dust or the iron filings entering the servo driver when install the control cubicle.

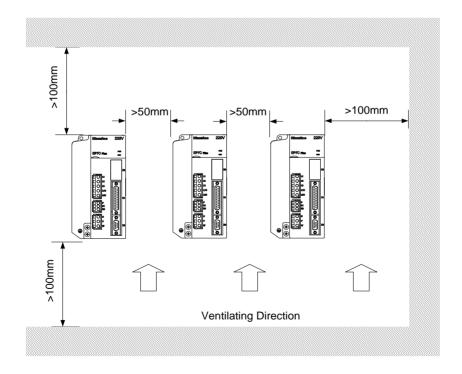

## 1.5 Servo motor installation

#### 1.5.1 The environmental conditions for installation

- Ambient temperature: 0 to 40°C; Ambient humidity: less than 80 %( no dew).
- Storage temperature: -40 to  $50^{\circ}$ C; Storage humidity: less than 93 %( no dew).
- Vibration: less than 0.5G.
- Install the servomotor in well-ventilated place with less moisture and a few dusts.
- Install the servomotor in a place without corrosive liquid, flammable gas, oil vapor, cutting cooling liquid, cutting chips, iron powder and so on.
- Install the servomotor in a place without water vapor and direct sunlight.

#### 1.5.2 The method of installation

- For horizontal installation: In order to prevent water, oil, etc. from entering inside of the servomotor, please put the cable connector downward.
- For vertical installation: if the shaft of the servo motor is in upward direction with a speed reducer, some prevention measure shall be taken against entering inside of the servomotor by oil come from the speed reducer.
- Motor shaft extension should be long enough, or may cause vibration while motor is in running.
- In case of installation or removing the servomotor, please do not hit the servomotor with a hammer, otherwise the shaft and the encoder can be damaged.

## 1.6 The definition of rotating direction for servomotor

The motor rotating direction description in this handbook is defined as facing the shaft of the servomotor, if the rotating shaft is in counterclockwise direction will be called as positive direction, or in clockwise as reversal direction

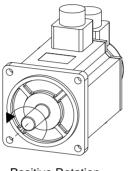

Positive Rotation (CCW)

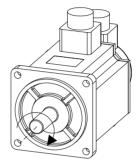

Reversal Rotation (CW)

## **Chapter 2 Wiring**

## 2.1 System construction and wiring

## 2.1.1 Servo driver wiring diagram

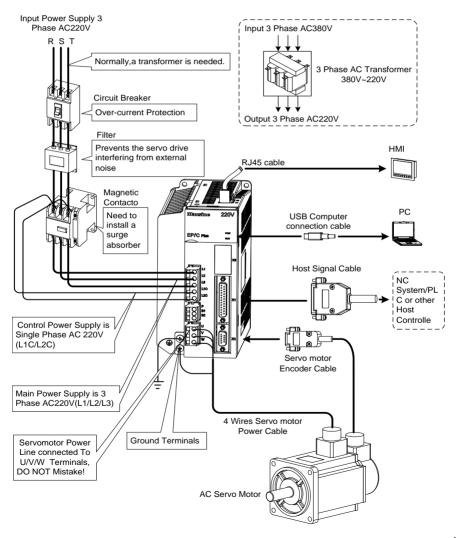

## 2.1.2 Wiring explanations

#### Wiring Notes:

- According to electric wire specification, use the wiring materials.
- The control cable length should be less than 3 meters and the encoder cable length 20 meters.
- Check that the power supply and wiring of L1, L2, L3 and L1C, L2C terminals are correct. Please do not connect to 380V power supply.
- The output terminals(U,V,W) must be connected with the servo motor connections(U,V,W) correspondently, otherwise the servo motor will stop or over speed. However, by exchanging three-phase terminal cannot cause the motor to reverse; this point is different from an asynchronous motor.
- Earthed wiring must be reliable with a single-point connection.
- Pay attention to the correct direction of freewheel diode which is connected with the relay at the output terminal, otherwise can cause the output circuit breakdown.
- In order to protect the servo driver from noise interference that can cause malfunction, please use an insulation transformer and noise filter on the power lines.
- Wiring the power lines (power supply line, main circuit lines, etc.) at a distance above 30cm from the control signal wires, do not lay them in one conduit.
- Install a non-fuse circuit breaker that can shut off the external power supply immediately for in case of the servo driver fault.

## 2.1.3 Electric wire specifications

| Connect terminal        | Symbol       | Wire specification                    |                        |
|-------------------------|--------------|---------------------------------------|------------------------|
|                         |              | 100W∼1.5kW                            | 1.5~2.5mm <sup>2</sup> |
| Main navyan synniky     | L1, L2, L3   | 1.5kW~3.5kW                           | 2.5~4mm <sup>2</sup>   |
| Main power supply       | LI, L2, L3   | 3.5kW∼5.5kW                           | 4mm <sup>2</sup>       |
|                         |              | 5.5kW~7.5kW                           | 6mm <sup>2</sup>       |
| Control a como manha    | L1C、L2C      | 0.75~1.0                              | $mm^2$                 |
| Control power supply    | 24V、0V       | $0.75 \sim 1.0 \text{mm}^2$           |                        |
|                         |              | 100W∼1.5kW                            | 1.5~2.5mm <sup>2</sup> |
| Servomotor              | U, V, W      | 1.5kW~3.5kW                           | 2.5~4mm <sup>2</sup>   |
|                         |              | 3.5kW~5.5kW                           | 4mm <sup>2</sup>       |
| Ground                  | <b>(1)</b>   | 1.5~4mm²                              |                        |
| Control signals         | X1           | ≥0.14mm <sup>2</sup> (AWG26),shielded |                        |
| Encoder signals         | X2           | ≥0.14mm²(AWG26),shielded              |                        |
| USB communication       | X4           | ≥0.14mm <sup>2</sup> (AWG26)          |                        |
| RJ45 communication      | X5、X6        | ≥0.14mm²(AWG26)                       |                        |
| Brake resistor Terminal | P. B. B1. B2 | 1.5~4mm <sup>2</sup>                  |                        |

Must use a twisted pair wire cable for the encoder signal wiring. If the encoder signal cable is too long (>20m), in which the encoder power supply can be insufficient, may use multi-wire or thick wire for the power supply wiring.

## 2.1.4 Servo motor and AC power supply wiring diagrams

The power supply for the servo driver is a three-phase AC 220V which generally come from three-phase AC380V power supply through a transformer. In peculiar circumstance, the small servomotor, which is less than 750W, can use single-phase AC220V (L1 and L2 terminals connect to single-phase power supply. Leave L3 terminal alone).

Take EP1C-TL10 as an example:

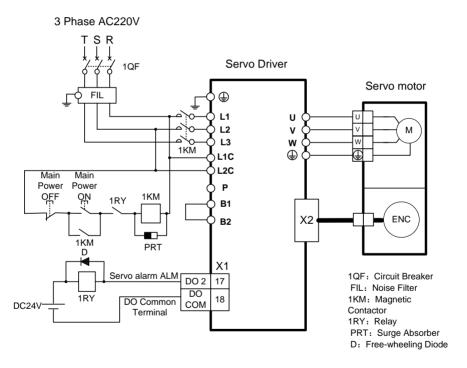

Note 1: there is no internal brake resistor in TL01. When the external brake resistor is used, please connect to the terminal P and B1, leave the B2 alone.

Note 2: there is no internal brake resistor in TL55F. When the external brake resistor is used, please connect to the terminal P and B, leave the NC alone.

## 2.1.5 Main circuit terminal explanation

| Terminal name        | Symbol        | Model                                                 | Detailed explanation                                                                                                    |
|----------------------|---------------|-------------------------------------------------------|----------------------------------------------------------------------------------------------------|
|                      | L1, L2        | TL01、TL02、<br>TL05                                    | Connect to external AC power supply: Single phase220VAC -15%~+10%50/60Hz                                                                                                    |
| Main power supply    | L1, L2,<br>L3 | TL08、TL10、<br>TL15、TL25、<br>TL35、TL55                 | Connect to external AC power supply: Three phase220VAC -15%~+10% 50/60Hz                                                                                                    |
|                      | L1, L2,<br>L3 | EP1C Plus-TH<br>Series                                | Connect to external AC power supply:  Three phase 380VAC  -15%~+10% 50/60Hz                                                                                                    |
| Control power        | L1C,<br>L2C   | EP1C Plus-TL<br>Series                                | Connect to external AC power supply: Single phase220VAC -15%~+10% 50/60Hz                                                                                                    |
| supply               | 24V, 0V       | EP1C Plus-TH<br>Series                                | External DC24V                                                                                                    |
| Brake                | P, B1,<br>B2  | TL01、TL02、 TL05、TL08、 TL10、TL15、 TL25、TH06、 TH10、TH15 | When the external brake resistor is needed, disconnect B1 and B2[note 2] and crossover the external brake resistor to terminals P, B1. Leave B2 alone.                                                                                  |
| resistor<br>Terminal | NC, P,        | TL35、TL55<br>【Note 1】<br>TH20、TH30、<br>TH50、TH75      | When using the external brake resistor, the internal brake resistor line between P and B should be disconnected, and connect the 2 internal brake resistor line to NC. Then crossover the external brake resistor to terminals P and B. |

| Terminal name                                                                   | Symbol     | Model                         | Detailed explanation                                                                                         |  |
|---------------------------------------------------------------------------------|------------|-------------------------------|----------------------------------------------------------------------------------------------------|--|
| Using DC reactor connection terminals for power supply higher harmonic restrain | N1,N2      | TL35、TL55 EP1C Plus-TH Series | When it needs to restrain the power supply higher harmonic, connect the DC reactor between N1 and N2[Note 2] |  |
|                                                                                 | U          |                               | U phase output to servomotor                                                                                 |  |
| Servomotor                                                                      | V          | EP1C Plus Series              | V phase output to servomotor                                                                                 |  |
|                                                                                 | W          |                               | W phase output to servomotor                                                                                 |  |
| <b>(</b>                                                                        |            | EP1C Plus Series              | Ground terminal of servomotor                                                                                |  |
| Ground                                                                          | <b>(1)</b> | EFIC Flus Series              | Ground terminal of servo driver                                                                              |  |

Note 1: there is no internal brake resistor in EP1C-TL01 and EP1C-TL55. In general, brake resistor.does not need to be connected to EP1C-TL01. But when the external brake resistor needs to be connected to EP1C-TL55, please connect it between the terminal P and B of EP1C-TL55F, leave NC alone.

Note 2: Except TL01 and TL55, the factory default is interior brake resistor connection: B1 and B2 are in the state of short-circuited; N1and N2 are in the state of short-circuited. TL55 servo drive has to be used with brake resistor.

## 2.2 X1 terminals for control signals

The X1 connector DB25 plug provides the signals interfaced with the host-controller. The signal includes:

- Five programmable inputs; Three programmable outputs;
- Analog command inputs; Pulse command inputs;
- Encoder signal outputs

#### 2.2.1 X1 terminal connectors

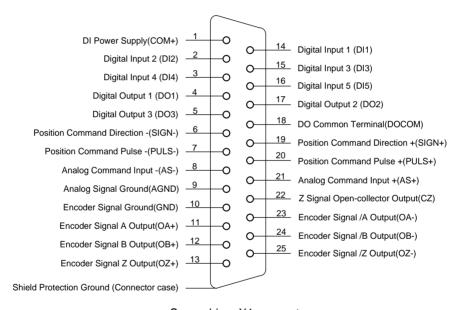

Servo driver X1 connecto

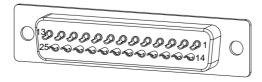

Connector X1 Soldering Lug Disposition

## 2.2.2 X1 terminal signal explanation

| Name of signals              |                          | Pin<br>number            | Functions                                                                                                    | Connector |
|------------------------------|--------------------------|--------------------------|----------------------------------------------------------------------------------------------------|-----------|
| Digital<br>inputs            | DI1 DI2 DI3 DI4 DI5 COM+ | 14<br>2<br>15<br>3<br>16 | Photo isolation input; Function is programmable; Defines by parameter P100 to P104.  DI power supply (DC12V~24V)                | Cl        |
| Digital<br>outputs           | DO1<br>DO2<br>DO3        | 4<br>17<br>5             | Photo isolation output; Maximum output: 50mA/25V; Function is programmable; Defines by parameter P130~P132  DO common terminal  | C2        |
| Position<br>command<br>pulse | PULS+ PULS- SIGN+ SIGN-  | 20<br>7<br>19<br>6       | High speed photo isolation input;  Working mode set by parameter P035:  Pulse + Mark; Positive/Reverse pulse; Orthogonal pulse. | C3        |
| Analog<br>command<br>inputs  | AS+<br>AS-               | 21<br>8                  | Speed/torque analog quantity input; the range is -10V to + 10V.  Analog signal Ground.                                          | C4        |

| Name of signals                           | Pin<br>number                 | Functions                        | Connector                                                                                    | Name<br>of<br>signals |
|-------------------------------------------|-------------------------------|----------------------------------|----------------------------------------------------------------------------------------------|-----------------------|
| Output<br>signals of<br>encoder           | OA+ OA- OB+ OB- OZ+ OZ-       | 11<br>23<br>12<br>24<br>13<br>25 | Outputs of differential driver (Line Driver) after the frequency division of encoder signal. | C5                    |
|                                           | CZ<br>GND                     | 22<br>10                         | Open collector output of Z signal.  Encoder signal ground.                                   | C6                    |
| Shielded<br>cable<br>ground<br>protection | Metal<br>case of<br>connector |                                  | Shielded wire for connection with shielded cable.                                            |                       |

## 2.2.3 X1 terminal interface type

The followings introduce the X1 various interface circuits and the wiring ways with the host-controller.

#### 1. Digital input interfaces (C1)

For carrying on a control, the digital input interface circuit can be constructed by switch, relay, open-collector triode, and photo-coupler and so on. To avoid contacting problem the relay must be chosen with low current operation. External voltage is in the range of DC12V~24V.

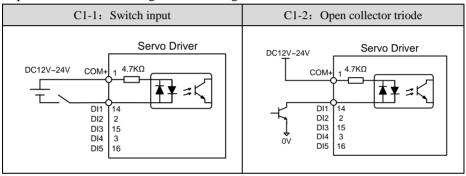

#### 2. Digital output interfaces (C2)

The digital outputs use Darlington photo-coupler. It can be connected with relay, photo-coupler. Matters of note are:

- Inverting the polarity of DC power source, which is provided by the user, can cause the servo driver damage.
- The maximum voltage of external DC power supply is 25V, the maximum output current is 50mA, and the total current for three channels is not in excess of 100mA.
- When using relay like inductive loads, a free-wheel diode must be connected with the inductive load in parallel. If the diode connects in wrong direction can cause damage to the output circuit.
- Owing to the low level of output is approximately 1V and cannot satisfy
  the TTL low-level request, therefore cannot directly connect with the TTL
  circuit.

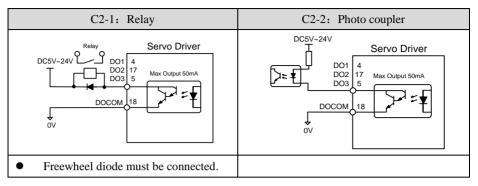

#### 3. Position command pulse interfaces (C3)

There are 3 kinds of connections: differential, common single end and 24V single end. The differential connection is recommended and the twisted pair wire is used suitably. The drive current is in the range of 8 to 15mA. The operation mode is set by parameter P035: Pulse + Direction, CCW/ CW pulse, A phase + B phase (orthogonal pulse).

Model TL $\square$  $\square$  $\square$ S0 (Please refer to Chapter 8.1) servo drive could use below connections.

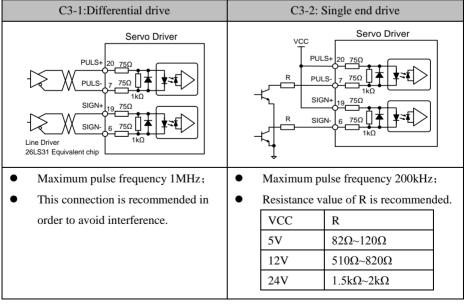

Model TL $\square$   $\square$   $\square$  S3 (Please refer to Chapter 8.1) servo drive could use below connections.

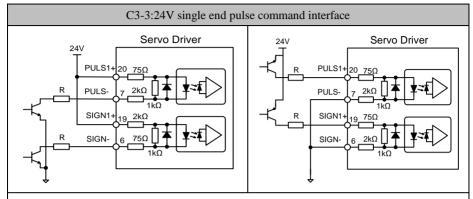

- Maximum pulse frequency 200kHz;
- Resistance value of R is recommended:  $0\sim100\Omega$ ;
- Note: The power supply of this pulse interface must be 24V. It support 24V NPN or PNP interface mode. This pulse interface can not be used with those interfaces shown in "C3-1, C3-2". Or it will cause servo drive broken.

### 4. Analog command input interfaces (C4)

There are both differential and single\_ended connections. The differential input connection is recommended. The speed and the torque use the same analog input. The input is in the range of  $-10V\sim+10V$ . The input impedance is approximately 10k. There is normally a zero-bias at analog input and can be compensated by the parameter setting.

| C4-1: Analog differential input                                                                                                    | C4-2: Analog single end input                     |  |  |
|----------------------------------------------------------------------------------------------------|---------------------------------------------------|--|--|
| Servo Driver  Servo Driver  AS+ 21  AS- 8 HOKΩ  AGND  AGND | Servo Driver  2kΩ  AS-  AS-  B 10kΩ  AGND  B 10kΩ |  |  |
| Needs 3 line connections with the host                                                                                                    | Needs 2 line connections with the host            |  |  |
| controller;                                                                                                    | controller;                                       |  |  |
| Strong anti-common mode                                                                                                    | AGND connects with AS- on the inside              |  |  |
| interference;                                                                                                    | of X1 plug;                                       |  |  |
| Recommends using shielded cable.                                                                                                    | Recommends using shielded cable.                  |  |  |

### 5. Line driver outputs of the encoder signals (C5)

The signal divided from the encoder signal is transferred to the host-controller through the line driver.

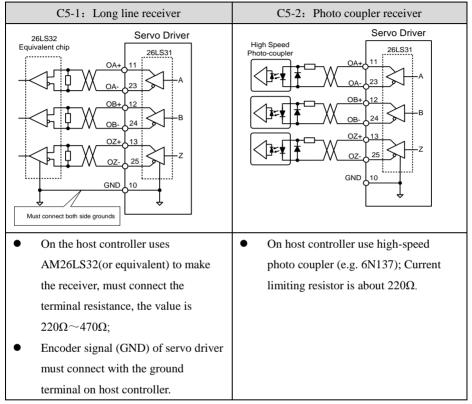

### 6. Open-collector output of encoder Z signal (C6)

The Z signal of the encoder is transferred to the host-controller through the open-collector circuit. Because the width of the Z pulse is narrow, please use a high-speed photo-coupler to receive it.

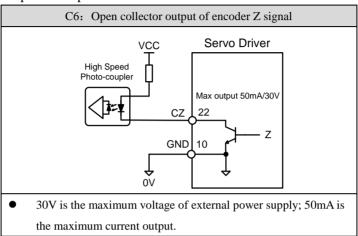

## 2.3 X2 encoder signal terminals

#### 2.3.1 X2 terminal connector

The connection chart between the encoder signal connector X2 and the servomotor encoder is:

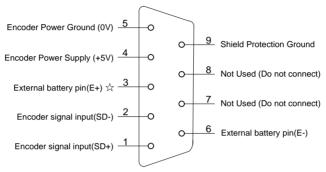

DB9 plug of Encoder terminal

## 2.3.2 X2 terminal signal explanation

| Signal name of encoder |     | Pin number/Colour of wire |                       |                  |               |                             |
|------------------------|-----|---------------------------|-----------------------|------------------|---------------|-----------------------------|
|                        |     | Absolute type             |                       | Incremental type |               | Functions                   |
|                        |     | (10 core)                 |                       | (6 core)         |               |                             |
|                        | 5V  | 4                         | Red+<br>Red/White     | 4                | Orange+       | Use 5VDC power supply       |
|                        |     |                           |                       |                  | Orange        | (provided by servo          |
|                        |     |                           |                       |                  | /White        | driver).If the cable is     |
| Power supply           | 0V  | 5                         | Black+Black<br>/White | 5                |               | longer than 20m, in order   |
|                        |     |                           |                       |                  |               | to prevent encoder from     |
|                        |     |                           |                       |                  | Blue+         | voltage drop down, it is    |
|                        |     |                           |                       |                  | Blue/White    | better to use multi wire or |
|                        |     |                           |                       |                  |               | thick wire for power line   |
|                        |     |                           |                       |                  |               | and ground line.            |
| Signal                 | SD+ | 1                         | Brown                 | 1                | Purple        | Connect with absolute       |
| input                  | SD- | 2                         | Brown/White           | 2                | Purple /White | encoder signal output.      |

| Signal name of encoder |      | Pin number/Colour of wire |                |                  |              |                         |
|------------------------|------|---------------------------|----------------|------------------|--------------|-------------------------|
|                        |      | Absolute type             |                | Incremental type |              | Functions               |
|                        |      |                           | (10 core)      | (6 core)         |              |                         |
| external               | E+   | 3                         | Yellow         | _                | _            |                         |
| battery                | E-   | 6                         | Yellow /White  |                  |              | external battery pins ☆ |
| pins                   | E-   | E- 0 Tenow/Winte          | 6 Yellow/White |                  |              |                         |
| Shield                 | FG 9 |                           | 9 Bare wire    | 9                | Bare wire    | Connect with cable      |
| ground                 | 9    | 7                         |                | Date wife        | shield wire. |                         |

In this manual, "\[ \sqrt{n} \]" means the typical functions of absolute encoder.

"★" means the typical functions of incremental encoder

Note: Maxsine supplies finished cables, including

model E□□□-DB09□□A09(for 60mm and 80mm motor) and

model E□□□-DB09□□H09(for motor whose seat size is over 110mm).

## 2.4 X5, X6 terminals

## 2.4.1 X5, X6 terminals interface

This function is optional. If it is ordered, the order number is needed to be confirmed. Please refer to Chapter 8.1.

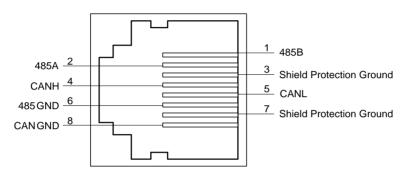

## 2.4.2 X5, X6 terminals signal instructions

| Signal        | name    | Pin number | Function                         |
|---------------|---------|------------|----------------------------------|
| RS485 input   | 485B    | 1          | Isolating 485B                   |
| output signal | 485A    | 2          | Isolating 485A                   |
| line          | 485 GND | 6          | RS485 ground                     |
|               | CANH    | 4          | Isolating CAN high level voltage |
| CAN input     |         |            | input/output                     |
| output signal | CANL    | 5          | Isolating CAN low level voltage  |
| line          | CANL    |            | input/output                     |
|               | CAN GND | 8          | CAN GND                          |
| Chield around | PE      | 7          | GND                              |
| Shield ground | PE      | 3          | GND                              |

## 2.5 Standard wiring diagram

## 2.5.1 Wiring diagram for position control

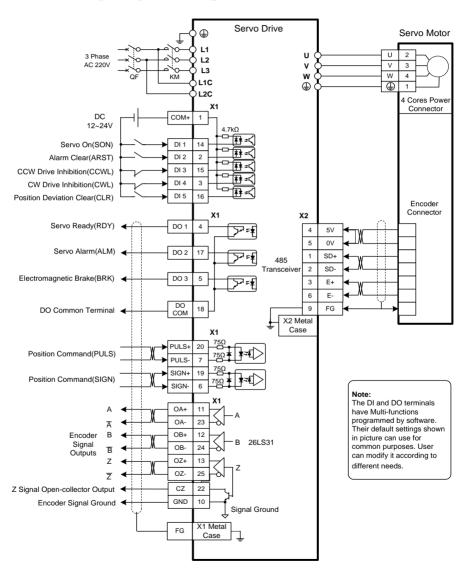

## 2.5.2 Wiring diagram for speed or torque control

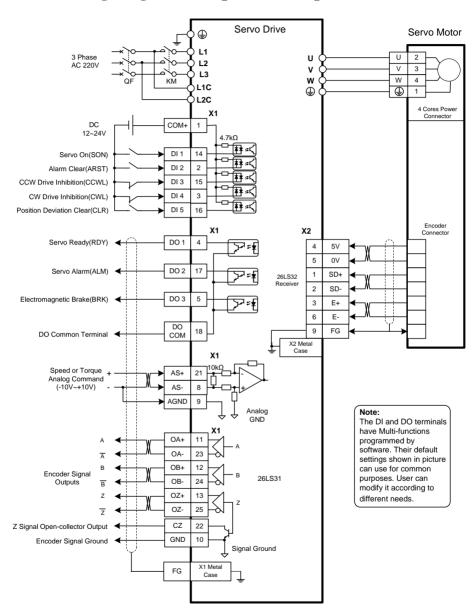

## 2.6 The connection of brake resistor

If using the internal brake resistor, please short circuit the connector B1 and B2 (for the driver model shown in the picture A and B); but for the driver model that picture C shows, it can be used normally in the factory state.

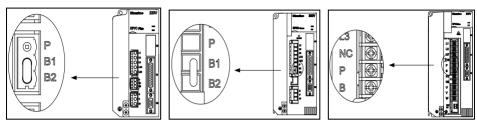

Picture A Picture B Picture C

When connect an external brake resistor to the servo driver, for the driver model shown in the picture D, it must disconnect the short circuit wire between connector B1 and B2, and then connect the external brake resistor to the corresponding terminals between P and B1; for the driver model shown in the picture E, it must disconnect the internal brake resistor wire between P and B firstly, and connect those two internal brake resistor wire to NC at the same time, then connect the external brake resistor to P and B.

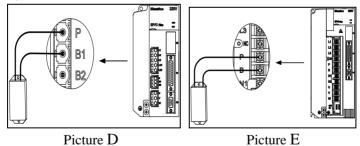

The connection way of external resistor, as the picture A, B and D show, is suitable for servo drive EP1C-TL01、EP1C-TL02、EP1C-TL05、EP1C-TL05、EP1C-TL10、EP1C-TL15、EP1C-TL25.

The connection way of external resistor, as the picture C and E show, is suitable for servo drive EP1C-TL35 and EP1C-TL55. When an external brake resistor is need, please connect it to P and B and leave NC alone.

**Special note 1:** Pay special attention to that: there is no internal brake resistor in EP1C-TL01 and EP1C-TL55. In general, it is no need to connect brake resistor for EP1C-TL01.But when connect with external brake resistor to EP1C-TL55, please connect it to terminal P and B, and leave NC alone.

**Special note 2:** When servo driver are changed to use external brake resistor, the parameter P084/P085/P086 should be amended. For example, when the size of external brake resistor is  $36\Omega$  /300W, those parameters should be set as follows:

| Parameters | Name                    | Setting | Default | Unit | Parameters           |
|------------|-------------------------|---------|---------|------|----------------------|
| Parameters | Name                    | value   | value   | Unit | instructions         |
| P084       | Brake resistor optional | 1       | 0       |      | Choosing external    |
| P084       | switch                  | 1       | U       |      | brake resistor       |
| P085       | External brake resistor | 26      | 477     | 0    | Setting external     |
| P083       | value                   | 36      | 47      | Ω    | brake resistor value |
| P086       | External brake resistor | 300     | 100     | W    | Setting external     |
| F000       | power                   | 300     | 100     | VV   | brake resistor power |

Please refer more details of the P084/P085/P086 parameter instructions to Chapter 5.1.1.

## 2.7 The connection of reactor

Connect the direct current reactor between N1 and N2 when the power supply ultraharmonics need to be restrained.

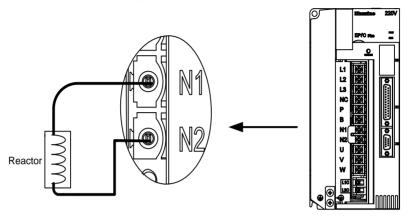

Note: only the servo drive EP1C-TL35F, EP1C-TL55F have the function to connect external reactor.

# **Chapter 3 Front panel operation**

# 3.1 Explanation of the front panel of servo driver

## 3.1.1 Front panel compositions

The front panel consists of the display (5-digit, 7-segment LED), four switching buttons (8, 2, 4, and 5) and one Mini USB interface. It displays monitor status, parameters and changes the parameter setting value and so on. The main menu is in cascade sequence mode and executes in layer.

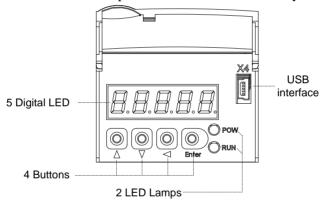

## 3.1.2 Front panel explanations

| Symbol | Name                | Functions                                  |
|--------|---------------------|--------------------------------------------|
| POW    | Main novembern      | Lit: Main power supply already turn on;    |
| POW    | Main power lamp     | Go out: Main power supply did not turn on. |
| RUN    | Dunning lamp        | Lit: Servomotor is active;                 |
| KUN    | Running lamp        | Go out: Servomotor is not active.          |
| 0      | In anagaina huttan  | Increase sequence number or value;         |
| 8      | 8 Increasing button | Press down and hold to repeat increasing.  |
|        | Doggooding button   | Decrease sequence number or value;         |
| 2      | Decreasing button   | Press down and hold to repeat decreasing.  |
| 4      | Exit button         | Menu exit; cancel the operation.           |
| 5      | Confirm button      | Menu entered; the operation confirmed.     |
|        | USB interface       | Connect to computer                        |

## 3.1.3 Data display

A number is shown by five digital displays; a minus symbol in front of the value represents a negative value; the lit decimal points in all the digits indicate a negative 5-digit value. Some displays have a prefix character. If the value is full-scale, then the prefix character can be omitted.

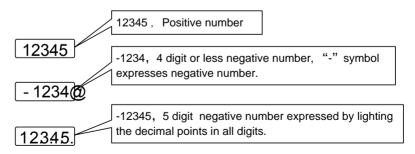

## 3.2 Main menu

The first layer is the main menu and has four operating modes. Pressing 8 or 2 button changes the operation mode. Pressing the 5 button enters the second layer and then executes a concrete operation. Pressing 4 button returns to the main menu from the second layer.

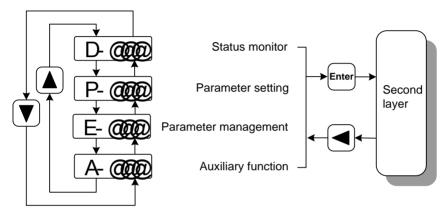

First layer (Main menu)

#### 3.3 Status monitor

Choose status monitor "d-" under the main menu. Pressing the 5 button enters the monitor mode. There are many kinds of monitor's project; Use 8 and 2 button to select the needing project. Pressing the 5 button again enters the concrete status display.

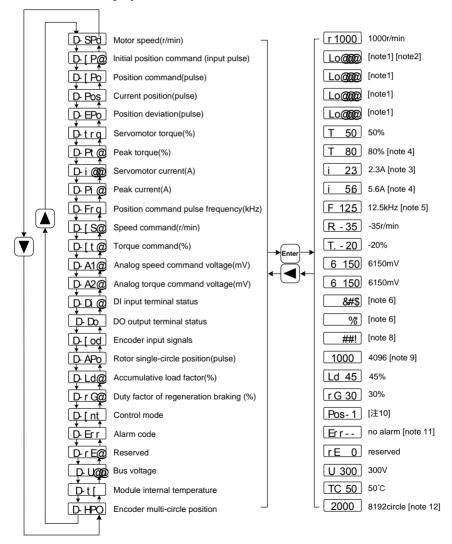

#### 1. 32 binary bits valuedisplay [note1]

32 binary bits value translates into a decimal value that is in the range of -2147483648~147483647. It is divided into the low portion and the top portion. Use 8 and 2 button to select the needing portion through the menu. By the following formula, the complete value can be obtained.

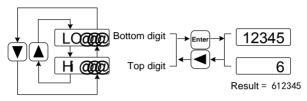

32bit number=top digit number×100000+bottom digit number

#### 2. Pulse unit [note2]

The original position command pulse is the input pulse count that has not transformed through the electronic gear. The pulse count unit for other parts is the unitive pulse unit.

unitive pulse unit = 65536(pulse/rev)

## 3. Motor current [note3]

The servomotor current is Irms

#### 4. peak torque and peak current [note 4]

The maximum torque and maximum Irms of the servomotor in previous 10-second duration is defined as the peak value

#### 5. Position command pulse frequency [note5]

The frequency of position command pulse is the actual pulse frequency before the electronic gear. The positive number is shown as positive direction and the negative number as reverse direction.

#### 6. Input terminals DI [note6]

A vertical segment of LED shows an input status. The lit top vertical segment shows the DI input to be "ON" and the lit bottom vertical segment to be "OFF"

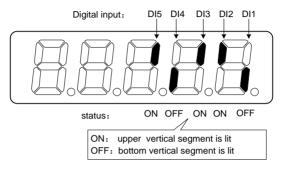

#### 7. Output terminals DO [note7]

A vertical segment of LED shows an output status. The lit top vertical segment shows the DO output to be "ON" and the lit bottom vertical segment to be "OFF"

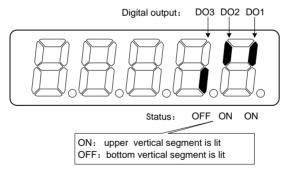

#### 8. Input signals from encoder [note8] \*

A vertical segment of LED shows an input status. The lit top vertical segment shows a HIGH-level signal and the lit bottom vertical segment a LOW-level signal.

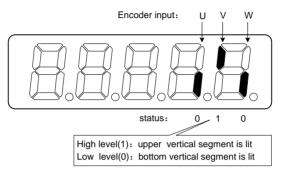

In this manual, " $\not\approx$ " means the typical function of servo drive with absolute encoder; " $\star$ " means the typical function of servo drive with incremental encoder.

#### 9. Absolute position of rotor [note9]

The rotor position is relative to the stator in one revolution per cycle. Use the unitive pulse unit and take the encoder Z pulse as the zero point. The position of the rotor is in the range of  $0\sim65535$  and is zero when Z pulse appears.

#### 10. Control mode [note10]

The first three characters show the control mode, the final character shows gain group.

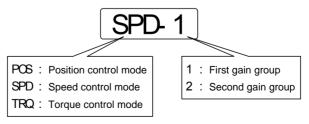

#### 11. Alarm code [note11]

The "Err" followed by two minus symbols indicates no alarm and by digital number indicates an error code number that is flickering. When alarm appears, the error code number displays automatically on the front panel LED. During the error status, the monitor mode can be changed to other mode by pressing buttons, but the decimal point of the last LED is still flickering and shows existence of an alarm.

#### 12. Multi-turn position of encoder [note12]

This display is only valid for absolute drive. Recording the multi-turn position of encoder and coordinating with the single-ring absolute position of Aporotor can work out the absolute position of the rotor.

Absolute position = multi-turn position  $\times$  absolute encoder bits + single-ring position

For example: multi-turn position shows 2000. Single-ring position shows 1000. Both of them are hexadecimal.

Then the absolute position of encoder is

 $(2000 \times 2^{17} + 1000)$  (hexadecimal) = 40001000

Converting it as decimal number is 1073745920

When the absolute encoder is set as single-ring mode (P090=0), the multi-turn position shows 0 and it will not alter as the change of rotor's position.

## 3.4 Parameters setting

The parameter number expression uses a parameter section name combined with a parameter name. The three figures are the section name and two figures and one figure are the parameter name. Take P102 parameter as an example, '1' is the section name and '02' the parameter name. "P-102" displays on the front panel LED.

Choose the parameter mode under the main menu "P- ". Pressing the 5 button enters the parameter-setting mode. First use 8 or 2 button to select the parameter section name and then pressing 5 button enters the parameter name selection. Again, use 8 or 2 button to select the parameter name and then pressing 5 button shows the parameter value.

Use 8 or 2 button to alter a parameter value. Pressing 8 (2) button once to increase (decrease) the parameter value by one. Pressing down and hold the 8 (2) button, the parameter value can increase (decrease) continuously. When the parameter value is modified, the decimal point on the most right sides LED is lit. Press 5 button to confirm the parameter value to be effective, meanwhile the decimal point turns off. The modified parameter value is immediately active to influence on the control action (but some parameters needs to preserve firstly and then turn off and on the power supply). Hereafter pressing 4 button returns to the parameter number selection and can continue to modify a parameter. If the value is not satisfied, do not press the 5 button and can press 4 button to cancel it for resuming the original parameter value.

The modified parameter did not preserve in EEPROM. For permanent preservation, please refer to the parameter writing operation in the parameter management (3.5 sections). The parameter section name and the parameter name are not necessarily continual, but the parameter section name and the parameter name that are not in use will be jumped over and cannot be chosen.

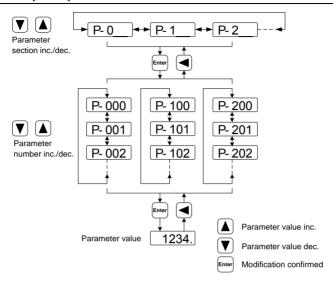

## 3.5 Parameter management

Choose the parameter management mode under the main menu " E-". Pressing the 5 button enters the parameter management mode. The operation is performed between parameter list and the EEPROM.

There are three operation modes. Use 8 or 2 button to select an operation mode and then pressing down and hold the 5 button at least three seconds to active the operation mode. After finished the operation and then pressing 4 button returns to the operation mode selection.

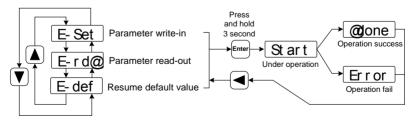

#### Write and save parameters

This operation indicates that the parameter in parameter list will write to the EEPROM. When user has made change to a parameter, it only

change the parameter value in parameter list, but for the next time when the power supply is on the parameter value will restore its original value. Making permanent change to a parameter value, it is the need to carry out the parameter write operation and write the parameter value to the EEPROM. Hereafter, when the power supply is on again will be able to use the new parameter value.

#### • Read and fetch parameters

This operation indicates that all the parameters will be read from the EEPROM to the parameter list. This process will carry out automatically one time when power supply is on. At the beginning, the value of each parameter in the parameter list is the same as the parameter in the EEPROM. After making change to a parameter value, the value in the parameter list will also change. When the parameter value is not satisfied or comes to confusion, carries out the parameter read operation to read back the original parameter value from the EEPROM to the parameter list.

#### • Resume default value

This operation indicates that each default value of all the parameters will read from EEPROM and write to the parameter list and EEPROM. For the next time when power supply is on the default parameters will be used by now. When many parameters become confusion and cause abnormal operation, it is necessary to carry out this operation for resuming the default parameters. There are different default parameters for different servo driver model and the servomotor model. Therefore, before doing this operation the servomotor code (Parameter P002) must be selected correctly.

E- Set Parameter write-in: Parameter table 
□ EEPROM

Parameter read-out: Parameter table □ EEPROM

E- def Resume default value: Ex-factory default value □ Parameter table □ Parameter table □ EEPROM

## 3.6 Auxiliary functions

Choose the auxiliary function mode "A-" under the main menu. Pressing the 5 button enters the auxiliary function mode. Use 8 or 2 button to select an operation mode. Then pressing the 5 button again enters the corresponding function. After finished this operation pressing the 4 button returns to the operation mode selection.

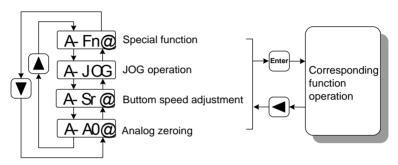

## 3.6.1 Special functions ☆

Choose the special functions, and press the button 5 to enter. Use the button 8 and 2 to set the function code, and then pressing down and hold the 5 button at least three seconds to active the operation mode. After finished the operation and then pressing 4 button returns to the operation mode selection.

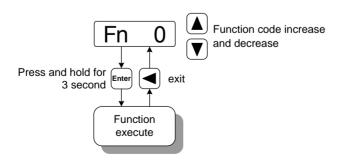

| Fn number         | functions        | explanation                                         |  |
|-------------------|------------------|-----------------------------------------------------|--|
| reset the encoder |                  | The RESET command of encoder is used for encoder    |  |
| E26               | (Multi-turn      | initialization, encoder alarm reset and multi-turn  |  |
| Fn36              | absolute encoder | information return-to-zero. This function should be |  |
|                   | is valid)        | executed when the battery is replaced.              |  |

## 3.6.2 Zeroing for analog quantity

Choose the analog zeroing "A-A0" of the auxiliary function. Pressing the 5 button enters the analog zeroing modes. First, use 8 or 2 button to select a function mode. Then pressing down and hold the 5 button at least three seconds to active the operation mode. After finished the operation and then pressing 4 button returns to the operation mode selection.

Using this operation, the servo driver automatically examines analog zero-bias and writes in the zero-bias value parameter P047 (or P054). This operation already preserved the zero-bias parameter in the EEPROM, therefore did not need to carry out the parameter write operation again.

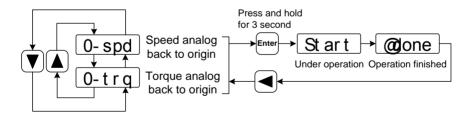

## 3.7 Resume the parameter default values

In case of the following situation, please use the function of resuming the default parameter (manufacture parameter):

- The parameter is adjusted chaotically, the system is unable the normal work.
- The servomotor is replaced by a different newly model.

The procedures for resuming the default parameter values are as the followings:

#### (1) Resume a part of the parameter default value

For resuming default parameters related to the servo driver and the servomotor and maintaining the other user parameters, carry out the parameter write operation in the parameter management. This operation is active only in that the password was 360 and the servomotor code was modified. In other situations, it only has the parameter write function.

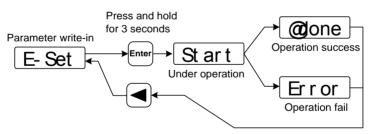

Only resume all the default values with drive and motor

#### (2) Resume all of the parameter default value

Carry out to resume the default value in the parameter management, all the parameters including the parameter modified by the user become the default value.

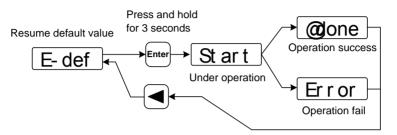

Resume all of the parameter default value

Turn off and on the power supply, then an operation can be performed again.

# **Chapter 4 Running**

## 4.1 Trial running with no load

The goal of trial running is confirming the following items that are correct or not:

- The servo driver power supply wiring;
- The servo motor wiring;
- The encoder wiring;
- The running direction and the servomotor speed.

## 4.1.1 Wiring and inspection

Before turn on the power supply, confirms the servomotor:

- The servomotor has no loading on the shaft; decoupling from the machinery if already coupled.
- Because the servomotor has an impact during acceleration or deceleration, therefore the servomotor must be fixed.

Inspects the following items before turning on the power supply:

- Check the wirings are correct or not. In particular, check the wirings of U, V, W from servo driver corresponding to the U, V, W from servomotor are correct or not. Check the wirings of L1 \, L2 \, L3 \, L1C \, L2C, 24V \, 0V from servo driver are correct or not.
- The input voltage is correct or not.
- The encoder cable connection is correct or not.

## 4.1.2 Trial running in JOG mode

- 1. Before performing this step, please confirm the motor has released the load.
- 2. Turn on the power supply (AC 3-phase 220V or AC 1-phase 220V). The front panel display is lit and the POWER indicating LED is lit. If any error appears, please inspect the wiring.
- 3. Confirming that there is no alarm and unusual situation, please operate as below picture:

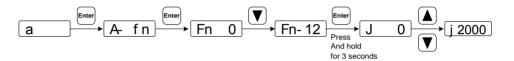

The numerical value is the speed command provided by pressing 8 button (for increasing) or 2 button (for decreasing). Following the speed command, the servomotor could rotate at 2000r/min 或 1800r/min. The positive number indicates positive direction (CCW) and the negative number indicates reverse direction (CW).

# **4.1.3** Trial running in speed adjustment mode with keyboard

- 1. Before performing this step, please confirm the motor has released the load.
- 2. Turn on the power supply (AC 3-phase 220V or AC 1-phase 220V). The front panel display is lit and the POWER indicating LED is lit. If any error appears, please inspect the wiring.
- 3. Confirming that there is no alarm and unusual situation, please operate as below picture:

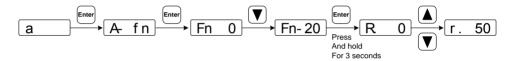

The numerical value is the speed command provided by pressing 8 button (for increasing) or 2 button (for decreasing) Following the speed command, the servomotor is in rotation. The positive number indicates positive direction (CCW) and the negative number indicates reverse direction (CW). And the minimum given speed is 0.1r/min.

## 4.2 Position control mode

The position control applies in systems that need to locate precisely, such as numerical control machine tool, textile machinery and so on. The position command is a pulse serial coming from the input terminals PULS, PULS-, SIGN and SIGN-.

## 4.2.1 Simple example for position control mode

This is a simple example of positioning control. The wiring diagram is as below.

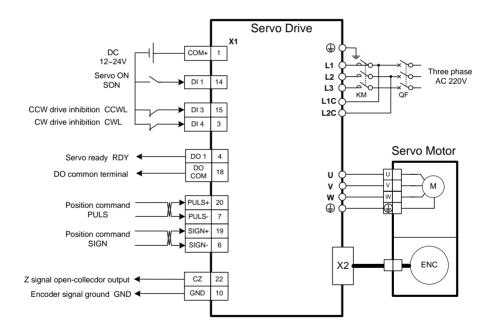

The parameter setting for the example:

| Parameter | Name                                     | Setting value | Default<br>value | Parameter explanation                                                                     |
|-----------|------------------------------------------|---------------|------------------|-------------------------------------------------------------------------------------------|
| P004      | Control mode                             | 0             | 0                | Set position control                                                                      |
| P097      | Neglect<br>inhibition of<br>servo driver | 3             | 3                | Use CCW inhibition (CCWL) and CW inhibition (CWL). If neglect, did not connect CCWL, CWL. |
| P100      | Digital input DI1 function               | 1             | 1                | Set DI1 for servo enable (SON)                                                            |
| P130      | Digital output DO1 function              | 2             | 2                | Set DO1 for servo is ready(RDY)                                                           |

## 4.2.2 Position commands

## 1. Parameters related to position command

| Parameter | Name                                         | Range   | Default<br>value | Unit | Usage |
|-----------|----------------------------------------------|---------|------------------|------|-------|
| P028      | Encoder pulse factor 2 [note]                | 1~32767 | 1                |      | P     |
| P029      | 1 <sup>st</sup> numerator of electronic gear | 1~32767 | 1                |      | P     |
| P027      | Encoder pulse factor 1 [note]                | 1~32767 | 10000            |      | P     |
| P030      | Denominator numerator of electronic gear     | 1~32767 | 1                |      | P     |
| P031      | 2 <sup>nd</sup> numerator of electronic gear | 1~32767 | 1                |      | P     |
| P032      | 3 <sup>rd</sup> numerator of electronic gear | 1~32767 | 1                |      | P     |
| P033      | 4 <sup>th</sup> numerator of electronic gear | 1~32767 | 1                |      | P     |
| P035      | Input mode of command pulse                  | 0~2     | 0                |      | P     |
| P036      | Phase of input command pulse                 | 0~1     | 0                |      | P     |

| Parameter | Name                                                          | Range  | Default<br>value | Unit | Usage |
|-----------|---------------------------------------------------------------|--------|------------------|------|-------|
| P037      | Signal logic of input command pulse                           | 0~3    | 0                |      | P     |
| P038      | Signal filter of input command pulse                          | 0~21   | 7                |      | P     |
| P039      | Filter mode of input command pulse                            | 0~1    | 0                |      | P     |
| P040      | Time-constant of exponential form filter for position command | 0~1000 | 0                | ms   | P     |

Note: In default (the electronic gear ratio is 1:1), the command pulse number needed for motor rotating one circle = P027×P028.Users need to make sure the result of P027×P028 is not more than 131072.

#### 2. Transmission path of command pulse

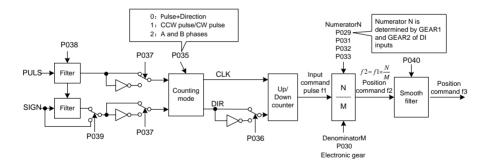

#### 3. Input mode of command pulse

The command pulse input mode is dependent on the parameter P035. For adjusting the counting edge of a pulse, the parameter P037 sets the phases of the PULS and the SIGN signals. Parameter P036 uses in changing the counting direction.

| Command pulse type     | CCW                 | CW       | Parameter<br>P035 |
|------------------------|---------------------|----------|-------------------|
| Pulse+DIR              | PULS JIJIJI<br>SIGN |          | 0                 |
| CCW pulse/<br>CW pulse | PULS JUTUT          | - TITITI | 1                 |
| A phase+<br>B phase    | PULS                | 1        | 2                 |

Note: The arrow indicates the counting edge with P306=0 and P307=0.

## 4. Timing chart specifications of command pulse

|                                                                                       | Parameter                                                                                                    | demand                                                                                                    |
|---------------------------------------------------------------------------------------|----------------------------------------------------------------------------------------------------|----------------------------------------------------------------------------------------------------|
| Pulse waveform of position command                                                    | Differential                                                                                                    | Single<br>end                                                                                                    |
| PULS 90%  CW trh CCW  Pulse+DIR  PULS 90%  CCW CCW pulse/CW pulse  CCW pulse/CW pulse | $t_{ck}$ >2 $\mu$ s $t_h$ >1 $\mu$ s $t_l$ >1 $\mu$ s $t_r$ <0.2 $\mu$ s $t_r$ <0.2 $\mu$ s $t_r$ <0.2 $\mu$ s $t_g$ >8 $\mu$ s $t_g$ >4 $\mu$ s $t_g$ >4 $\mu$ s $t_g$ >4 $\mu$ s $t_g$ >4 $\mu$ s $t_g$ >1 $\mu$ s $t_g$ >1 $\mu$ s $t_g$ >1 $\mu$ s | $t_{ck} > 5\mu s$ $t_h > 2.5\mu s$ $t_l > 2.5\mu s$ $t_{rl} < 0.3\mu s$ $t_{rl} < 0.3\mu s$ $t_{rl} < 0.5\mu s$ $t_{qck} > 10\mu s$ $t_{qh} > 5\mu s$ $t_{qrh} < 0.3\mu s$ $t_{qrl} < 0.3\mu s$ |
| CCW CW  A phase+B phase                                                               |                                                                                                    |                                                                                                    |

#### 5. Signal filter

Numeral filters related to the parameter P038 will filter the input signal PULS and SIGN. The bigger the P308 value, the larger filter time-constant and the lower maximum repeated frequency of input pulse. If P038 is seven, the maximum repeated frequency of input pulse will reach 500 kHz (kpps).

If the positioning is not accurate, increase the parameter P038 in order to filter noise on the signal cable and to avoid counting error. The SIGN filter can close by parameter P039 setting.

#### 6. Smooth filter

The parameter P040 carries on the smooth filter to the command frequency. It has the exponential form for acceleration and deceleration as showing in the following chart. The filter cannot lose any input pulse, but can delay its action time. When P040 is zero, the filter does not have any effect. The parameter value indicates the time in which the repeated frequency increases from 0 to 63.2% command frequency.

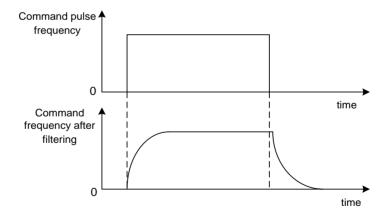

The filter makes the input repeated frequency smooth. This filter is used in the following situations: the host controller is without acceleration and deceleration function; the electronic gear ratio is quite big; the command frequency is lower.

## 4.2.3 Electronic gear for input commands

Through the electronic gear user can define that one input command pulse will cause an adjustable movement of mechanical device. Therefore, the host controller does not have to consider that the gear ratio in the mechanical system and the encoder line number of the servomotor .The electronic gear variable is illustrated in the following table.

| Variable   | Explanation                                | Value of this driver                       |
|------------|--------------------------------------------|--------------------------------------------|
| $P_t$      | Resolution of motor every turn (pulse/rev) | P027×P028<br>=10000×1<br>=10000(pulse/rev) |
| R          | Ratio of reducer                           | As the incremental type                    |
| $\Delta P$ | One command pulse travel equivalent        |                                            |
| $P_c$      | Command pulse numbers for one turn         |                                            |
|            | of the load shaft                          |                                            |
| Pitch      | Pitch of ball bearing screw (mm)           |                                            |
| D          | Diameter of rolling cylinder (mm)          |                                            |

## Calculating formula:

Electronic gear ratio 
$$(\frac{N}{M}) = \frac{\text{Resolution of motor every turn}(P_t)}{\text{Command pulse number in one turn of load shaft}(Pc) \times \text{reducer ratio}(R)}$$

#### Here,

Command pulse number in one turn of load shaft (Pc) = 
$$\frac{\text{Movement quantity in one turn of load shaft}}{\text{Movement quantity in one command pulse}}$$

The calculated result will be abbreviated and make the numerator and the denominator smaller or equal to 32767 integer values. At last, the result must be in the range of 1/50<N/M<200 and write to the parameter list.

#### 1. Electronic gear is used for ball screw drive

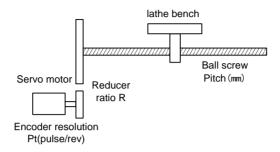

The ball bearing screw load has

Electronic gear ratio(
$$\frac{N}{M}$$
) =  $\frac{P_t}{P_c \times R}$ 

Here.

$$P_c = \frac{Pitch}{\Lambda P}$$

For example:

Knownthe reducer gear ratio 1/1, pitches Pitch=8mm, a pulse travel equivalent  $\Delta P$ =0.001mm. Calculate the electronic gear ratio.

Calculation step:

• Calculate the resolution of motor every turn (P<sub>t</sub>)

$$P_t = P027 \times P028 = 10000 \times 1 = 10000 (pulse/rev)$$

 Calculate the command pulse numbers for one turn of the load shaft (ball-screw) (P<sub>c</sub>)

$$P_{c} = \frac{Pitch}{\Delta P} = \frac{8mm}{0.001mm} = 8000$$

Calculate the electronic gear ratio.

Electronic gear ratio(
$$\frac{N}{M}$$
) =  $\frac{P_t}{P_c \times R}$  =  $\frac{10000}{8000 \times (1/1)}$  =  $\frac{5}{4}$ 

Set parameters (By first numerator as an example)
 Numerator N=5, denominator M=4, set P029=5 and P030=4.

#### 2. Electronic gear is used for graduator drive

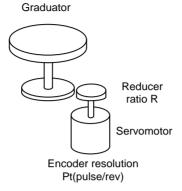

The graduator load has

Electronic gear ratio 
$$(\frac{N}{M}) = \frac{P_t}{P_c \times R}$$

Here,

$$P_c = \frac{360^{\circ}}{\Lambda P}$$

For example:

Known the reducer gear ratio 1/3, a pulse travel equivalent  $\Delta P$ =0.1 Calculate the electronic gear ratio.

Calculation step:

 $\bullet$  Calculate the resolution of motor every turn( $P_t$ )

$$P_{t} = P027 \times P028 = 10000 \times 1 = 10000 (pulse/rev)$$

• Calculate the command pulse numbers for one turn of the load shaft (P<sub>c</sub>)

$$P_c = \frac{360^{\circ}}{\Delta P} = \frac{360^{\circ}}{0.1^{\circ}} = 3600$$

• Calculate the electronic gear ratio

Electronic gear ratio(
$$\frac{N}{M}$$
) =  $\frac{P_t}{P_c \times R}$  =  $\frac{10000}{3600 \times (1/3)}$  =  $\frac{30000}{3600}$  =  $\frac{25}{3}$ 

Set parameters (By first numerator as an example)
 Numerator N=25, denominator M=3, set P029=25 and P030=3.

#### 3. Electronic gear is used for conveyer belt drive

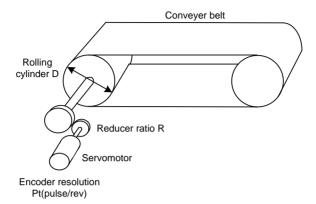

The conveyer belt load has

Electronic gear ratio(
$$\frac{N}{M}$$
) =  $\frac{P_t}{P_t \times R}$ 

Here,

$$P_c = \frac{\pi D}{\Lambda P}$$

For example:

Known the reducer gear ratio 1/10, the rolling cylinder diameter D=200mm, a pulse travel equivalent  $\Delta P$ =0.001mm, Calculate the electronic gear ratio.

Calculation step:

• Calculate the resolution of motor every turn (P<sub>t</sub>)

$$P_t = P027 \times P028 = 10000 \times 1 = 10000 (pulse/rev)$$

Calculate the command pulse numbers for one turn of the load shaft (P<sub>c</sub>)

$$P_c = \frac{\pi D}{\Delta P} = \frac{3.14 \times 200}{0.01} = 62800$$

• Calculate the electronic gear ratio

Electronic gear ratio(
$$\frac{N}{M}$$
) =  $\frac{P_t}{P_c \times R}$  =  $\frac{10000}{62800 \times (1/10)}$  =  $\frac{100000}{62800}$  =  $\frac{250}{157}$ 

• Set parameters (By first numerator as an example)

Numerator N=250, denominator M=157, set P029=250 and P030=157.

# 4. The relation between the electronic gear ratio and the turn number of servomotor

The relation between the electronic gear ratio and the turn number of servomotor is:

Servomotor turn number = 
$$\frac{pulse \times N}{P_t \times M}$$

Among them, pulse is input pulse number. For example, the resolution of motor every turnP<sub>1</sub>=10000, N=20, M=3, pulse=1000, the calculation is:

Servomotor turn number = 
$$\frac{1000 \times 20}{10000 \times 3} = \frac{2}{3}$$
 (Turn)

# 5. The relation between the electronic gear ratio and the speed of servomotor

The relation between the electronic gear and the speed of servomotor is:

Servomotor speed
$$(r/\min) = \frac{f(Hz) \times 60 \times N}{P_t \times M}$$

Among them, f is the repeated frequency of the input pulse; unit is Hz (pps). For example,the resolution of motor every turn,  $P_t$ =10000, N=3, M=1, f=100kHz(kpps), the calculation is:

Servomotor speed
$$(r/\min) = \frac{100 \times 10^3 \times 60 \times 3}{10000 \times 1} = 1800(r/\min)$$

### 6. Electronic gear ratio switching

Four groups of electronic gear numerator N are provided in the servo

driver. The group can be changed online by signal of GEAR1 and GEAR2 from DI inputs. However, the denominator M is all the same.

| DI signal[note] |       | Numerator of input electronic            | Denominator of input |
|-----------------|-------|------------------------------------------|----------------------|
| GEAR2           | GEAR1 | gear N                                   | electronic gear M    |
| 0               | 0     | 1 <sup>st</sup> numerator(parameterP029) | Denominator          |
| 0               | 1     | 2 <sup>nd</sup> numerator(parameterP031) | (parameterP030)      |
| 1               | 0     | 3 <sup>rd</sup> numerator(parameterP032) |                      |
| 1               | 1     | 4 <sup>th</sup> numerator(parameterP033) |                      |

Note: 0 indicates OFF; 1 indicates ON.

| 4.2.4 | Gains | related | to | position | control | mode |
|-------|-------|---------|----|----------|---------|------|
|-------|-------|---------|----|----------|---------|------|

| Parameter | Name                                                   | Range      | Default value | Unit | Usage |
|-----------|--------------------------------------------------------|------------|---------------|------|-------|
| P009      | gain of position loop                                  | 1~1000     | 40            | 1/s  | P     |
| P021      | Feed forward gain of position loop                     | 0~100      | 0             | %    | P     |
| P022      | Time-constant of feed forward filter for position loop | 0.20~50.00 | 1.00          | ms   | P     |

According to the inner loop adjusts first and then the outer loop, the speed loop is included in the position loop, therefore the rotation inertia ratio of load will be set first with suitable value. Then, the gain and the integral time-constant of the speed loop are adjusted. At last, the gain of the position loop is adjusted.

The following block diagram is the position regulator of the system. Increasing the gain of position loop can get higher position loop bandwidth, but it is limited by the speed loop bandwidth. Therefore, in order to increase the gain of the position loop must increase the bandwidth of speed loop first.

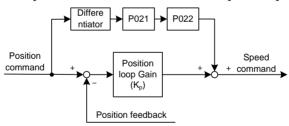

The feed forward can reduce the lagging of phase in the position loop; also reduce the position tracking error as well as shorter positioning time. The feed forward quantity increases, the position tracking error reduces, but can cause the system unstable and overshoot if the feed forward quantity is too large. If the electronic gear ratio is more than 10 it is also easy to make noise. For normal application, the parameter P021 is set as 0%. If higher response and lower tracking error are required, the P021 can be increased properly, but not in excess of 80%. Meanwhile it may need to adjust the filter time constant (parameter P022) of the feed forward branch.

# 4.3 Speed control mode

The speed control applies in the need of accurate-speed control situation, such as braider, drill, CNC machine. Also may construct a positioning control system with host controller.

# 4.3.1 Simple example for speed control mode

This is a simple example of speed control (speed command is an analog input). The wiring diagram is as below.

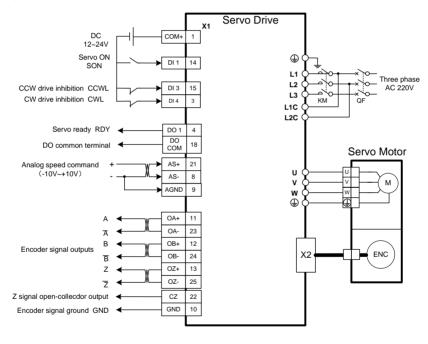

### The parameter setting for the example:

| Parameter | Name                  | Setting value | Parameter explanation           |
|-----------|-----------------------|---------------|---------------------------------|
| P004      | Control mode          | 1             | Set speed control.              |
| P025      | Source of speed       | 0             | Set analog input.               |
| 1 023     | command               |               |                                 |
| P060      | Acceleration time of  | suitable      |                                 |
| F000      | speed command         |               |                                 |
| P061      | Deceleration time of  | suitable      |                                 |
| P001      | speed command         |               |                                 |
|           | Neglect inhibition of |               | Use CCW inhibition (CCWL) and   |
| P097      | servo driver          | 3             | CW inhibition (CWL). If         |
| F097      |                       | 3             | neglect,did not connect CCWL,   |
|           |                       |               | CWL.                            |
| D100      | Digital input DI1     | 1             | Set DI1 for servo enable (SON)  |
| P100      | function              |               |                                 |
| D120      | Digital output DO1    | 2             | Set DO1 for servo is ready(RDY) |
| P130      | function              |               |                                 |

# **4.3.2** Parameters related to speed commands

The following table is the parameters related to the speed command:

| Parameter | Name                                             | Range          | Unit    | usage |
|-----------|--------------------------------------------------|----------------|---------|-------|
| P025      | Source of speed command                          | 0~5            |         | S     |
| P046      | Gain of analog speed command                     | 10~3000        | r/min/V | S     |
| P047      | Zero offset compensation of analog speed command | -1500.0~1500.0 | mv      | S     |
| P048      | Direction of analog speed command                | 0~1            |         | S     |
| P049      | Time constant of filter for analog speed command | 0.20~50.00     | ms      | S     |
| P050      | Polarity of analog speed command                 | 0~2            |         | S     |
| P051      | Dead zone 1 of analog speed command              | 0~13000        | mv      | S     |
| P052      | Dead zone 2 of analog speed command              | -13000~0       | mv      | S     |
| P076      | Running speed of JOG                             | 0~5000         | r/min   | S     |

# 4.3.3 Sources of the speed commands

The sources of speed command determined by parameter P025:

| P025 | Explanation                 | Interpret                                       |
|------|-----------------------------|-------------------------------------------------|
| 0    | Analog speed command        | From terminal AS+ and AS- inputs analog voltage |
| 1    | Inner speed command         | Decided by SP1 SP2 SP3 written by DI [Note].    |
| 3    | JOG speed command           | Set for JOG operation.                          |
| 4    | BUTTON speed command        | Set for BUTTON adjust speed operation (Sr).     |
| 5    | Demonstration speed command | Set for adjustable speed demonstration.         |

Note: inner speed command:

| DI Signals |     | ls  | Speed command                     |
|------------|-----|-----|-----------------------------------|
| SP3        | SP2 | SP1 |                                   |
| 0          | 0   | 0   | Internal speed 1 (parameter P137) |
| 0          | 0   | 1   | Internal speed 2 (parameter P138) |
| 0          | 1   | 0   | Internal speed 3 (parameter P139) |
| 0          | 1   | 1   | Internal speed 4 (parameter P140) |
| 1          | 0   | 0   | Internal speed 5 (parameter P141) |
| 1          | 0   | 1   | Internal speed 6 (parameter P142) |
| 1          | 1   | 0   | Internal speed 7 (parameter P143) |
| 1          | 1   | 1   | Internal speed 8 (parameter P144) |

The mentioned above: 0 indicates OFF; 1 indicates ON. The inputs CZERO (the zero command) and CINV (command reverse) from DI can provide the special function, when CZERO is ON, the speed command will be forced to zero; When CINV is ON, the speed command will reverse.

#### 4.3.4 Acceleration and deceleration

| The following | parameters relate | to acc | eleration | and | deceleration: |
|---------------|-------------------|--------|-----------|-----|---------------|
|               | P                 |        |           |     |               |

| Parameter | Name                                     | Range   | Default value | Unit | Usage |
|-----------|------------------------------------------|---------|---------------|------|-------|
| P060      | Acceleration time of speed command       | 0~30000 | 0             | ms   | S     |
| P061      | Deceleration time of speed command       | 0~30000 | 0             | ms   | S     |
| P063      | Deceleration time of EMG(Emergency stop) | 0~10000 | 1000          | ms   | ALL   |

Acceleration and deceleration can slow down the sudden change of speed and result in smooth movement of the servomotor. The following chart shows that the parameter P060 sets the acceleration time from zero to rated speed of the servomotor; the parameter P061 sets the deceleration time from rated to zero speed of the servomotor. If the command speed is lower than the rated speed, then the acceleration or deceleration time is also reduce correspondingly. If the servo driver constructs a positioning control system with host controller, these parameters should set zero.

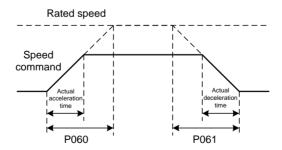

### 4.3.5 Clamp on zero speed

The parameters relate to zero speed clamp:

| Parameter | Name                            | Range  | Default value | Unit  | Usage |
|-----------|---------------------------------|--------|---------------|-------|-------|
| P160      | Check point for zero speed      | 0~1000 | 10            | r/min | ALL   |
| P161      | Hysteresis for zero speed check | 0~1000 | 5             | r/min | ALL   |
| P162      | Zero speed clamp mode           | 0~1    | 0             |       | S     |

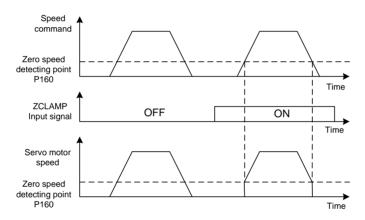

In the speed control mode, a position change may occur by an external force even if the servomotor is in zero speed. For analog speed command input, the absolute zero speed command is not easy to realize. In order to solve these two problems, a clamp function of zero speed can be used. Start the clamp function of zero speed when the following condition satisfies:

Condition 1: Speed mode.

Condition 2: ZCLAMP (zero speed clamp) of DI is on.

Condition 3: The speed command is lower than the parameter P160.

#### Chapter 4 Running

When any condition mentioned above does not satisfy, carries out the normal speed control. The zero speed clamp has two kind of mode:

| P162 | Explanation                                                                       |  |  |  |  |
|------|-----------------------------------------------------------------------------------|--|--|--|--|
|      | The position of the servomotor is fixed just when the clamp function starts. This |  |  |  |  |
| 0    | time the servo driver itself changes to the position control mode, and keeps the  |  |  |  |  |
|      | fixed point even if the external force causes displacement.                       |  |  |  |  |
|      | The speed command is forced to zero when the clamp function starts. The servo     |  |  |  |  |
| 1    | driver is still in the speed control mode, but the external force can cause       |  |  |  |  |
|      | revolving.                                                                        |  |  |  |  |

### 4.3.6 Gains related to speed control mode

| Parameter | Name                                        | Range      | Default<br>value | Unit | Usage |
|-----------|---------------------------------------------|------------|------------------|------|-------|
| P005      | Gain of speed loop                          | 1~3000     | 40               | Hz   | P,S   |
| P006      | Integral time constant of speed loop        | 1.0~1000.0 | 20.0             | ms   | P,S   |
| P010      | Second gain of speed loop                   | 1~3000     | 40               | Hz   | P,S   |
| P011      | Second integral time constant of speed loop | 1.0~1000.0 | 20.0             | ms   | P,S   |
| P017      | Ratio of load inertia                       | 0.0~200.0  | 1.0              | 倍    | P,S   |
| P018      | Control coefficient PDFF of speed loop      | 0~100      | 100              | %    | P,S   |

First sets a proper rotation inertia ratio of load, and then adjusts gain and integral time constant of speed loop. The diagram of speed control loop is as the following. To increase the gain Kv can enhance the speed response bandwidth. To reduce the integral time constant Ti can increase the system stiffness and reduce the static error.

 $K_{\nu}$ : Speed loop gain  $T_i$ : Integral time constant of speed loop Speed command +  $K_{\nu}(1+\frac{1}{T_iS})$  Speed feedback

The speed controller structure can be selected by the value of parameter P018. The 0 and 100 number are stand for IP regulator and 1 to 99 number are stand for PDFF regulator. The larger the value of parameter P018, the higher frequency response of the system can get. The smaller the value of the parameter, the higher stiffness (anti-deviation ability) of the system will be. The medium value takes account to both frequency response and stiffness.

# 4.4 Torque control mode

The torque control mode is used in the situations such as printer, winding machine, injection-molding machine and so on. The output torque of servomotor is proportional to the input torque command.

# 4.4.1Simple example for torque control mode

This is a simple example of torque control (torque command is an analog input). The wiring diagram is as below.

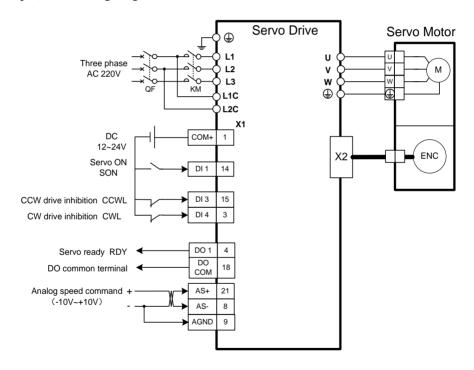

The parameter setting for the example:

| Parameter | Name                               | Setting value | Default<br>value | Parameter explanation                                                                    |
|-----------|------------------------------------|---------------|------------------|------------------------------------------------------------------------------------------|
| P004      | Control mode                       | 2             | 0                | Set for torque control.                                                                  |
| P026      | Source of torque command           | 0             | 0                | Set for analog input.                                                                    |
| P097      | Neglect inhibition of servo driver | 3             | 3                | Use CCW inhibition (CCWL) and CW inhibition (CWL). If neglect,did not connect CCWL, CWL. |
| P100      | Digital input DI1 function         | 1             | 1                | Set DI1 for servo enable (SON).                                                          |
| P130      | Digital output DO1 function        | 2             | 2                | Set DO1 for servo is ready(RDY)                                                          |

# **4.4.2** Parameters related to torque commands

The following table is the parameters related to the torque command:

| Parameter | Name                                              | Range          | Default<br>value | Unit | Usage |
|-----------|---------------------------------------------------|----------------|------------------|------|-------|
| P026      | Source of torque command                          | 0              | 0                |      | T     |
| P053      | Gain of analog torque command                     | 1~300          | 30               | %/V  | Т     |
| P054      | Zero offset compensation of analog torque command | -1500.0~1500.0 | 0.0              | mv   | Т     |
| P055      | Direction of analog torque command                | 0~1            | 0                |      | Т     |
| P056      | Time constant of filter for analog torque command | 0.20~50.00     | 2.00             | ms   | Т     |
| P057      | Polarity of analog torque command                 | 0~2            | 0                |      | Т     |

# 4.4.3 Sources of the torque commands

The sources of torque command determined by parameter P026:

| P026 | Explanation                      | Interpret                               |
|------|----------------------------------|-----------------------------------------|
| 0    | Analog torque command            | From terminal AS+ and AS- inputs analog |
| U    | Analog torque command            | voltage.                                |
| 1    | Internal torque commond          | Determine on TRQ1、TRQ2 of DI inputs     |
| 1    | Internal torque command          | [Note1].                                |
|      | Analog torque command + Internal | Act as Analog speed command when TRQ1,  |
| 2    | <del>-</del>                     | TRQ2 are OFF. The rest Determine on     |
|      | torque command                   | TRQ1、TRQ2 [Note2].                      |

Note 1: inner torque command:

| DI Signals |      | Torque command                   |  |
|------------|------|----------------------------------|--|
| TRQ2       | TRQ1 | Torque command                   |  |
| 0          | 0    | Internal torque 1(parameterP145) |  |
| 0          | 1    | Internal torque 2(parameterP146) |  |
| 1          | 0    | Internal torque 3(parameterP147) |  |
| 1          | 1    | Internal torque 4(parameterP148) |  |

Note 2: analog torque command plus inner torque command:

|            | 1    | 1 1                              |  |  |
|------------|------|----------------------------------|--|--|
| DI Signals |      | Torque command                   |  |  |
| TRQ2       | TRQ1 | Torque command                   |  |  |
| 0          | 0    | Analog torque command            |  |  |
| 0          | 1    | Internal torque 2(parameterP146) |  |  |
| 1          | 0    | Internal torque 3(parameterP147) |  |  |
| 1          | 1    | Internal torque 4(parameterP148) |  |  |

The mentioned above: 0 indicates OFF; 1 indicates ON. The inputs CZERO (the zero command) and CINV (command reverse) from DI can provide the special function, when CZERO is ON, the torque command will be forced to zero; When CINV is ON, the torque command will reverse.

### 4.4.4 Speed limitation in torque control mode

In torque control mode, the torque output of the servomotor is controlled by torque command, but the speed of the servomotor is not controlled. Therefore, an over speed may occur if in light loading. The speed must be limited to protect the machinery. The parameters related to the speed limitation are:

| Parameter | Name                                | Range  | Default<br>value | Unit  | Unit |
|-----------|-------------------------------------|--------|------------------|-------|------|
| P077      | Selection of speed limit            | 0~2    | 0                |       | T    |
| P078      | Speed limit in torque control       | 0~5000 | 3000             | r/min | T    |
| P079      | Speed limit error in torque control | 1~5000 | 100              | r/min | T    |

When appears over speed, use a negative speed feedback to reduce the actual torque and thus to reduce the actual speed. However, the actual speed can be higher than the limited value slightly. The value of the negative speed feedback is set by the parameter P079. The smaller the value of P079, the greater effect on the negative feedback can be and the steeper of limit speed curve shows. Therefore, the quantity of over speed is smaller, but the vibration becomes larger. In torque control mode, there are three kinds of speed limitation as the following:

| P077 | Explanation                       | Interpret                                                                                                    |
|------|-----------------------------------|----------------------------------------------------------------------------------------------------|
| 0    | Basic limit                       | Limited by parameter P078.                                                                                                    |
| 1    | Basic limit +Analog limit         | Except basic limit, it is also limited by analog speed command.                                                                                 |
| 2    | Basic limit +Internal speed limit | Except basic limit, it is also limited by internal speed command. The internal speed command is determined by SP1, SP2, and SP3 from DI inputs. |

#### Note:

1. Speed limitation is not related to the rotation direction.

- 2. If many limits occur, the final limitation value will be the smallest value.
- 3. Even if the setting value greater than the permission maximum speed of the system, but the operation also can limit in the maximum torque range.
- 4. The internal speed command is determined by SP1, SP2, and SP3 from DI inputs.

| Signal [Note] |     | ote] | C11                               |
|---------------|-----|------|-----------------------------------|
| SP3           | SP2 | SP1  | Speed command                     |
| 0             | 0   | 0    | Internal speed 1 (parameter P137) |
| 0             | 0   | 1    | Internal speed 2 (parameter P138) |
| 0             | 1   | 0    | Internal speed 13(parameter P139) |
| 0             | 1   | 1    | Internal speed 4 (parameter P140) |
| 1             | 0   | 0    | Internal speed 5 (parameter P141) |
| 1             | 0   | 1    | Internal speed 6 (parameter P142) |
| 1             | 1   | 0    | Internal speed 7 (parameter P143) |
| 1             | 1   | 1    | Internal speed 8 (parameter P144) |

Note: 0 indicates OFF; 1 indicates ON.

# 4.5 Gain adjustment

The servo driver includes the current control loop, the speed control loop and the position control loop. The control diagram is as follows:

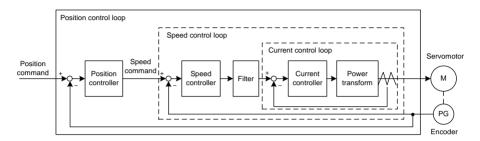

Theoretically, the inner control loop bandwidth must be higher than the outer loop; otherwise, the entire control system will be unstable and creates the vibration or worse response. Therefore, the relations of the bandwidth of the three control loops are as follows:

# Bandwidth of the current loop>Bandwidth of the speed loop>Bandwidth of the position loop

Because the current control loop of the servo driver is already adjusted in an optimum condition, the only parameters of speed and position control loops have to be adjusted by the user.

### 4.5.1 Gain parameters

The parameters related to the gain are:

| Parameter | Name                                       | Range      | Default<br>value | Unit | Usage |
|-----------|--------------------------------------------|------------|------------------|------|-------|
| P005      | First gain of speed loop                   | 1~3000     | 40               | Hz   | P,S   |
| P006      | First integral time constant of speed loop | 1.0~1000.0 | 20.0             | ms   | P,S   |
| P009      | First gain of position loop                | 1~1000     | 40               | 1/s  | P     |
| P010      | Second gain of speed loop                  | 1~3000     | 40               | Hz   | P,S   |
| P011      | 2nd integral time constant of speed loop   | 1.0~1000.0 | 20.0             | ms   | P,S   |
| P013      | Second gain of position loop               | 1~1000     | 40               | 1/s  | P     |
| P017      | Ratio of load inertia                      | 0.0~200.0  | 1.0              | 倍    | P,S   |

The definition of symbol as follows:

 $K_{v:}$  The gain of speed loop;

T<sub>i</sub> The integral time-constant of speed loop;

 $K_{p:}$  The gain of position loop;

G: The inertia ratio of load (P017);

J<sub>L</sub>: The load inertia referred to the rotor shaft;

J<sub>M</sub>: The rotor inertia of the servomotor

#### 1. The gain of speed loop Kv

The speed loop gain Kv directly determines the response bandwidth of the speed loop. Under the premise that there is no vibration in the mechanical system or noise, increases the speed loop gain, then the speed response can speed up, and is better to follow the speed command. However, it is easy to cause a mechanical resonance if the Kv is too large. The bandwidth of speed loop expresses as:

Speed loop bandwidth(
$$Hz$$
) =  $\frac{1+G}{1+J_L/J_M} \times K_v(Hz)$ 

If the setting inertia ratio of the load G is correct (G=JL/JM), then the bandwidth of the speed loop is equal to the speed loop gain Kv.

#### 2. The integral time-constant of speed loop Ti

The integral item of speed loop has an effect to eliminate static error of speed, and has rapid reaction to a slight speed change. Under the premise that there is no vibration in the mechanical system or noise, reduces the integral time constant Ti of speed loop, then the stiffness of the system increases, and reduces the static error. If load inertia ratio is very big or a resonating factor exists in the mechanical system, and then must confirm that the integral time constant is big enough, otherwise the mechanical system will be easy to cause resonating. If the setting inertia ratio of the load G is correct (G=JL/JM), uses following formula to obtain the integral time constant Ti of the speed loop.

$$T_i(ms) \ge \frac{4000}{2\pi \times K_V(Hz)}$$

#### 3. The gain of position loop Kp

The gain of the position loop directly determines the reaction rate of the position loop. Under the premise that there is no vibration in the mechanical system or noise, increases the position loop gain, then speeds up the reaction rate, reduces the position tracking error and the positioning time is shorter. However, it is easy to cause a mechanical vibration or over travel if the Kp is too large. The bandwidth of the position loop should be lower than the bandwidth of speed loop. In general:

Position loop bandwidth(
$$Hz$$
)  $\leq \frac{\text{Speed loop bandwidth (Hz)}}{4}$ 

If the setting inertia ratio of the load G is correct (G=JL/JM), uses the following formula to obtain the gain Kp of the position loop:

$$K_p(1/s) \le 2\pi \times \frac{K_v(Hz)}{4}$$

### 4.5.2 Procedure for gain adjustment

The bandwidth selections of the position and the speed loop depend on the machinery rigidity and the application situation. A leather belt conveyer has low rigidity and may set low bandwidth. Machinery with reducer and ball bearing screw has medium rigidity and may set medium bandwidth. Machinery with ball bearing screw or linear motor has higher rigidity and may set high bandwidth. If mechanical characteristics are unknown, may gradually increase the bandwidth until resonating, and then decreases the gain

In the servo system, if changes a parameter, then other parameters also need to readjust. Therefore, do not change a parameter far from its original value. About the steps for changing the servo parameter, please observe the following principle generally:

| Increase response                               | Decrease response, restrain vibration and overshoot   |
|-------------------------------------------------|-------------------------------------------------------|
| 1.Increase gain of speed loop K <sub>v</sub>    | 1.Decrease gain of position loop K <sub>p</sub>       |
| 2.Decrease integral time constant of            | 2.Increase integral time constant of speed loop $T_i$ |
| speed loop T <sub>i</sub>                       | 3.Decrease gain of speed loop K <sub>v</sub>          |
| 3.Increase gain of position loop K <sub>p</sub> |                                                       |

#### Gain adjustment procedure for speed control loop:

- 1 Set the load inertia ratio
- 2. Set integral time constant of the speed loop with a relatively great value.
- 3. Under no vibration and unusual sound, increase the gain of the speed loop, if vibration occursthen decrease the gain a bit.
- 4. Under no vibration and unusual sound, decrease the integral time constant of speed loop, if vibration occurs then increase the time constant a bit.
- 5. Because the mechanical system may have resonating factors and is unable to adjust for a bigger gain, then the desired response cannot obtain. Now, adjust the filter time constant (parameter P007) oftorque, and then carry on above steps again enhancing responsiveness.

#### Gain adjustment procedure for position control loop:

- 1. Set the load inertia ratio.
- 2. Set integral time constant of the speed loop with a relatively great value.
- 3. Under no vibration and unusual sound increase the gain of the speed loop, if vibration occurs then decrease the gain a bit.
- Under no vibration and unusual sound, decrease the integral time constant of speed loop, if vibration occurs then increase the time constant a bit.
- 5. Increase the gain of position loop, if vibration occurs then decreases the gain a bit.
- 6. Because the mechanical system may have resonating factors and is unable to adjust for a bigger gain, then the desired response cannot obtain. Now, adjust the filter time constant (parameter P007) oftorque, and then carry on above steps again enhancing responsiveness.
- 7. If need shorter positioning time and smaller position tracking error, can adjust the feed forward of the position loop. Please refer to 4.2.4 section.

# 4.6 Resonance suppressions

When the mechanical system has the resonance effect, it is possibly created by higher rigidity of the servo system and quicker response. It may improve if reduce the gain. The servo driver provides the low pass filter and the notch filter. Under unchanging the gain by using filters can achieve the effect of resonance suppression.

The parameters related to Resonating suppression as follows:

| Parameter | Name                                       | Range      | Default<br>value | Unit | Usage |
|-----------|--------------------------------------------|------------|------------------|------|-------|
| P007      | Time constant of filter for first torque   | 0.10~50.00 | 2.50             | ms   | ALL   |
| P012      | Time constant of filter for second torque  | 0.10~50.00 | 2.50             | ms   | ALL   |
| P200      | Frequency of first notch filter            | 50~1500    | 1500             | Hz   | ALL   |
| P201      | Quality factor of first notch filter       | 1~100      | 7                |      | ALL   |
| P202      | Depth of first notch filter                | 0~100      | 0                |      | ALL   |
| P203      | Frequency of second notch filter           | 50~1500    | 1500             | Hz   | ALL   |
| P204      | P204 Quality factor of second notch filter |            | 7                |      | ALL   |
| P205      | Depth of second notch filter               | 0~100      | 0                |      | ALL   |

The principle for suppression resonance is to use filters to suppress the resonance peak that the machinery responds. The schematic drawing is as follows:

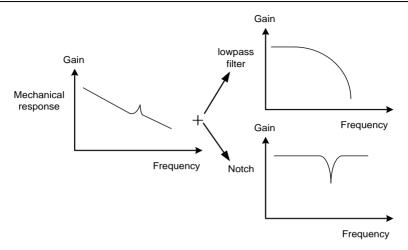

#### Two kinds of filter characteristics are:

| Filter type   | Suitable case | Advantage                 | Disadvantage                  |
|---------------|---------------|---------------------------|-------------------------------|
| Low pass      | High          | Do not need to know the   | Bring phase delay; reduce     |
| filter        | frequency     | exact resonance frequency | bandwidth of the system.      |
|               | resonance     |                           | Do not suitable for the case  |
|               |               |                           | of medium and low             |
|               |               |                           | frequency resonance.          |
| Notch filters | medium and    | Do not affect the         | It is important to know the   |
|               | low           | bandwidth of the system.  | exact resonance frequency.    |
|               | frequency     |                           | If make mistake of            |
|               | resonance     |                           | frequency setting, will       |
|               |               |                           | affect the performance. It is |
|               |               |                           | not suitable that if the      |
|               |               |                           | resonance frequency drifts    |
|               |               |                           | all the time.                 |

### 4.6.1 Low pass filters

The low pass filter is active by default. There are two parameters P007 and P012 for setting the time constant of torque filter. However, they are not used together at the same time. The low pass filter has the very good weaken effect on high frequency and can suppress high frequency resonance and noise. For example, the machinery with ball bearing screw sometimes can have high frequency resonance if increasing the gain. Using low pass filter can get better effect, but the system response bandwidth and the phase allowance also reduced, the system may become unstable. If the system is low frequency resonating, the low pass filter is unable to suppress it.

When the high frequency vibration caused by the servo driver, adjust the filter time-constant Tf of torque, possibly can eliminate the vibration. The smaller the value, the better control response achieves, but it is limited by mechanical condition.; The bigger the value, the better suppressing effect achieves on high frequency vibration, but the phase allowance reduces and can cause the oscillation if the value is too big. If the load inertia ratio is set correctly G (G=JL/JM), must satisfy the following condition:

$$T_f(ms) \le \frac{1000}{2\pi \times 2 \times K_v(Hz)}$$

#### 4.6.2 Notch filters

The notch filters are not active by default. By setting the parameter P200~P205, two notch filters can be used at the same time and can suppress two kind of different frequency resonance. If the resonance frequency is known, then by using the notch filter the resonance can be eliminated directly. It has better effect than by using the low pass filter. When resonance frequency is unknown, may gradually reduce the notch frequency from high to low, the notch frequency will be the optimum setting value while the vibration is smallest. If resonance frequency changes with time or other factor and the frequency displacement is too large, therefore it is not suitable to use the notch filter.

Except frequency, but also may adjust the notch depth and the quality factor and must pay attention to the setting values to be appropriate. If the notch depth is deep, the suppression effect on the mechanical resonance is possibly good, but can create the phase changing in a big way, sometimes can strengthen the vibration instead. The smaller the quality factor, the wider notch width achieves, and the mechanical resonance suppression effect is quite good, but can create the phase changing in big region, sometimes can strengthen the vibration instead.

# 4.7 Gains switching

Through internal condition or external signals carry on gains switching to achieve the following goals:

- When the servomotor is in stop condition (servo driver is locking),make a switching for low gain in order to suppress the vibration and the incisive noise;
- When the servomotor is in stop condition, make a switching for high gain in order to enlarge the rigidity of the servo system;
- When the servomotor is in running condition, make a switching for high gain in order to obtain the better tracking performance and the small positioning time;
- According to the load situation, switching different gain achieves the optimizing control.

Showing below there are the first group and the second group of gain. Each group has four parameters. The first group will switch to the second group or vice versa.

| First gain group |                                            | Second gain group |                                           |
|------------------|--------------------------------------------|-------------------|-------------------------------------------|
| Parameter        | Name                                       | Parameter         | Name                                      |
| P005             | First gain of speed loop                   | P010              | Second gain of speed loop                 |
| P006             | First integral time constant of speed loop | P011              | 2nd integral time constant of speed loop  |
| P007             | Time constant of filter for first torque   | P012              | Time constant of filter for second torque |
| P009             | First gain of position loop                | P013              | Second gain of position loop              |

# 4.7.1 Parameters for gain switching

The parameters related to the gain switching are:

| Parameter | Name                               | range   | Default<br>value | Unit | Usage |
|-----------|------------------------------------|---------|------------------|------|-------|
| P208      | Gain switching selection           | 0~5     | 0                |      | ALL   |
| P209      | Level of gain switching            | 0~32767 | 100              |      | ALL   |
| P210      | Level hysteresis of gain switching | 0~32767 | 5                |      | ALL   |
| P211      | Delay time of gain switching       | 0~3000  | 5                | ms   | ALL   |
| P212      | Time of gain switching             | 0~3000  | 5                | ms   | ALL   |

### 4.7.2 Action of gain switching

Action conditions for gain switching are:

| P208 | P209                      | Condition of gain switching                             |  |  |
|------|---------------------------|---------------------------------------------------------|--|--|
| 0    | Unacted                   | Fixed first gain group                                  |  |  |
| 1    | Unacted                   | Fixed second gain group.                                |  |  |
| 2    | Unacted                   | Input GAIN terminal for gain switching from DI. 'OFF'   |  |  |
|      | Onacica                   | is the first gain group; 'ON' is the second gain group. |  |  |
| 3    | Frequency(×0.1kpps)       | If the input frequency of command pulse surpasses       |  |  |
| 3    | 11equency(\times_0.1kpps) | P209, then switches to second gain group.               |  |  |
| 4    | Position(pulse)           | If position pulse deviation surpasses P209, then        |  |  |
| 4    | Position(pulse)           | switches to second gain group.                          |  |  |
| 5    | Speed(r/min)              | If the servomotor speed of surpasses P209, then         |  |  |
| 3    |                           | switches to second gain group.                          |  |  |

The following chart shows: make a switching to the second gain group when the switching condition is satisfied. After that, if the switching condition is not satisfied, make a switching to the first gain group. The switching condition must maintain a period set by parameter P211 and then can make switching to avoid mistake by receiving disturbance. During switching, the

current gain group will make linearity change to the goal gain group according to the setting time by parameter P212. Each parameter of the gain group will all make change at the same time to avoid the machinery impact caused by the parameter changing suddenly. In order to prevent the switching happens frequently, the comparator has a hysteretic error set by Parameter P210.

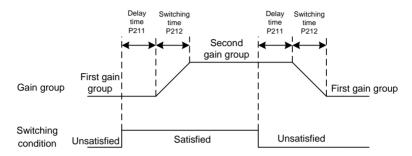

In the speed control, PI and P control modes can make switching between them. Set the second integral time constant (P011) with maximum value (1000.0) in the second gain group. It is equal in canceling the integral item. Other parameters in the second gain group are the same as the first group. Therefore, it is a P control mode resulting in PI/P control switching.

# 4.8 Homing

The homing let the mechanical to move to an assigned point. Take it as the reference origin for later on movement.

# 4.8.1 Parameters for homing

The parameters related to homing are:

| Parameter | Name                                       | Range            | Default<br>value | Unit       | Usage |
|-----------|--------------------------------------------|------------------|------------------|------------|-------|
| P178      | Trigger mode of homing                     | 0~3              | 0                |            | ALL   |
| P179      | Reference mode of homing                   | 0~6              | 0                |            | ALL   |
| P180      | Origin mode of homing                      | 0~2              | 0                |            | ALL   |
| P181      | misalignment top digit of homing           | -32768~<br>32767 | 0                | 10000pulse | ALL   |
| P182      | misalignment bottom digit of homing        | -32768~<br>32767 | 0                | pulse      | ALL   |
| P183      | First speed of homing                      | 1~3000           | 500              | r/min      | ALL   |
| P184      | Second speed of homing                     | 1~3000           | 50               | r/min      | ALL   |
| P185      | Acceleration time of homing                | 0~30000          | 0                | ms         | ALL   |
| P186      | Deceleration time of homing                | 0~30000          | 0                | ms         | ALL   |
| P187      | Positioning time delay of homing           | 0~3000           | 50               | ms         | ALL   |
| P188      | Delay time of complete signal after homing | 1~3000           | 100              | ms         | ALL   |
| P189      | Command executive mode after homing        | 0~1              | 0                |            | ALL   |

# 4.8.2 Operation procedure for homing

The homing operation is divided two steps:

#### 1. Seek for the reference point (rough origin)

After starts the homing function, seek the reference point according to the first speed of homing. Can use REF input terminal (external detector input), CCWL or CWL as the reference point, also may use the Z pulse as the reference point. For seeking the reference point, can choose clockwise or counterclockwise direction operation.

#### 2. Seek for the origin

After found the reference point, and then seek for the origin according to the second speed of homing. Can choose forward or backward direction seeking for the Z pulse, also can directly make the reference point as the origin.

During homing operation, in order to avoid the machinery impact caused by speed change quickly uses the acceleration and the deceleration functions set by parameter P185, P186. The origin position adds on the offset quantity to make the actual origin. The offset quantity is  $P181 \times 65536 + P182$ . Here pulse has unified pulse unit. It is 65536 pulse when motor runs one turn. The value of parameter P181means the turns of motor.

# 4.8.3 Methods of homing

The parameters related to homing method are:

| Parameter | Name                  | setting | Explanation                                                                                                    |
|-----------|-----------------------|---------|----------------------------------------------------------------------------------------------------|
|           | Trigger               | 0       | Closed the function of homing.                                                                                                    |
|           | mode<br>of            | 1       | Voltage level triggering of terminal GOH from DI input.                                                                                                    |
| P178      | homing                | 2       | Rising edge triggering of terminal GOH from DI input.                                                                                                    |
|           |                       | 3       | Automatic execution after turn on power supply.                                                                                                    |
|           | Trigger<br>mode<br>of | 0       | After starts homing, seek REF (external detector input; rising edge trigger) in CCW direction with first speed (P183) and take it the reference point.                                                                                                  |
|           | homing                | 1       | After starts homing, seek REF (external detector input; rising edge trigger) in CW direction with first speed (P183) and take it the reference point.                                                                                                   |
| P179      | P179                  | 2       | After starts homing, seek CCWL (falling edge trigger) in CCW direction with first speed (P183) and take it the reference point. Neglect CCWL prohibition function when homing execution, but resume the prohibition function after the homing finished. |
|           |                       | 3       | After starts homing, seek CWL (falling edge trigger) in CW direction with first speed (P183) and take it the reference point. Neglect CWL prohibition function when homing execution, but resume the prohibition function after the homing finished.    |
|           |                       | 4       | After starts homing, seek Z pulse in CCW direction with first speed (P183) and take it the reference point.                                                                                                    |
|           |                       | 5       | After starts homing, seek Z pulse in CW direction with first speed (P183) and take it the reference point.                                                                                                    |

| Parameter | Name                   | setting | Explanation                                                                                                    |
|-----------|------------------------|---------|----------------------------------------------------------------------------------------------------|
| P179      | Trigger mode of homing | 6       | After starting the homing, it will approach the origin with first speed (P183), and then back to the origin with second speed (P184). (The origin is set by DI ZEROSET.) |
|           | Origin<br>mode         | 0       | After found the reference point, seek Z pulse in backward direction with second speed (P184) and take it the origin.                                                     |
| P180      | of<br>homing           | 1       | After found the reference point, seek Z pulse in forward direction with second speed (P184) and take it the origin.                                                      |
|           |                        | 2       | After found the reference point, directly make it the origin.                                                                                                    |

For homing, the reference point mode (P179) and the origin mode (P180) cab be combined and have the following combinations. The detailed actions of each combined mode refer to 4.8.5 section.

| P179<br>P180 | 0    | 1    | 2    | 3    | 4    | 5    |
|--------------|------|------|------|------|------|------|
| 0            | ●(A) | ●(B) | ●(A) | ●(B) | ×    | ×    |
| 1            | ●(C) | ●(D) | ×    | ×    | ×    | ×    |
| 2            | ●(E) | ●(F) | ×    | ×    | ●(G) | ●(H) |

In which: • indicate recommendation use;

×indicate does not recommend the use.

# 4.8.4 Timing chart of homing

#### 1. Level triggering (P178=1)

After the SON is on (active), the homing execution is triggered by input signal of terminal GOH. Then the normal command execution suspends. The GOH maintains ON continuously. After the homing completed, the position and the position deviation reset, the output signal of terminal HOME becomes ON.Then HOME signal is ON until GOH signal becomes OFF.

When P189=0, after the homing completed, waited for the OFF signal of the HOME, and then carry out the normal command execution again. During the waiting period, the servomotor pauses at the origin and does not accept any command; When P189=1, after the homing completed, carries out the normal command execution immediately.

During homing operation, if SON becomes OFF, or any warning occurs, or GOH becomes OFF, then the homing operation stops and the output terminal HOME does not act.

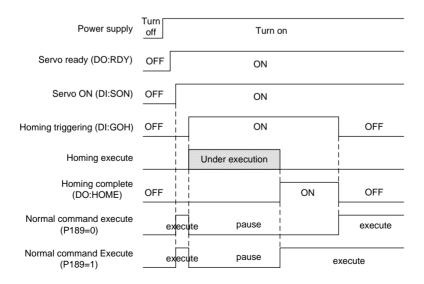

#### 2. Rising edge triggering (P178=2)

After the SON is on (active), the homing execution is triggered by the rising edge of input signal on terminal GOH. Then the normal command execution suspends. After the homing completed, the position and the position deviation reset, the output signal of terminal HOME becomes ON. After the delay time completed, then HOME signal becomes OFF.

When P189=0, after the homing completed, waited for the OFF signal of the HOME, and then carry out the normal command execution again. During the waiting period, the servomotor pauses at the origin and does not accept any command; When P189=1, after the homing completed, carries out the normal command execution immediately.

During homing operation, if SON becomes OFF, or any warning occurs, then the homing operation stops and the output terminal HOME does not act.

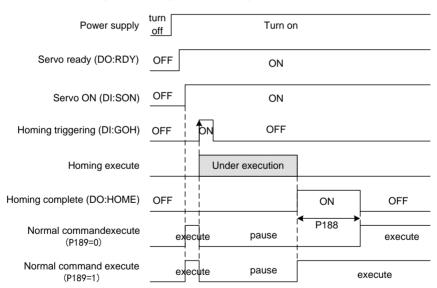

#### 3. Auto-execution when turn on the power supply (P178=3)

This function only uses in the condition that the power supply turn on and the SON is ON for the first time. Each time carries out homing operation once and will not need to execute homing operation later. Using this function can abbreviate a GOH input terminal.

After the homing completed, the position and the position deviation reset, the output signal of terminal HOME becomes ON. After the delay time set by P188 has completed, then HOME signal becomes OFF. Then can carry out the normal command execution again.

When P189=0, after the homing completed, waited for the OFF signal of the HOME, and then carry out the normal command execution again. During the waiting period, the servomotor pauses at the origin and does not accept any command; When P189=1, after the homing completed, carries out the normal command execution immediately.

During homing operation, if SON becomes OFF, or any warning occurs, then the homing operation stops and the output terminal HOME does not act.

If the servo-on is not for the first time, cannot trigger the homing operation once more.

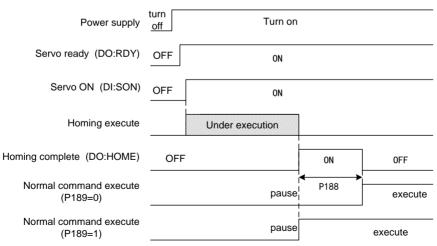

# 4.8.5 Timing chart of homing for combination mode

For homing, the reference point mode (P179) and the origin mode (P180) cab be combined and have the following combinations. The detailed actions of each combined mode refer to 4.8.3 section.

#### (A) P179=0 or 2/P180=0

| Parameter | Setting | explanation                                                     |
|-----------|---------|-----------------------------------------------------------------|
|           |         | After starts homing, seek REF (rising edge trigger) or CCWL     |
| P179      | 0 or 2  | (falling edge trigger) in CCW direction with first speed (P183) |
|           |         | and take it the reference point.                                |
| P180      | 0       | After found the reference point, seek Z pulse in backward       |
|           | 0       | direction with second speed (P184) and take it the origin.      |

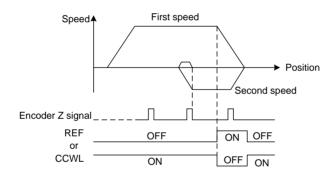

#### (B) P179=1 or 3/P180=0

| Parameter | Setting | Explanation                                                                                                    |
|-----------|---------|----------------------------------------------------------------------------------------------------|
| P179      | 1 or 3  | After starts homing, seek REF (rising edge trigger) or CWL (falling edge trigger) in CW direction with first speed (P183) and |
|           |         | take it the reference point.                                                                                                  |
| P180      | 0       | After found the reference point, seek Z pulse in backward                                                                     |
|           | U       | direction with second speed (P184) and take it the origin.                                                                    |

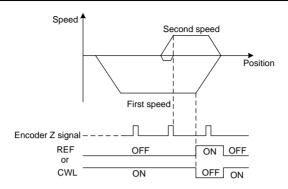

### (C) P179=0/P180=1

| Parameter | Setting | Explanation                                                        |
|-----------|---------|--------------------------------------------------------------------|
| P179      | 0       | After starts homing, seek REF (rising edge trigger) in CCW         |
| P179 0    | U       | direction with first speed (P183) and take it the reference point. |
| D100      |         | After found the reference point, seek Z pulse in forward direction |
| P180      | 1       | with second speed (P184) and take it the origin.                   |

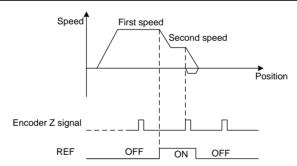

#### (D) P179=1/P180=1

| Parameter | Setting | Explanation                                                                                                    |
|-----------|---------|----------------------------------------------------------------------------------------------------|
| P179      | 1       | After starts homing, seek REF (rising edge trigger) in CW direction with first speed (P183) and take it the reference point. |
| P180      | 1       | After found the reference point, seek Z pulse in forward direction with second speed (P184) and take it the origin.          |

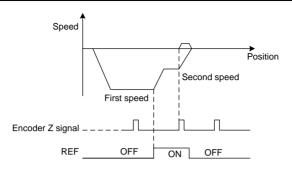

### (E) P179=0/P180=2

| Parameter | Setting | Explanation                                                        |
|-----------|---------|--------------------------------------------------------------------|
| P179      | 0       | After starts homing, seek REF (rising edge trigger) in CCW         |
| F1/9      |         | direction with first speed (P183) and take it the reference point. |
| P180      | 2       | After found the reference point, directly make it the origin.      |

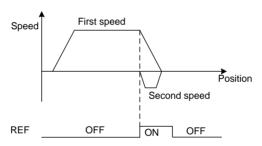

# (F) P179=1/P180=2

| Parameter | Setting | Explanation                                                                                                    |
|-----------|---------|----------------------------------------------------------------------------------------------------|
| P179      | 1       | After starts homing, seek REF (rising edge trigger) in CW direction with first speed (P183) and take it the reference point. |
| P180      | 2       | After found the reference point, directly make it the origin.                                                                |

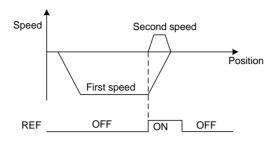

### (G) P179=4/P180=2

| Parameter | Setting | Explanation                                                   |
|-----------|---------|---------------------------------------------------------------|
| D170      | P179 4  | After starts homing, seek Z pulse in CCW direction with first |
| P1/9      |         | speed (P183) and take it the reference point.                 |
| P180      | 2       | After found the reference point, directly make it the origin. |

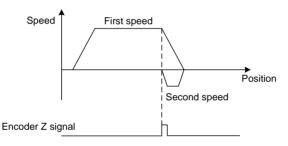

#### (H) P179=5/P180=2

| Parameter | Setting                                 | Explanation                                                        |
|-----------|-----------------------------------------|--------------------------------------------------------------------|
| P179      | D170 5                                  | After starts homing, seek Z pulse in CW direction with first speed |
| P1/9 5    | (P183) and take it the reference point. |                                                                    |
| P180      | 2                                       | After found the reference point, directly make it the origin.      |

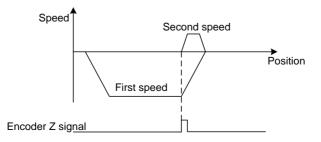

### (I) P179=6

| Parameter | Setting | Explanation                                                       |
|-----------|---------|-------------------------------------------------------------------|
|           |         | After starting the homing, it will approach the origin with first |
| P179      | 6       | speed (P183), and then back to the origin with second speed       |
|           |         | (P184). (The origin is set by DI ZEROSET.)                        |

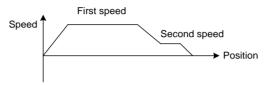

The condition of using this mode:

- 1. The servo drive model is EP1C PLUS absolute type;
- 2. The motor encoder is set as multi-turn absolute (P090=1);
- 3. The origin has been set by DI ZEROSET(Default value is 0).

# **4.9** Set the absolute encoder ☆

In this manual, " $\not\approx$ " means the typical functions of absolute encoder. " $\star$ " means the typical functions of incremental encoder

# **4.9.1** Backups for the multi-turn information of absolute encoder ☆

Absolute encoder defaults to be single-ring value. If the user needs multi-turn position value, he needs to set the parameter P090 as 1, save it, and restart the drive.

In order to save the multi-turn position data of absolute encoder, battery unit needs to be installed.

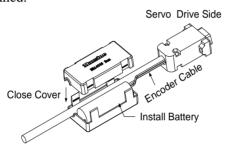

Note: do not set battery unit on both sides of servo drive. Please set the battery unit to any side of servo drive.

requirement of battery voltage: 3.2VDC~4.8VDC

If the battery voltage is out of range, the servo drive will alarm (Err48) when it powers on. If so, please change the battery. Please note it needs to change battery when servo drive powers on. Or the multi-turn information of servo drive will be initialized. In order to solve the display of "encoder battery alarm (Err48)" after replacement, please ensure servo drive is not in the enabled state. Connect the servo drive and control partial power supply, and initialize the absolute encoder. The multi-turn value is zero after initialization. Make sure the error display has disappeared. Then the servo drive can work well.

## 4.9.2 The initialization of absolute encoder ☆

In the following situation, the absolute encoder must be initialized.

- The first time to start machine
- "Alarm for encoder battery (Err48)" happens
- "Alarm for encoder internal fault (Err41)" happens
- "Alarm for motor overheating (Err49)" happens
- When it needs to set the rotating number of the absolute encoder as zero Initiate through Fn36. Steps should refer to section 3.6.1.

# 4.10 Over-travel protections

The security function of over travel protection is refers that when the movement part of the machinery just exceed the design safe range of motion, the limit switch acts and forces the servomotor to stop. A schematic diagram showing the over travel protection as follows:

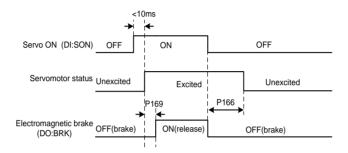

The limit switch suggested using normal closed type. It is close in the safety range and it is open in over travel range. The limit switch on the right connects to CCW forbid terminal (CCWL) and the limit switch on the left connects to CW forbid terminal (CWL).

This security function of over travel protection can be set for use or neglect by setting the parameter P097. The limit signal must be connected for the use, or do not need this signal in case of neglect.

The default value of P097 (for CCWL and CWL) is all neglects. Must modify parameter P097 if needs to use. Under the over travel condition, use the reverse command to withdraw back from the over travel condition.

| D007       | Motion inhibition in CW | Motion inhibition in CCW |
|------------|-------------------------|--------------------------|
| P097       | direction(CWL)          | direction(CCWL)          |
| 0          | Use                     | Use                      |
| 1          | Use                     | Neglect                  |
| 2          | Neglect                 | Use                      |
| 3(Default) | Neglect                 | Neglect                  |

# 4.11 Torque limitations

In order to protect the machinery from over-load can carry on the limit to the output torque.

# **4.11.1** Parameters for torque limitations

The parameters related to torque limit:

| Parameter | Name                                   | Range  | Default<br>value | Unit | Usage |
|-----------|----------------------------------------|--------|------------------|------|-------|
| P064      | Torque limit selection                 | 0~2    | 0                |      | ALL   |
| P065      | Internal torque limit in CCW direction | 0~300  | 300              | %    | ALL   |
| P066      | Internal torque limit in CW direction  | -300~0 | -300             | %    | ALL   |
| P067      | External torque limit in CCW direction | 0~300  | 100              | %    | ALL   |
| P068      | External torque limit in CW direction  | -300~0 | -100             | %    | ALL   |
| P069      | Torque limit in trial running          | 0~300  | 100              | %    | ALL   |

# 4.11.2 Modes of torque limitation

| P064 | Explanation           | (CCW)                                                   | (CW)                     |  |  |
|------|-----------------------|---------------------------------------------------------|--------------------------|--|--|
|      |                       | Determines by TCCW from                                 | Determines by TCW from   |  |  |
|      |                       | DI inputs:                                              | DI inputs:               |  |  |
| 0    | Basic limit           | TCCW=OFF:arameterP065                                   | TCW=OFF:parameterP066    |  |  |
|      |                       | TCCW=ON:                                                | TCW=ON:parameter P068    |  |  |
|      |                       | parameterP067                                           |                          |  |  |
|      | Di-1:i4 :             | Except basic limit, it is also limited by analog torque |                          |  |  |
| 1    | Basic limit +         | command. Limitation does not relate to the rotation     |                          |  |  |
|      | Analog limit          | direction.                                              |                          |  |  |
|      | Basic limit +         | Except basic limit, it is also li                       | mited by internal torque |  |  |
|      | Internal torque limit | command. Limitation does not relate to the rotation     |                          |  |  |
| 2    |                       | direction. The internal torque command is determined by |                          |  |  |
|      |                       | TRQ1 and TRQ2 from DI inp                               | outs.                    |  |  |

#### Note:

- 1. The final limitation value will be the smallest value if many limits occur.
- 2. The limit of the P065 and the P066 is effective all the time.
- 3. Even if the setting value greater than the permission maximum speed of the system, but the operation also can limit in the maximum torque range.

The inner torque commands are:

| DI Signa | als[Note] | Torque command                      |  |
|----------|-----------|-------------------------------------|--|
| TRQ2     | TRQ1      | Torque command                      |  |
| 0        | 0         | Internal torque 1 (parameter P145)  |  |
| 0        | 1         | Internal torque 2 (parameter P1456) |  |
| 1        | 0         | Internal torque 3 (parameter P147)  |  |
| 1        | 1         | Internal torque 4 (parameter P148)  |  |

Note: 0 indicates OFF, 1 indicates ON.

# 4.12 Timing chart of operation

## 4.12.1 Timing chart when power supply switch on

- The control power supply L1C, L2C turns on before or at the same time when the main power supply L1, L2, and L3 turn on. If only the control power supply turn on, the servo ready signal (RDY) is OFF.
- After the main power supply turn on, at about 1.5 seconds later the servo ready signal is on (RDY), from now can accept the servo enable signal (SON). The servo driver examines that the SON is effective, and then the power circuit and the servomotor are active. The servomotor is in running status. If the SON is invalid or an alarm occurs, power circuit shut down and the servomotor is in free running state.

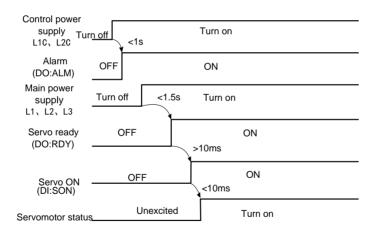

# 4.12.2 Alarm timing chart while servo-ON is executed

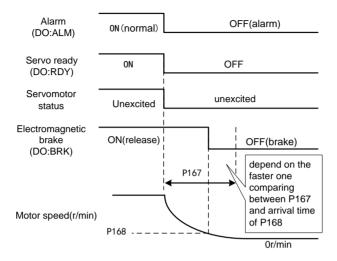

# 4.12.3 Action timing chart while servo-ON/OFF are executed during the servo motor is in standstill

When the speed of the servomotor is lower than parameter (P165), the action-timing chart is:

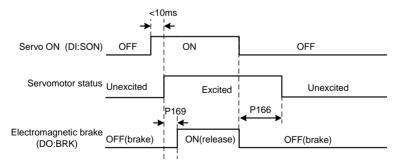

# 4.12.4 Action timing chart while servo-ON/OFF are executed during the servo motor is in motion

When the speed of the servomotor is higher than parameter (P165), the action-timing chart is:

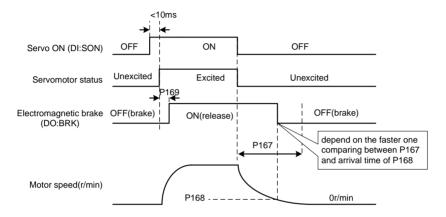

# 4.13 Electromagnetic holding brake

The electromagnetic brake (holding brake, lost power brake) is used in locking the vertical or the inclined worktable of machine tool, which connected with the servomotor. When the power supply lost or SON is OFF, prevent the worktable from fall and break. Realizes this function, must select and purchase the servomotor with electromagnetic brake. The brake only can use for holding the worktable and cannot use for decelerating and or stopping machine movement.

## 4.13.1 Parameters of electromagnetic holding brake

The parameters related to the electromagnetic brake:

| Parameter | Name                                                                  | Range  | Default<br>value | Unit  | Usage |
|-----------|-----------------------------------------------------------------------|--------|------------------|-------|-------|
| P165      | Speed check point for servomotor is nearstandstill                    | 0~1000 | 5                | r/min | ALL   |
| P166      | Delay time for electromagnetic brake when servomotor is in standstill | 0~2000 | 0                | ms    | ALL   |
| P167      | Waiting time for electromagnetic brake when servomotor is in motion   | 0~2000 | 500              | ms    | ALL   |
| P168      | Action speed for electromagnetic brake when servomotor is in motion   | 0~3000 | 100              | r/min | ALL   |
| P169      | Move time from motor SERVO ON to electromagnetic brake                | 0~1000 | 0                | ms    | ALL   |

## 4.13.2 Make use of electromagnetic holding brake

The chart below is the brake wiring diagram, the brake release signal BRK of the servo driver connect to the relay coil, the contact of relay connect brake coil and DC supply. The brake power supply has enough capacity provided by the user. Suggested installs the surge absorber to suppress surge voltage caused by switching off the relay. The diode also makes the surge absorber, but must pay attention to that the action of the brake has a little lagging.

Under the speed of the servomotor is smaller than parameter P165, if the SON becomes OFF. By now, the servomotor will continue to excitation for holding the position, after the period set by parameter P166 removes the excitation from the servomotor.

When the SON is from OFF go to ON, the P169 is used to confirm the delay time from motor current opening to electromagnetic brake losing (the BRK is ON from DO terminals).

Under the servomotor is in motion (The speed is bigger than P165) if the SON becomes OFF, by now the excitation is removed from the servomotor, after delay period of time the brake becomes active. During the delay time, the servomotor decelerates from the high speed down to the low speed, and then the brake is active to avoid damaging the brake. The delay time is set by the parameter P167 or is the time that the speed of the servomotor decelerates to the speed set by parameter P168. The delay time will take the minimum value.

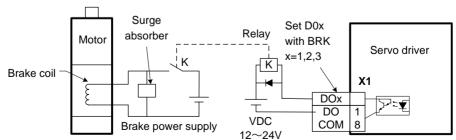

# **Chapter 5 Parameters**

# 5.1 Parameter description in detail

The usage item in the table indicates the suitable control mode. "P" stands for the position control; "S" stands for the speed control; "T" stands for the torque control; "All" stands for the position, speed, and torque control. The "\*" indicates default value may be different.

In this manual, " $\not\approx$ " means the typical functions of absolute encoder. " $\star$ " means the typical functions of incremental encoder

## **5.1.1 Parameters of section 0**

| Parameter | Name     | Range  | Default value | Unit | Usage |
|-----------|----------|--------|---------------|------|-------|
| P000      | Password | 0~9999 | 315           |      | ALL   |

- Classifying parameter management can guarantee the parameters cannot modify by mistake.
- Setting this parameter as 315 can examine, modify the parameters of the 0, 12 and 3 sections. For other setting only can examine, but cannot modify parameters.
- Some special operations need to set a suitable password.

| Parameter | Name                         | Range | Default value | Unit | Usage |
|-----------|------------------------------|-------|---------------|------|-------|
| P001      | Identity code of servo drive | *     | *             |      | ALL   |

• This is the model of the servo driver in use now. The manufacturer sets it and the user cannot modify it.

| Parameter | Name             | Range | Default value | Unit | Usage |
|-----------|------------------|-------|---------------|------|-------|
| P003      | Software version | *     | *             |      | ALL   |

This is the software version number and cannot be modified.

| Parameter | Name         | Range | Default value | Unit | Usage |
|-----------|--------------|-------|---------------|------|-------|
| P004      | Control mode | 0~5   | 0             |      | ALL   |

- The meanings of this parameter are:
  - 0: Position control mode
  - 1: Speed control mode
  - 2: Torque control mode
  - 3: Position/speed control mode
  - 4: Position/torque control mode
  - 5: Speed/torque control mode
- When the parameter is 3, 4 or 5. The concrete control mode depends on the CMODE of DI inputs 0: Position control mode:

| P004 | CMODE[注]        | Control mode     |  |
|------|-----------------|------------------|--|
| 2    | 0               | Position control |  |
| 3    | 1               | Speed control    |  |
| 4    | 0               | Position control |  |
| 4    | 1               | Torque control   |  |
| 5    | 0 Speed control |                  |  |
| 3    | 1               | Torque control   |  |

Note: 0 indicates OFF; 1 indicates ON.

| Paramete | Name                     | Range  | Default value | Unit | Usage |
|----------|--------------------------|--------|---------------|------|-------|
| P005     | First gain of speed loop | 1~3000 | 80            | Hz   | P,S   |

- This is the proportion gain of the speed regulator. Increases the
  parameter value, can make the speed response to speed up. It is easy to
  cause the vibration and the noise when the value is too large.
- If the P017 (load inertia ratio) is a correct value then the parameter value is equal to the speed response bandwidth.

| Parameter | Name                         | Range      | Default value | Unit | Usage |
|-----------|------------------------------|------------|---------------|------|-------|
| P006      | First integral time constant | 1.0~1000.0 | 10.0          | ms   | P.S   |
| 1 000     | of speed loop                | 1.0 1000.0 | 10.0          | 1113 | 1,5   |

This is the integral time constant of the speed regulator. Reduces the

- parameter value, can reduce the speed control error, and increase rigidity. It is easy to cause the vibration and the noise when the value is too small.
- If using the maximum value (1000) indicates the integral function to be canceled. The speed regulator becomes the P controller.

| Parameter | Name                          | Range      | Default value | Unit | Usage |
|-----------|-------------------------------|------------|---------------|------|-------|
| P007      | First filter time constant of | 0.10~50.00 | 1.00          | ms   | ALL   |
|           | torque                        | 0.10 30.00 | 1.00          | 1113 | ALL   |

- This is the low pass filter of torque and can suppress the vibration of the machinery.
- The bigger the value, the better effect of suppression achieves. The response will slow down. It is easy to cause oscillation if the value is too large. The smaller the value, the quicker response achieves, but can be limited by mechanical condition.
- When the load inertia is small, can set a small value; the load inertia is big, can set a big value.

| Parameter | Name                        | Range  | Default value | Unit | Usage |
|-----------|-----------------------------|--------|---------------|------|-------|
| P009      | First gain of position loop | 1~1000 | 80            | 1/s  | P     |

This is the proportional gain of the position regulator. Increases the
parameter value, can reduce the position tracking error, and enhance the
response. It is easy to cause overshoot or oscillation when the value is
too large.

| Parameter | Name                      | Range  | Default value | Unit | Usage |
|-----------|---------------------------|--------|---------------|------|-------|
| P010      | Second gain of speed loop | 1~3000 | 80            | Hz   | P,S   |

• Refer to the description of the P005 parameter. It is necessary to set this parameter when begins using the gain switching function

| Parameter | Name                   | Range      | Default value | Unit | Usage |
|-----------|------------------------|------------|---------------|------|-------|
| P011      | Second integral time   | 1.0~1000.0 | 10.0          | ms   | P.S   |
|           | constant of speed loop | 1.0 1000.0 | 10.0          | 1113 | 1,5   |

• Refer to the description of the P006 parameter. It is necessary to set this parameter when begins using the gain switching function.

| Parameter | Name                                  | Range      | Default value | Unit | Usage |
|-----------|---------------------------------------|------------|---------------|------|-------|
| P012      | Second filter time constant of torque | 0.10~50.00 | 1.00          | ms   | ALL   |

• Refer to the description of the P007 parameter. It is necessary to set this parameter when begins using the gain switching function.

| Parameter | Name                         | Range  | Default value | Unit | Usage |
|-----------|------------------------------|--------|---------------|------|-------|
| P013      | Second gain of position loop | 1~1000 | 80            | 1/s  | P     |

• Refer to the description of the P009 parameter. It is necessary to set this parameter when begins using the gain switching function.

| Parameter | Name                  | Range     | Default value | Unit  | Usage |
|-----------|-----------------------|-----------|---------------|-------|-------|
| P017      | Inertia ratio of load | 0.0~200.0 | 1.0           | times | P,S   |

• The load inertia ratio is that the inertia of mechanical load (refers to servomotor shaft) divides by the rotor inertia of the servomotor.

| Parameter | Name                        | Range | Default value | Unit | Usage |
|-----------|-----------------------------|-------|---------------|------|-------|
| P018      | Control coefficient PDFF of | 0~100 | 100           | %    | P,S   |
|           | speed loop                  | 0 100 | 100           | /0   | 1,5   |

- Using this PDFF coefficient of speed regulator can choose the structure of the speed controller. "0" and "100" are the IP regulator. 1 to 99 is the PDFF regulator.
- The smaller value of the parameter can get the higher stiffness (anti-deviation ability) of the system. The medium value takes account to both frequency response and stiffness.

| Parameter | Name                        | Range      | Default value | Unit | Usage |
|-----------|-----------------------------|------------|---------------|------|-------|
| P019      | Time constant of filter for | 0.01~50.00 | 0.50          | ms   | P.S   |
| 1017      | speed detection             | 0.01 30.00 | 0.50          | 1113 | 1,5   |

• The bigger value of parameter can get the smoother detected speed signal. The smaller value of parameter can get the quicker responded signal, but it will cause noise if the value is too small. In addition, it will cause oscillation if the value is too big.

| Parameter | Name                          | Range | Default value | Unit | Usage |
|-----------|-------------------------------|-------|---------------|------|-------|
| P021      | Feed forward gain of position | 0~100 | 0             | %    | P     |

- The feed forward can reduce position-tracking error in the position control mode. Under any frequency command pulse the position-tracking error always becomes zero if the parameter setting value is 100.
- Increasing the parameter value enhance the response of position control. It is easy to cause the system to be unstable, oscillation if the parameter value is too large.

| Parameter | Name                          | Range | Default value | Unit | Usage |
|-----------|-------------------------------|-------|---------------|------|-------|
| P022      | Time constant of feed forward | 0.20~ | 1.00          |      | р     |
|           | filter for position loop      | 50.00 | 1.00          | ms   | Р     |

• For filtering the feed forward signal in position loop. This function is to increase the stability of feed forward control.

| Parameter | Name                     | Range | Default value | Unit | Usage |
|-----------|--------------------------|-------|---------------|------|-------|
| P025      | Sources of speed command | 0~5   | 0             |      | S     |

- Set the source of the speed command in speed control mode.
- The meanings of this parameter are:
  - 0: Analog speed command come from terminal AS and AS- inputs.
  - 1: Internal speed command is determined by SP1, SP2, and SP3 from DI inputs.

| DI S | Signals[n | ote] | Speed command                     |  |
|------|-----------|------|-----------------------------------|--|
| SP3  | SP2       | SP1  | Speed command                     |  |
| 0    | 0         | 0    |                                   |  |
| 0    | 0         | 1    | Internal speed1 (parameter P137)  |  |
| 0    | 1         | 0    | Internal speed 2 (parameter P138) |  |
| 0    | 1         | 1    | Internal speed 3 (parameter P139) |  |
| 1    | 0         | 0    | Internal speed 4 (parameter P140) |  |
| 1    | 0         | 1    | Internal speed 5 (parameter P141) |  |
| 1    | 1         | 0    | Internal speed 6 (parameter P142) |  |
| 1    | 1         | 1    | Internal speed 7 (parameter P143) |  |

Note: 0 indicates OFF; 1 indicates ON.

2: Analog speed command plus internal speed command:

|      | U 1       |       |                                   |  |
|------|-----------|-------|-----------------------------------|--|
| DI S | Signals[n | iote] | Speed command                     |  |
| SP3  | SP2       | SP1   | Speed command                     |  |
| 0    | 0         | 0     |                                   |  |
| 0    | 0         | 1     | Analog speed command              |  |
| 0    | 1         | 0     | Internal speed2 (parameter P138)  |  |
| 0    | 1         | 1     | Internal speed 3 (parameter P139) |  |
| 1    | 0         | 0     | Internal speed 4 (parameter P140) |  |
| 1    | 0         | 1     | Internal speed 5 (parameter P141) |  |
| 1    | 1         | 0     | Internal speed 6 (parameter P142) |  |
| 1    | 1         | 1     | Internal speed 7 (parameter P143) |  |

Note: 0 indicates OFF; 1 indicates ON.

- 3: This is the JOG speed command. It needs to set this parameter when begins using the JOG operation.
- 4: This is the button speed command. It needs to set this parameter when begins using the (Sr) operation.
- 5: This is the demonstration speed command. It needs to set this parameter when begins using the demonstration operation. The speed command can change automatically.

| Parameter | Name                      | Range | Default value | Unit | Usage |
|-----------|---------------------------|-------|---------------|------|-------|
| P026      | Sources of torque command | 0~2   | 0             |      | T     |

- Set the source of the torque command in torque control mode.
- The meanings of this parameter are:
  - 0: Analog torque command come from terminal AS and AS- inputs.
- 1: Internal torque command is determined by TRQ1 and TRQ2 from DI inputs.

| DI Signals[note] |   | Torque command                    |
|------------------|---|-----------------------------------|
| TRQ2 TRQ1        |   |                                   |
| 0                | 0 |                                   |
| 0                | 1 | Internal torque 1 (parameterP145) |
| 1                | 0 | Internal torque 2 (parameterP146) |
| 1                | 1 | Internal torque 3 (parameterP147) |

Note: 0 indicates OFF; 1 indicates ON.

2: Analog torque command plus internal torque command:

| DI Signal[note] |   | Torque command                    |
|-----------------|---|-----------------------------------|
| TRQ2 TRQ1       |   |                                   |
| 0 0             |   |                                   |
| 0               | 1 | Analog torque command             |
| 1               | 0 | Internal torque 2 (parameterP146) |
| 1 1             |   | Internal torque 3 (parameterP147) |

Note: 0 indicates OFF; 1 indicates ON.

| Parameter | Name                   | Range   | Default value | Unit | Usage |
|-----------|------------------------|---------|---------------|------|-------|
| P027      | Encoder pulse factor 1 | 1~32767 | 10000         |      | P     |

• In position control, set the command pulse number needed by the motor rotating for one circle under the default circumstance (electronic gear ratio is 1:1)

The default value of P027 is 10000, and P028 is 1

PLUSE= P027×P028=10000×1=10000 means that the motor rotating for one circle needs 10000 command pulse when the electronic gear

ratio is 1:1

• Users should ensure the result of P027×P028 is not more than 131072.

| Parameter | Name                   | Range   | Default value | Unit | Usage |
|-----------|------------------------|---------|---------------|------|-------|
| P028      | Encoder pulse factor 2 | 1~32767 | 1             |      | P     |

• The using method of encoder pulse factor 2 can refer to the instruction of parameter P027.

| Parameter | Name                                  | Range | Default value | Unit | Usage |
|-----------|---------------------------------------|-------|---------------|------|-------|
| P029      | First numerator of electronic $1\sim$ |       | 1             |      | P     |
| P029      | gear for command pulse                | 32767 | 1             |      | r     |
| P030      | Denominator of electronic gear        | 1~    | 1             |      | Р     |
| P030      | for command pulse                     | 32767 | 1             |      | Р     |
| P031      | Second numerator of electronic        | 1~    | 1             |      | Р     |
| P031      | gear for command pulse                | 32767 | 1             |      | r     |
| P032      | Third numerator of electronic         | 1~    | 1             |      | Р     |
| P032      | gear for command pulse                | 32767 | 1             |      | Р     |
| P033      | Fourth numerator of electronic        | 1~    | 1             |      | Р     |
| P033      | gear for command pulse                | 32767 | 1             |      | P     |

- Use the frequency division or multiplication for the input pulse and can conveniently match with each kind of pulse source, also can achieve the pulse resolution for the user needs.
- The electronic gear numerator N of command pulse is determined by parameter P029. The denominator M is set by parameter P030.

| DI Signals [note] |   | Numerator of electronic gear for command |  |
|-------------------|---|------------------------------------------|--|
| GEAR2 GEAR1       |   | pulse N                                  |  |
| 0                 | 0 |                                          |  |
| 0                 | 1 | First numerator (parameter P029)         |  |
| 1                 | 0 | Second numerator (parameter P031)        |  |
| 1                 | 1 | Third numerator (parameter P032)         |  |

Note: 0 indicates OFF; 1 indicates ON.

• The input pulse command becomes the position command by the N/M factor. The ratio range is: 1/50<N/M<200

| Parameter | Name                        | Range | Default value | Unit | Usage |
|-----------|-----------------------------|-------|---------------|------|-------|
| P035      | Input mode of command pulse | 0~2   | 0             |      | P     |

- Set the input mode of command pulse. The meanings of this parameter are:
  - 0: Pulse + direction
  - 1: Positive/Reverse pulse
  - 2: Orthogonal pulse

| Command pulse type     | CCW                | CW | Parameter<br>P035 |
|------------------------|--------------------|----|-------------------|
| Pulse+DIR              | PULS_TLTTL<br>SIGN |    | 0                 |
| CCW pulse/<br>CW pulse | PULS_TITITL SIGN_  |    | 1                 |
| A phase+<br>B phase    | PULS T SIGN        |    | 2                 |

Note: The arrow indicates the counting edge when P036=0, P037=0.

• The diagram of command pulse inputs

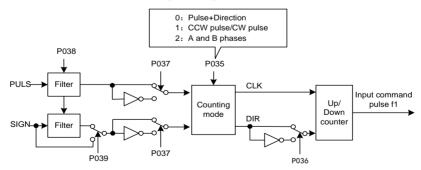

 The parameter needs to preserve firstly and then turn off and on the power supply.

| Parameter | Name                             | Range | Default value | Unit | Usage |
|-----------|----------------------------------|-------|---------------|------|-------|
| P036      | Input direction of command pulse | 0~1   | 0             |      | P     |

• The meanings of this parameter are:

#### 0: Normal direction

#### 1: Direction reverse

| Parameter | Name                                | Range | Default value | Unit | Usage |
|-----------|-------------------------------------|-------|---------------|------|-------|
| P037      | Input signal logic of command pulse | 0~3   | 0             |      | P     |

• Set the phase of the input pulse signals PULS and SIGN for adjusting the counting edge as well as the counting direction.

| P037 | PULS signal phase | SIGN signal phase |
|------|-------------------|-------------------|
| 0    | In phase          | In phase          |
| 1    | Opposite phase    | In phase          |
| 2    | In phase          | Opposite phase    |
| 3    | Opposite phase    | Opposite phase    |

 The parameter needs to preserve firstly and then turn off and on the power supply.

| Parameter | Name                                 | Range | Default value | Unit | Usage |
|-----------|--------------------------------------|-------|---------------|------|-------|
| P038      | Input signal filter of command pulse | 0~21  | 7             |      | Р     |

- Filter the input signal PULS and SIGN numerically. The value is bigger then the filter time-constant is bigger.
- The maximum input pulse frequency is 500 kHz (kpps) when the setting value is seven. If the value is bigger, the maximum input pulse frequency will reduce correspondingly.
- Filter the noise from the input signal to avoid counting mistake. Because if found the running not perfect caused by the counting pulse, then can suitably increase the parameter value.
- The parameter needs to preserve firstly and then turn off and on the power supply.

| Parameter | Name                               | Range | Default value | Unit | Usage |
|-----------|------------------------------------|-------|---------------|------|-------|
| P039      | Input filter mode of command pulse | 0~1   | 0             |      | P     |

- The meanings of this parameter are:
  - 0: Filter the input signal PULS and SIGN numerically.
  - 1: Filter the input signal PULS only and not filter the SIGN signal.
- The parameter needs to preserve firstly and then turn off and on the power supply.

| Parameter | Name                             | Range | Default value | Unit | Usage |
|-----------|----------------------------------|-------|---------------|------|-------|
| P040      | Time-constant of exponential     | 0~    | 0             | ms   | P     |
|           | form filter for position command | 1000  |               |      |       |

- Carries on the smooth filter to the command pulse and has the exponential form acceleration/deceleration. The filter cannot lose the input pulse, but can delay the command pulse. When the setting value is zero, the filter does not have any effect.
- This filter uses in some cases:
  - 1. The host controller has no acceleration/deceleration function;
  - 2. The electronic gear ratio is quite big (N/M>10);
  - 3. The command frequency is lower;
  - 4. When the servomotor is in motion appears step-by-steps or unstable phenomenon.

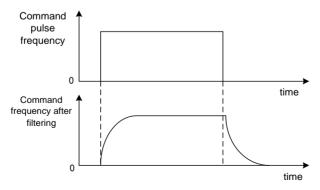

#### Chapter 5 Parameters

| Parameter | Name                  | Range | Default value | Unit | Usage |
|-----------|-----------------------|-------|---------------|------|-------|
| P042      | Forbidden way of CWL, | 0~1   | 0             |      | D     |
|           | CCWLdirection         |       |               |      | I     |

- When the machinery touches the mechanical limit switch and starts the CWL,CCWL limit, this parameter is used to choose the forbidden way.
- The meanings of this parameter are:
  - 0: Limit that the torque on this direction is 0.
  - 1: Limit any pulse input on this direction.

| Parameter | Name                         | Range   | Default value | Unit    | Usage |
|-----------|------------------------------|---------|---------------|---------|-------|
| P046      | Gain of analog speed command | 10~3000 | 300           | r/min/V | S     |

- This proportional coefficient is that the servomotor actual speed divides by the analog input voltage.
- The analog input voltage is in the range from -10V to 10V.

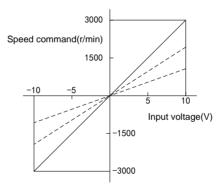

| Parameter | Name                        | Range    | Default value | Unit | Usage |
|-----------|-----------------------------|----------|---------------|------|-------|
| P047      | Zero offset compensation of | -1500.0~ | 0.0           |      | C     |
|           | analog speed command        | 1500.0   | 0.0           | mv   | S     |

- This is the zero-bias compensation for analog speed input. The actual speed command is that the analog speed input minus this parameter value.
- By using the analog zero-bias auto-setting function this parameter is set automatically. Refer to 3.6.2 section.

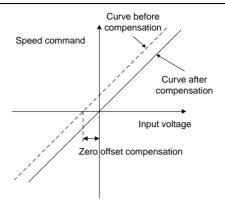

| Parameter | Name                      | Range | Default value | Unit | Usage |
|-----------|---------------------------|-------|---------------|------|-------|
| P048      | Direction of analog speed | 0~1   | 0             |      | C     |
|           | command                   |       |               |      | 3     |

### • The meanings of this parameter are:

| P048 | Positive polarity (positive voltage) | Negative polarity (negative |
|------|--------------------------------------|-----------------------------|
| P048 | analog input                         | voltage) analog input       |
| 0    | CCW speed command                    | CW speed command            |
| 1    | CW speed command                     | CCW speed command           |

| Parameter | Name                        | Range      | Default value | Unit | Usage |
|-----------|-----------------------------|------------|---------------|------|-------|
| P049      | Time constant of filter for | 0.20~50.00 | 2.00          | ms   | S     |
|           | analog speed command        | 0.20 30.00 | 2.00          | 1113 | 3     |

- This is the low pass filter of the analog speed input.
- The bigger the value, the slower response of the analog speed input will be and it is advantageous in reducing the high frequency noise jamming; the smaller the value, the quicker speed response will be, but it increases high frequency noise jamming.

| Parameter | Name                     | Range | Default value | Unit | Usage |
|-----------|--------------------------|-------|---------------|------|-------|
| P050      | Polarity of analog speed | 0~2   | 0             |      | S     |
| 1 030     | command                  | 0 2   | O             |      | 5     |

• The meanings of this parameter are:

- 0: Bipolarity.
- 1: Single positive polarity. The input positive polarity is effective, when negative polarity forces the input to be zero.
- 2: Single negative polarity. The input negative polarity is effective, when positive polarity forces the input to be zero.

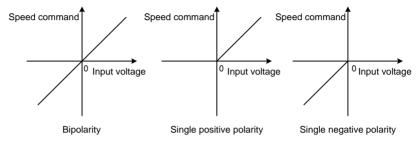

| Parameter | Name                                | Range    | Default value | Unit | Usage |
|-----------|-------------------------------------|----------|---------------|------|-------|
| P051      | Dead zone 1 of analog speed command | 0~13000  | 0             | mv   | S     |
| P052      | Dead zone 2 of analog speed command | -13000∼0 | 0             | mv   | S     |

 When the input voltage is located between the second dead band (parameter P052) and the first dead band (Parameter P051) forces the input command to be zero.

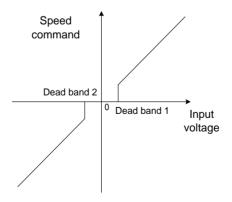

5.1 Parameter description in detail

| Parameter | Name                          | Range | Default value | Unit | Usage |
|-----------|-------------------------------|-------|---------------|------|-------|
| P053      | Gain of analog torque command | 1~300 | 30            | %/V  | T     |

- This proportional coefficient is that the servomotor actual torque divides by the analog input voltage. The unit of setting value is 1%/V.
- The analog input voltage is in the range from -10V to 10V.

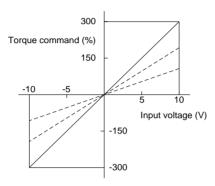

| Parameter | Name                        | Range    | Default value | Unit | Usage |
|-----------|-----------------------------|----------|---------------|------|-------|
| P054      | Zero offset compensation of | -1500.0~ | 0.0           |      | т     |
|           | analog torque command       | 1500.0   | 0.0           | mv   | 1     |

- This is the zero-bias compensation for analog torque input. The actual torque command is that the analog torque input minus this parameter value.
- By using the analog zero-bias auto-setting function this parameter is set automatically. Refer to 3.6.2 section.

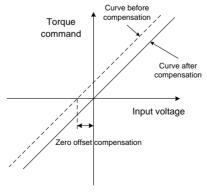

#### Chapter 5 Parameters

| Parameter | Name                       | Range | Default value | Unit | Usage |
|-----------|----------------------------|-------|---------------|------|-------|
| P055      | Direction of analog torque | 0~1   | 0             |      | т     |
|           | command                    | 0 1   | U             |      | 1     |

### • The meanings of this parameter are:

| P055 | Positive polarity (positive voltage) | Negative polarity (negative |
|------|--------------------------------------|-----------------------------|
| P033 | analog input                         | voltage) analog input       |
| 0    | CCW torque command                   | CW torque command           |
| 1    | CW torque command                    | CCW torque command          |

| Parameter | Name                        | Range | Default value | Unit | Usage |
|-----------|-----------------------------|-------|---------------|------|-------|
| P056      | Time constant of filter for | 0.20~ | 2.00          | **** | т     |
|           | analog torque command       | 50.00 | 2.00          | ms   | 1     |

- This is the low pass filter of the analog torque input.
- The bigger the value, the slower response of the analog speed input will be and it is advantageous in reducing the high frequency noise jamming; the smaller the value, the quicker speed response will be, but it increases high frequency noise jamming.

| Parameter | Name                      | Range | Default value | Unit | Usage |
|-----------|---------------------------|-------|---------------|------|-------|
| P057      | Polarity of analog torque | 0~2   | 0             |      | Т     |
|           | command                   |       |               |      |       |

- The meanings of this parameter:
  - 0: Bipolarity.
  - 1: Single positive polarity. The input positive polarity is effective, when negative polarity forces the input to be zero.
  - 2: Single negative polarity. The input negative polarity is effective, when positive polarity forces the input to be zero.

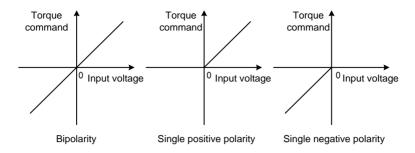

| Parameter | Name                 | Range    | Default value | Unit | Usage |
|-----------|----------------------|----------|---------------|------|-------|
| P060      | Acceleration time of | 0~30000  | 0             |      | C     |
|           | speed command        | 0. 30000 | U             | ms   | S     |

- Set the acceleration time for the servomotor from the zero speed up to rated speed.
- If the command speed is lower than the rated speed, the rise time also correspondingly reduces.
- Only uses in the speed control mode. It is invalid in position control mode.
- If the servo driver constitutes the position control with host controller, this parameter should be set zero, otherwise affects the position control performance.

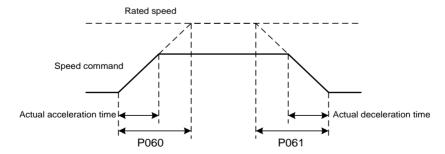

| Parameter | Name                 | Range   | Default value | Unit         | Usage |
|-----------|----------------------|---------|---------------|--------------|-------|
| P061      | Deceleration time of | 0~30000 | 0             | <b>***</b> 0 | C     |
|           | speed command        | 0 30000 | U             | ms           | 3     |

- Set the deceleration time for the servomotor from the rated speed down to zero speed.
- If the command speed is lower than the rated speed, the fall time also correspondingly reduces.
- Only uses in the speed control mode. It is invalid in position control mode.
- If the servo driver constitutes the position control with host controller, this parameter should be set zero, otherwise affects the position control performance.

| Parameter | Name                 | Range    | Default value | Unit | Usage |
|-----------|----------------------|----------|---------------|------|-------|
| P063      | Deceleration time of | 0~10000  | 1000          | **** | A T T |
| 1003      | EMG(Emergency stop)  | 0.310000 | 1000          | ms   | ALL   |

- It works when EMG(Emergency stop) way is deceleration stop(P164=1).
- Set deceleration time of EMG(Emergency stop)motor from current speed to 0.

| Parameter | Name                   | Range | Default value | Unit | Usage |
|-----------|------------------------|-------|---------------|------|-------|
| P064      | Torque limit selection | 0~2   | 0             |      | ALL   |

• Set torque limitation mode:

| P064 | Explanation                | (CCW)                                              | (CW)                       |  |  |  |
|------|----------------------------|----------------------------------------------------|----------------------------|--|--|--|
|      |                            | Determines by TCCW                                 | Determines by TCW          |  |  |  |
|      |                            | from DI inputs:                                    | from DI inputs:            |  |  |  |
| 0    | Basic limit                | TCCW =OFF:                                         | TCW =OFF:                  |  |  |  |
| U    | Basic iimit                | parameterP065                                      | parameterP066              |  |  |  |
|      |                            | TCCW =ON:                                          | TCW =ON : parameter        |  |  |  |
|      |                            | parameterP067                                      | P068                       |  |  |  |
|      |                            | Except basic limit, it is also                     | limited by analog torque   |  |  |  |
| 1    | Basic limit + Analog limit | command. Limitation does                           | not relate to the rotation |  |  |  |
|      |                            | direction.                                         |                            |  |  |  |
|      |                            | Except basic limit, it is                          | also limited by internal   |  |  |  |
| 2    | Basic limit + Internal     | torque command. Limitation does not relate to the  |                            |  |  |  |
| 2    | torque limit               | rotation direction. The internal torque command is |                            |  |  |  |
|      |                            | determined by TRQ1 and T                           | RQ2 from DI inputs.        |  |  |  |

Note: 1. If many limits occur, the final limitation value will be the smallest value.

- 2. The limits of P065 and P066 are effective all the time.
- 3. Even if the setting value greater than the permission maximum torque of the system, but the operation also can limit in the maximum torque range.

| Parameter | Name                                   | Range  | Default value | Unit | Usage |
|-----------|----------------------------------------|--------|---------------|------|-------|
| P065      | Internal torque limit in CCW direction | 0~300  | 300           | %    | ALL   |
| P066      | Internal torque limit in CW direction  | -300~0 | -300          | %    | ALL   |

- This limit is effective all the time.
- If the value surpasses the biggest overload capacity of the servo driver, then the actual limits will be equal to the biggest overload capacity.

| Parameter | Name                                   | Range  | Default value | Unit | Usage |
|-----------|----------------------------------------|--------|---------------|------|-------|
| P067      | External torque limit in CCW direction | 0~300  | 100           | %    | ALL   |
| P068      | External torque limit in CW direction  | -300~0 | -100          | %    | ALL   |

- For parameter P067, this limit is effective if the TCCW (torque limit in CCW direction) is on by DI input.
- For parameter P068, this limit is effective if the TCW (torque limit in CW direction) is on by DI input.
- When limit is effective, the actual torque limitation will take the minimum value from the biggest overload capacity of the servo driver, the internal CCW torque limitation and the external CCW torque limitation.

| Parameter | Name                          | Range | Default value | Unit | Usage |
|-----------|-------------------------------|-------|---------------|------|-------|
| P069      | Torque limit in trial running | 0~300 | 100           | %    | ALL   |

- Set the torque limitation value for trial running mode (the speed JOG movement, the button speed adjustment, the demonstration mode).
- The torque limitation is not related to the rotation direction. It is valid in both directions.
- The internal and the external torque limitation are still effective.

| Parameter | Name                                            | Range   | Default value | Unit | Usage |
|-----------|-------------------------------------------------|---------|---------------|------|-------|
| P070      | Alarm level of torque overload in CCW direction | 0~300   | 300           | %    | ALL   |
| P071      | Alarm level of torque overload in CW direction  | -300~0  | -300          | %    | ALL   |
| P072      | Detection time for torque overload alarm        | 0~10000 | 0             | 10ms | ALL   |

• When the torque of the servomotor surpasses P070 and the duration is bigger than P072, then the servo driver alarms, and the servomotor stops. The number of the alarm is Err29.

- When the torque of the servomotor surpasses P070 and the duration is bigger than P072, then the servo driver alarms, and the servomotor stops. The number of the alarm is Err29.
- The torque overload can be shielded if the P072value is set as zero.

| Parameter | Name                | Range  | Default value | Unit  | Usage |
|-----------|---------------------|--------|---------------|-------|-------|
| P075      | Maximum speed limit | 0~7200 | 3500          | r/min | ALL   |

- Set the permission highest speed of servomotor.
- The limit is effective in both CCW and CW direction.
- If the setting value surpasses the system permission the maximum speed, the actual speed also can limit in the maximum speed.

| Parameter | Name              | Range  | Default value | Unit  | Usage |
|-----------|-------------------|--------|---------------|-------|-------|
| P076      | JOG running speed | 0~5000 | 100           | r/min | S     |

• Set the running speed for JOG operation.

| Parameter | Name                     | Range | Default value | Unit | Usage |
|-----------|--------------------------|-------|---------------|------|-------|
| P077      | Selection of speed limit | 0~2   | 0             |      | T     |

• Set the speed limitation mode for torque control. The speed limitation is effective in both CCW and CW direction.

| P077 | Explanation    | Interpret                                                      |
|------|----------------|----------------------------------------------------------------|
| 0    | Basic limit    | Limited by parameter P078.                                     |
| 1    | Basic limit    | Except basic limit, it is also limited by analog speed command |
| 1    | +Analog limit  |                                                                |
|      | Basic limit +  | Except basic limit, it is also limited by internal speed       |
| 2    | Internal speed | command. The internal speed command is determined by SP1,      |
|      | limit          | SP2, and SP3 from DI inputs.                                   |

Note: 1.If many limits occur, the final limitation value will be the smallest value. If the setting value surpasses the system permission the maximum speed, the actual speed also can limit in the maximum speed.

|           | _                             |        |               |       |       |
|-----------|-------------------------------|--------|---------------|-------|-------|
| Parameter | Name                          | Range  | Default value | Unit  | Usage |
| P078      | Speed limit in torque control | 0~5000 | 3000          | r/min | T     |

• The servomotor running speed limits in this parameter for torque

control mode.

- Under light loading can prevent the servomotor from over speed.
- When appears over speed, turns on speed negative feedback to reduce the actual torque, but the actual speed can be higher than the limit value slightly.

| Parameter | Name                        | Range  | Default value | Unit     | Usage |
|-----------|-----------------------------|--------|---------------|----------|-------|
| P079      | Speed limit error in torque | 1~5000 | 100           | r/min    | т     |
|           | control                     | 1 3000 | 100           | 1/111111 | 1     |

- This parameter can govern the quantity of speed negative feedback if the over speed appears.
- The smaller the value, the bigger negative feedback and the smaller over speed achieve; the limiting curve is steeper, but may cause shake if the value is too small.

| Parameter | Name                     | Range       | Default value | Unit | Usage |
|-----------|--------------------------|-------------|---------------|------|-------|
| P080      | Position deviation limit | 0.00~327.67 | 4.00          | ring | P     |

- Set the position deviation range for alarm when the deviation exceeds this parameter.
- Under position control mode, when the counting value of position deviation counter exceeds the pulses corresponding to this parameter value, the servo driver gives the position deviation alarm (Err 4).
- The unit is one circle. Multiplying the resolution of the motorper circle can obtain the total pulse number.

| Parameter | Name                       | Range | Default value | Unit | Usage |
|-----------|----------------------------|-------|---------------|------|-------|
| P084      | The option switch of brake | 0~1   | 0             |      | ALL   |
|           | resistor                   |       |               |      |       |

- The meanings of this parameter:
  - 0: adopting internal brake resistor.
  - 1: adopting external brake resistor.

| Parameter | Name                        | Range | Default value | Unit | Usage |
|-----------|-----------------------------|-------|---------------|------|-------|
| P085      | The value of external brake | 1~750 | 50            | Ω    | ALL   |
|           | resistor                    | 1 750 | 30            | 22   | ALL   |

- Set this parameter according to the value of actual external brake resistor.
- This parameter is out of valid when internal brake resistor (P084=0) is adopted.

| Parameter | Name                                 | Range   | Default value | Unit | Usage |
|-----------|--------------------------------------|---------|---------------|------|-------|
| P086      | The power of external brake resistor | 1~10000 | 60            | W    | ALL   |

- Set this parameter according to the power of actual external brake resistor
- This parameter is out of valid when internal brake resistor (P084=0) is adopted.

| Parameter | Name                                                 | Range | Default value | Unit | Usage |
|-----------|------------------------------------------------------|-------|---------------|------|-------|
| P090      | Absolute position encoder type (absolute type only)☆ | 0~1   | 0             |      | ALL   |

• The meanings of this parameter:

0: single-ring absolute encoder

1: multi-turn absolute encoder

• The encoder can not reserve multi-turn information, when encoder has no external battery. Please set this parameter as 0.

| Parameter | Name         | Range | Default value | Unit | Usage |
|-----------|--------------|-------|---------------|------|-------|
| P093      | Fan alarm on | 0~1   | 1             |      | ALL   |

- The meanings of this parameter:
  - 0: Shield the fan fault alarm (except for special reasons, shield it is not suggested.)
  - 1: allowing fan fault alarm

| Parameter | Name                          | Range        | Default value | Unit | Usage |
|-----------|-------------------------------|--------------|---------------|------|-------|
| P094      | turn on the fan and start the | 25~125 50 °C | °C            | ALL  |       |
|           | temperature point             | 23 123       | 50            | C    | ALL   |

- When the module temperature is higher than this temperature, drive cooling fan begins to work.
- When the module temperature is lower than this temperature, drive

cooling fan stops working.

| Parameter | Name                     | Range | Default value | Unit | Usage |
|-----------|--------------------------|-------|---------------|------|-------|
| P096      | Items of initial display | 0~22  | 0             |      | ALL   |

• Set the display status on the front panel after turn on the power supply. The meanings of this parameter are:

| P096 | Display item              | P096 | Display item                  |
|------|---------------------------|------|-------------------------------|
| 0    | Speed of servemeter       | 12   | Analog voltage of speed       |
| U    | Speed of servomotor       | 12   | command                       |
| 1    | Original Position command | 13   | Analog voltage of torque      |
| 1    | Original Position command | 13   | command                       |
| 2    | Position command          | 14   | DI Digital input DI           |
| 3    | Position of servomotor    | 15   | DO Digital output DO          |
| 4    | Position deviation        | 16   | Signals of encoder            |
| 5    | Torque                    | 17   | Absolute position in one turn |
| 6    | Peak torque               | 18   | Accumulative load ratio       |
| 7    | Current                   | 19   | Brake ratio                   |
| 8    | Peak current              | 20   | Control mode                  |
| 9    | Frequency of input pulse  | 21   | Number of alarm               |
| 10   | Speed command             | 22   | Reserved                      |
| 11   | Torque command            |      |                               |

| Parameter | Name                               | Range | Default value | Unit | Usage |
|-----------|------------------------------------|-------|---------------|------|-------|
| P097      | Neglect inhibition of servo driver | 0~3   | 3             |      | ALL   |

The prohibited positive travel (CCWL) and the prohibited reverse travel (CWL) from DI inputs are used for the limit traveling protection. Use normal closed switch as protecting switch. If the input from DI is ON, then the servomotor can move to this direction, or is OFF, cannot move to this direction. If does not use the limit traveling protection, can neglect it by modifying this parameter and does not need the CCWL and CWL wiring.

- The default value neglects the prohibition, if use this function, please modify this value first.
- The meanings of this parameter are:

| D007 | Motion inhibition in CW | Motion inhibition in CCW |
|------|-------------------------|--------------------------|
| P097 | direction(CWL)          | direction(CCWL)          |
| 0    | Use                     | Use                      |
| 1    | Use                     | Neglect                  |
| 2    | Neglect                 | Use                      |
| 3    | Neglect                 | Neglect                  |

Use: When input signal is ON, the servomotor can move to this direction; When OFF theservomotor cannot move to this direction.

Neglect: The servomotor can move to this direction, and the prohibition signal does not have the function, therefore can disconnect this signal.

| Parameter | Name          | Range | Default value | Unit | Usage |
|-----------|---------------|-------|---------------|------|-------|
| P098      | Forced enable | 0~1   | 0             |      | ALL   |

- The meanings of this parameter are:
  - 0: The enable signal SON comes from inputs by DI;
  - 1: The enable signal comes from internal software.

### **5.1.2** Parameters of section 1

| Parameter | Name                          | Range  | Default value | Unit | Usage |
|-----------|-------------------------------|--------|---------------|------|-------|
| P100      | Function of digital input DI1 | -37~37 | 1             |      | ALL   |
| P101      | Function of digital input DI2 | -37~37 | 2             |      | ALL   |
| P102      | Function of digital input DI3 | -37~37 | 3             |      | ALL   |
| P103      | Function of digital input DI4 | -37~37 | 4             |      | ALL   |
| P104      | Function of digital input DI5 | -37~37 | 20            |      | ALL   |

- The function plan of digital input DI1: the absolute value of the parameter expresses functions; the symbolic expresses the logic. Refer to the 5.2 sections for the functions.
- The symbolic expresses the input logic. Positive number expresses positive logic and the negative number express the negative logic. ON is effective, OFF is invalid:

| Parameter | DI input signal | DI Result |
|-----------|-----------------|-----------|
| Positive  | Turn off        | OFF       |
| number    | Turn on         | ON        |
| Negative  | Turn off        | ON        |
| number    | Turn on         | OFF       |

- If set the same function for many input channel, the function results in logical 'or' relations. For example P100 and P101 are set by 1 (the SON function), then DI1 and/or DI2 is ON, the SON is effective.
- The input function which is not selected by parameter P100~P104, namely the undefined function, results in OFF (invalid).

| Parameter | Name                            | Range     | Default value | Unit | Usage |
|-----------|---------------------------------|-----------|---------------|------|-------|
| P110~P114 | Filter of digital input DI1~DI5 | 0.1~100.0 | 2.0           | ms   | ALL   |

- They are the time-constants of DI input digital filter.
- The smaller the value, the quicker signal responses; the bigger the value, the slower signal responses, but filtering ability of noise is stronger.

•

| Parameter | Name                        | Range  | Default value | Unit | Usage |
|-----------|-----------------------------|--------|---------------|------|-------|
| P120~P127 | Forced effect in DI digital | 00000~ | 00000         |      | ALL   |
|           | inputs (group 1-8)          | 11111  | 00000         |      |       |

• The P120function corresponding to 5 binary bit is as following:

| Bit number | bit4 | Bit3 | Bit2 | Bit1 | bit0 |
|------------|------|------|------|------|------|
| Function   | CWL  | CCWL | ARST | SON  | NULL |

• The P121 function corresponding to 5 binary bit is as following:

| Bit number | bit4 | bit3  | bit2   | bit1 | bit0 |
|------------|------|-------|--------|------|------|
| Function   | CINV | CZERO | ZCLAMP | TCW  | TCCW |

• The P122 function corresponding to 5 binary bit is as following:

| Bit number | bit4 | bit3 | bit2 | bit1 | bit0 |
|------------|------|------|------|------|------|
| Function   | TRQ2 | TRQ1 | SP3  | SP2  | SP1  |

• The P123 function corresponding to 5 binary bit is as following:

| Bit number | bit4  | bit3  | bit2 | bit1  | bit0 |
|------------|-------|-------|------|-------|------|
| Function   | GEAR2 | GEAR1 | GAIN | CMODE | EMG  |

• The P124 function corresponding to 5 binary bit is as following:

| Bit number | bit4 | bit3 | bit2 | bit1 | bit0 |
|------------|------|------|------|------|------|
| Function   | REF  | GOH  | PC   | INH  | CLR  |

• The P127 function corresponding to 5 binary bit is as following:

| Bit number | bit4 | bit3 | bit2    | bit1 | bit0 |
|------------|------|------|---------|------|------|
| Function   | NULL | NULL | ZEROSET | NULL | NULL |

- Use in forcing the DI input function to be effective. If the corresponding bit of function is set, then this function forces ON (effectively).
- The meaning of DI symbol string refers to 5.2 sections.

• The meanings of this parameter are:

| Certain bit of this parameter | Function[note]                 | Function result           |
|-------------------------------|--------------------------------|---------------------------|
| 0                             | Not yet planned                | OFF                       |
| 0                             | Has planned                    | Determine by input signal |
| 1                             | Not yet planned or has planned | ON                        |

#### Note:

'Has planned' indicates the function which is selected by parameter P100~P104.

'Not yet planned' indicates the function which is not selected by parameter P100~P104.

| Parameter | Name                           | Range  | Default value | Unit | Usage |
|-----------|--------------------------------|--------|---------------|------|-------|
| P130      | Function of digital output DO1 | -13~13 | 2             |      | ALL   |
| P131      | Function of digital output DO2 | -13~13 | 3             |      | ALL   |
| P132      | Function of digital output DO3 | -13~13 | 8             |      | ALL   |

- The function plan of digital output DO: The absolute value of the parameter expresses functions; the symbol expresses the logic, Refer to the 5.3 sections for the functions.
- '0' is forcing OFF, '1' is forcing ON.
- The symbol indicates the output logic; the positive number expresses the positive logic and the negative number expresses the negative logic:

| Parameter | Function | DO output signal |
|-----------|----------|------------------|
| value     |          |                  |
| Positive  | ON       | Turn on          |
| number    | OFF      | Turn off         |
| Negative  | ON       | Turn off         |
| number    | OFF      | Turn on          |

| Parameter | Name               | Range      | Default value | Unit  | Usage |
|-----------|--------------------|------------|---------------|-------|-------|
| P137~P144 | Internal speed 1~8 | -5000~5000 | 0             | r/min | S     |

• Refer to the explanation of parameter P025.

| Parameter | Name               | Range    | Default value | Unit | Usage |
|-----------|--------------------|----------|---------------|------|-------|
| P145~P148 | Internal torque1~4 | -300~300 | 0             | %    | T     |

• Refer to the explanation of parameter P026.

| Parameter | Name                                  | Range   | Default value | Unit  | Usage |
|-----------|---------------------------------------|---------|---------------|-------|-------|
| P150      | Range for positioning completion      | 0~32767 | 10            | pulse | P     |
| P151      | Hysteresis for positioning completion | 0~32767 | 5             | pulse | Р     |

- Set the pulse range for positioning completion under the position control mode.
- When the pulse number in the position deviation counter is smaller than
  or equal to this setting value, the digital output DO COIN is ON
  (positioning completion), otherwise is OFF.

• The comparator has hysteretic function set by parameter P151.

| Parameter | Name                                | Range   | Default value | Unit  | Usage |
|-----------|-------------------------------------|---------|---------------|-------|-------|
| P152      | Range for approach positioning      | 0~32767 | 500           | pulse | P     |
| P153      | Hysteresis for approach positioning | 0~32767 | 50            | pulse | P     |

- Set the pulse range for approach positioning under the position control mode.
- When the pulse number in the position deviation counter is smaller than
  or equal to this setting value, the digital output DO NEAR is ON (near
  position), otherwise is OFF.
- The comparator has hysteretic function set by parameter P153.
- Use this function in case that in near positioning, the host controller is accepting the NEAR signal to carry on the preparation to the next step. In general, the parameter value must be bigger than P150.

| Parameter | Name                        | Range      | Default value | Unit  | Usage |
|-----------|-----------------------------|------------|---------------|-------|-------|
| P154      | Arrival speed               | -5000~5000 | 500           | r/min | ALL   |
| P155      | Hysteresis of arrival speed | 0~5000     | 30            | r/min | ALL   |
| P156      | Polarity of arrival speed   | 0~1        | 0             |       | ALL   |

When the servomotor speed surpasses this parameter, the digital output

DO ASP (speed arrives) is ON, otherwise is OFF.

- The comparator has hysteretic function set by parameter P155.
- Has the polarity setting function:

| P156 | P154 | Comparator             |  |  |
|------|------|------------------------|--|--|
| 0    | >0   | detect CCW or CW speed |  |  |
| 1    | >0   | Only detect CCW speed  |  |  |
| 1    | <0   | Only detect CW speed   |  |  |

| Parameter | Name                         | Range    | Default value | Unit | Usage |
|-----------|------------------------------|----------|---------------|------|-------|
| P157      | Arrival torque               | -300~300 | 100           | %    | ALL   |
| P158      | Hysteresis of arrival torque | 0~300    | 5             | %    | ALL   |
| P159      | Polarity of arrival torque   | 0~1      | 0             |      | ALL   |

- When the servomotor torque surpasses this parameter, the digital output DO ATRQ (torque arrives) is ON, otherwise is OFF.
- The comparator has hysteretic function set by parameter P158.
- Has the polarity setting function:

| P159 | P157 | Comparator              |
|------|------|-------------------------|
| 0    | >0   | detect CCW or CW torque |
| 1    | >0   | Only detect CCW torque  |
| 1    | <0   | Only detect CW torque   |

| Parameter | Name                                | Range  | Default value | Unit  | Usage |
|-----------|-------------------------------------|--------|---------------|-------|-------|
| P160      | Range for zero speed detection      | 0~1000 | 10            | r/min | ALL   |
| P161      | Hysteresis for zero speed detection | 0~1000 | 5             | r/min | ALL   |

- When the speed of the servomotor is lower than this parameter, digital output DO ZSP (zero speed) is ON, otherwise is OFF.
- The comparator has hysteretic function set by parameter P161.

| Parameter | Name                  | Range | Default value | Unit | Usage |
|-----------|-----------------------|-------|---------------|------|-------|
| P162      | Zero speed clamp mode | 0~1   | 0             |      | S     |

• When the following conditions satisfies, the zero speed clamp function

will start:

Condition 1: In the speed control mode;

Condition 2: The ZCLAMP (zero speed clamp) is ON from DI input;

Condition 3: The speed command is lower than parameter P160.

- When any condition mentioned above does not satisfy, carries out the normal speed control.
- When zero speed clamp function started, the meanings of this parameter are:
  - 0: The position of the servomotor is fixed just when the clamp function starts. This time the servo driver itself changes to the position control mode, and keeps the fixed point even if an external force causes a displacement.
  - 1: The speed command is forced to zero when the clamp function starts.

    The servo driver is still in the speed control mode, but an external force can cause revolving.

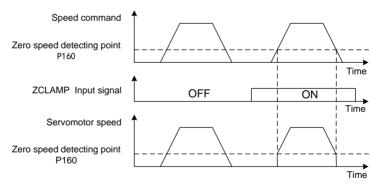

| Parameter | Name                          | Range | Default value | Unit | Usage |
|-----------|-------------------------------|-------|---------------|------|-------|
| P163      | The way of position deviation | 0~1   | 0             |      | Р     |
|           | clearing                      | 0 1   | · ·           |      | •     |

- In the position control mode, use the CLR input signal (clear position deviation) from DI to clear the position deviation counter.
- The meaning of this parameter are:( at the time when the position deviation elimination occurs)

0:The high level of CLR ON.

1: The rising edge of CLR ON (the moment from OFF to ON).

| Parameter | Name                          | Range | Default value | Unit | Usage |
|-----------|-------------------------------|-------|---------------|------|-------|
| P164      | Method of EMG(Emergency stop) | 0~1   | 0             |      | P     |

- When the EMG(Emergency stop) in DI is ON, the meanings of this parameter are:
- 0: Servo drive cuts the motor current directly. Motor stops freely.
  - 1: Keep servo drive in enabled state and control motor to decelerate and stop by the accelerate and decelerate time defined by P063.

| Parameter | Name                          | Range  | Default value | Unit     | Usage |
|-----------|-------------------------------|--------|---------------|----------|-------|
| P165      | Range for static check of the | 0~1000 | 5             | r/min    | ALL   |
| 1 103     | servomotor.                   | 0 1000 | 3             | 1/111111 | ALL   |

- Use this parameter to check the servomotor to be static. If the speed of the servomotor is lower than the parameter value and will consider the servomotor static.
- Only uses in the timing chart judgment of the electromagnetic brake.

| Parameter | Name                                                                        | Range  | Default value | Unit | Usa<br>ge |
|-----------|-----------------------------------------------------------------------------|--------|---------------|------|-----------|
| P166      | Delay time for electromagnetic<br>brake when servomotor is in<br>standstill | 0~2000 | 0             | ms   | AL<br>L   |

- Use the electromagnetic brake when the SON is from ON go to OFF or alarm occurs in the servo driver. This parameter defines the delay time from the action (the BRK is OFF from DO terminals) of the electromagnetic brake until excitation removal of the servomotor during the servomotor to be in static.
- The parameter should not be smaller than the delay time in which the machinery applies the brake. This parameter will make the brake reliable and then turns off the servomotor excitation to guarantee against the small displacement of the servomotor or depreciation of the work piece.
- The timing chart refers to 4.12 section.

| Parameter | Name                                                                | Range      | Default value | Unit  | Usage |
|-----------|---------------------------------------------------------------------|------------|---------------|-------|-------|
| P167      | Waiting time for electromagnetic brake when servomotor is in motion | 0~<br>2000 | 500           | ms    | ALL   |
| P168      | Action speed for electromagnetic brake when servomotor is in motion | 0~<br>3000 | 100           | r/min | ALL   |

- Use the electromagnetic brake when the SON is from ON go to OFF or alarm occurs in the servo driver. This parameter defines the delay time from excitation removal of the servomotor until the action (the BRK is OFF from DO terminals) of the electromagnetic brake during the servomotor to be in motion.
- This parameter will make the servomotor deceleration from high speed down to low speed and then applies the brake to avoid damaging the brake.
- The actual action time will take the minimum value in both the parameter P167 and the time in which the servomotor decelerates to the P168 value.
- The timing chart refers to 4.12 section.

| Parameter | Name                   | Range  | Default value | Unit     | Usage |
|-----------|------------------------|--------|---------------|----------|-------|
| P169      | Delay time for running | 0~1000 | 0             | r/min    | ALL   |
| 1107      | electromagnetic brake  | 0 1000 | Ü             | 1/111111 | ALL   |

- When the SON turns from OFF to ON, the P169 is used to confirm the delay time from motor current opening to electromagnetic brake losing (the BRK is ON from DO terminals).
- The timing chart refers to 4.12 section.

| Parameter | Name                 | Range   | Default value | Unit | Usage |
|-----------|----------------------|---------|---------------|------|-------|
| P172      | encoder output lines | 1~16384 | 2500          |      | ALL   |

• The meaning of this parameter are setting parameter to confirm the resolution of drive output pulse.

• The default value is 2500, which means motor outputs  $2500 \times 4 = 10000$  pulses when motor axis rotates one circle.

| Parameter | Name                          | Range | Default value | Unit | Usage |
|-----------|-------------------------------|-------|---------------|------|-------|
| P173      | Encoder outputs B pulse phase | 0~1   | 0             |      | ALL   |

• The meaning of this parameter are

0: in-phase

1: anti-phase

• This parameter can adjust the phase relation between B phase signal and A phase signal. That is, when motor CCW, A phase lags B phase 90 degree (P173=0) or A phase advances B phase 90 degree (P173=1); when motor CW, A phase advances B phase 90 degree (P173=0) or A phase lags B phase 90 degree (P173=1).

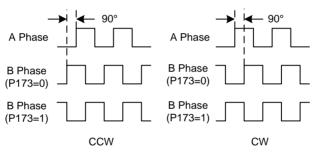

| Parameter | Name                          | Range | Default value | Unit | Usage |
|-----------|-------------------------------|-------|---------------|------|-------|
| P174      | Encoder outputs Z pulse phase | 0~1   | 0             |      | ALL   |

• The meaning of this parameter are

0: in-phase

1: anti-phase

| Parameter | Name                          | Range | Default value | Unit | Usage |
|-----------|-------------------------------|-------|---------------|------|-------|
| P175      | Encoder outputs Z pulse width | 0~15  | 0             |      | ALL   |

• The meaning of this parameter are

0: Pass-through, which is the original width of encoder Z signal.

 $1\sim15$ : the width is double width of parameter value multiplying output signal A (or B)

 Broaden Z pulse. When the upper device can not catch narrow Z pulse, it can be widened. But you had better use Z pulse front edge.

| Parameter | Name                   | Range | Default value | Unit | Usage |
|-----------|------------------------|-------|---------------|------|-------|
| P178      | Trigger mode of homing | 0~3   | 0             |      | ALL   |

- The meanings of this parameter are:
  - 0: The homing function is closed.
  - 1: Level triggering by the input GOH of DI
  - 2: Rising edge triggering by the input GOH of DI
  - 3: Automatic execution after turn on the power supply
- Refer to 4.8 sections for detailed explanation.

| Parameter | Name                     | Range | Default value | Unit | Usage |
|-----------|--------------------------|-------|---------------|------|-------|
| P179      | Reference mode of homing | 0~6   | 0             |      | ALL   |

- After starting the homing, seek the reference point according to the first speed (P183) of homing.
- The meanings of this parameter are:
  - 0: Looks for REF (rising edge triggering) to make the reference point in CCW direction
  - 1: Looks for REF (rising edge triggering) to make the reference point in CW direction
  - 2: Looks for CCWL (falling edge triggering) to make the reference point in CCW direction
  - 3: Looks for CWL (falling edge triggering) to make the reference point in CW direction
  - 4: Looks for the Z pulse to make reference point in CCW direction
  - 5: Looks for the Z pulse to make reference point in CW direction
  - 6: Back to the DIZEROSET default origin directly. Only with multi-turn absolute encoder is valid.
- If set the CCWL or the CWL as the reference point, neglect the prohibition function when homing execution, but resume the prohibition function after the homing finished.
- Refer to 4.8 sections for detailed explanation.

| Parameter | Name                  | Range | Default value | Unit | Usage |
|-----------|-----------------------|-------|---------------|------|-------|
| P180      | Origin mode of homing | 0~2   | 0             |      | ALL   |

- After arrives the reference point, and then seeks the origin according to the second speed (P184) of homing.
- The meanings of this parameter are:
  - 0: Looks backward for the Z pulse to be the origin
  - 1: Looks forward for the Z pulse to be the origin
  - 2: The rising edge of the reference point takes for the origin directly
- 'Forward' is that the second speed direction is the same with the first speed direction, 'backward' is that the second speed direction reverse with the first speed direction.
- Refer to 4.8 sections for detailed explanation.

| Parameter | Name                   | Range   | Default value | Unit       | Usage |
|-----------|------------------------|---------|---------------|------------|-------|
| P181      | misalignment top digit | -32768~ | 0             | 65526pulso | AII   |
| P181      | of homing              | 32767   | U             | 65536pulse | ALL   |
| P182      | misalignment bottom    | -32768∼ | 0             | mulaa      | ALL   |
| F162      | digit of homing        | 32767   | U             | pulse      | ALL   |

• The actual origin is equal to that the found origin adds the displacement quantity. The displacement quantity is P181×10000+ P182.

| Parameter | Name                  | Range  | Default value | Unit  | Usage |
|-----------|-----------------------|--------|---------------|-------|-------|
| P183      | First speed of homing | 1~3000 | 500           | r/min | ALL   |

• This is the speed for seeking the reference point in homing.

| Parameter | Name                   | Range  | Default value | Unit  | Usage |
|-----------|------------------------|--------|---------------|-------|-------|
| P184      | Second speed of homing | 1~3000 | 50            | r/min | ALL   |

• This is the speed for seeking the origin in homing after the reference point arrived. This speed should be smaller than the first speed (P183).

| Parameter | Name                        | Range   | Default value | Unit | Usage |
|-----------|-----------------------------|---------|---------------|------|-------|
| P185      | Acceleration time of homing | 0~30000 | 0             | ms   | ALL   |

 This is the acceleration time from zero to rated speed of the servomotor in homing execution.

- If the command speed is lower than the rated speed, then the desired rising time also correspondingly reduces.
- Use only in the homing execution.

| Parameter | Name                        | Range   | Default value | Unit | Usage |
|-----------|-----------------------------|---------|---------------|------|-------|
| P186      | Deceleration time of homing | 0~30000 | 0             | ms   | ALL   |

- This is the deceleration time from rated speed to zero speed of the servomotor in homing execution.
- If the initial command speed is lower than the rated speed, then the desired falling time also correspondingly reduces.
- Use only in the homing execution.

| Parameter | Name                      | Range  | Default value | Unit | Usage |
|-----------|---------------------------|--------|---------------|------|-------|
| P187      | Positioning time delay of | 0~3000 | 50            | ms   | ALL   |
|           | homing                    |        |               |      |       |

• This is the delay time after arrival at the origin. During the time of delay lets the servomotor to stop completely. After the time delay completes, the output HOME from DO becomes ON.

| Parameter | Name                                       | Range  | Default value | Unit | Usage |
|-----------|--------------------------------------------|--------|---------------|------|-------|
| P188      | Delay time of complete signal after homing | 1~3000 | 100           | ms   | ALL   |

• This is the effective time for HOME signal after the homing completes. Use in the situation of P178=2 or 3

| Parameter | Name                                | Range | Default value | Unit | Usage |
|-----------|-------------------------------------|-------|---------------|------|-------|
| P189      | Command executive mode after homing | 0~1   | 0             |      | ALL   |

- The meanings of this parameter are:
  - 0: After the homing completed, waiting for the HOME signal becomes OFF and then carries out the command again.
    - 1: After the homing completed carries out the command immediately.

## **5.1.3** Parameters of section 2

| Parameter | Name                            | Range   | Default value | Unit | Usage |
|-----------|---------------------------------|---------|---------------|------|-------|
| P200      | Frequency of first notch filter | 50~1500 | 1500          | Hz   | ALL   |

- Notch filter is the filter for eliminating the specific frequency resonance caused by machinery.
- If the parameter P202 sets zero, then closes the notch filter.

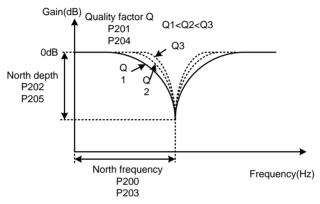

| Parameter | Name                                 | Range | Default value | Unit | Usage |
|-----------|--------------------------------------|-------|---------------|------|-------|
| P201      | Quality factor of first notch filter | 1~100 | 7             |      | ALL   |

• The quality factor Q indicates the shape of notch filter. The bigger the quality factor Q, the more incisive of the north shape and the narrower of bandwidth (-3dB) obtain.

Quality factor 
$$Q = \frac{North frequency}{North Width}$$

| Parameter | Name                        | Range | Default value | Unit | Usage |
|-----------|-----------------------------|-------|---------------|------|-------|
| P202      | Depth of first notch filter | 0~100 | 0             | %    | ALL   |

• Set the depth of the notch filter. The bigger the value, the more depth of the north obtains, namely the bigger attenuating of filter gain obtains. If the parameter P202 sets zero, then closes the north.

• Using dB unit the north depth D is:

$$D = -20\log(1 - \frac{P202}{100})(dB)$$

| Parameter | Name                             | Range   | Default value | Unit | Usage |
|-----------|----------------------------------|---------|---------------|------|-------|
| P203      | Frequency of second notch filter | 50~1500 | 1500          | Hz   | ALL   |

- Notch filter is the filter for eliminating specific frequency resonance caused by mechanical system.
- If the parameter P205 sets zero the north closes.

| Parameter | Name                                  | Range | Default value | Unit | Usage |
|-----------|---------------------------------------|-------|---------------|------|-------|
| P204      | Quality factor of second notch filter | 1~100 | 7             |      | ALL   |

• Refer to the explanation of parameter P201.

| Parameter | ter Name                     |       | Default value | Unit | Usage |
|-----------|------------------------------|-------|---------------|------|-------|
| P205      | Depth of second notch filter | 0~100 | 0             | %    | ALL   |

• Set the depth of the notch filter. If the parameter P205 sets zero the north closes. Refer to the explanation of parameter P201 for others.

| Parameter | Name                     | Range | Default value | Unit | Usage |
|-----------|--------------------------|-------|---------------|------|-------|
| P208      | Gain switching selection | 0~5   | 0             |      | ALL   |

- The meanings of this parameter are:
  - 0: Fixed first gain group
  - 1: Fixed second gain group
  - 2: Input GAIN terminal for gain switching from DI. 'OFF' is the first gain group; 'ON' is the second gain group
  - 3: The gain group switching depends on the command pulse frequency. If the frequency of input command pulse surpasses the P209, and then switches to the second gain group
  - 4: The gain group switching depends on the pulse deviation. If the position pulse deviation surpasses the P209, and then switches to the second gain group
  - 5: The gain group switching depends on the speed of the servomotor.

If the speed of the servomotor surpasses the P209, then switches to the second gain group

• Each group of the gain has four parameters and switches at the same time.

| First gain group |                                 | Second gain group |                             |
|------------------|---------------------------------|-------------------|-----------------------------|
| Parameter        | Name                            | Parameter         | Name                        |
| P005             | First gain of speed loop        | P010              | Second gain of speed loop   |
| P006             | First integral time constant of | P011              | Second integral time        |
| P000             | speed loop                      | PUII              | constant of speed loop      |
| P007             | First filter time constant of   | P012              | Second filter time constant |
| P007             | torque                          | P012              | of torque                   |
| P009             | First sain of position loop     | P013              | Second gain of position     |
| P009             | First gain of position loop     | F015              | loop                        |

| Parameter | Name                               | Range   | Default value | Unit | Usage |
|-----------|------------------------------------|---------|---------------|------|-------|
| P209      | Level of gain switching            | 0~32767 | 100           |      | ALL   |
| P210      | Level hysteresis of gain switching | 0~32767 | 5             |      | ALL   |

- Set this parameter according to the parameter P208, there are different unit for different switching condition.
- The unit of P21and P209 is same.
- The comparator has hysteretic function set by parameter P210.

|      | <u> </u>                 | • •          |
|------|--------------------------|--------------|
| P208 | Gain switching condition | unit         |
| 3    | Frequency of command     | 0.1kHz(kpps) |
|      | pulse                    |              |
| 4    | Pulse deviation          | pulse        |
| 5    | Servomotor speed         | r/min        |

| Parameter | Name                         | Range  | Default value | Unit | Usage |
|-----------|------------------------------|--------|---------------|------|-------|
| P211      | Delay time of gain switching | 0~3000 | 5             | ms   | ALL   |

- The switching condition of gain group must maintain a period set by parameter P211.
- During the delay time, if checks the switching condition unsatisfied, then cancels the switching.

| Parameter | Name                   | Range  | Default value | Unit | Usage |
|-----------|------------------------|--------|---------------|------|-------|
| P212      | Time of gain switching | 0~3000 | 5             | ms   | ALL   |

- During switching of the gain group, the current gain group will make linearity change to the goal gain group according to the setting time by parameter P212. Each parameter of the gain group also changes at the same time.
- The machinery impact caused by changing the parameter suddenly can avoid.

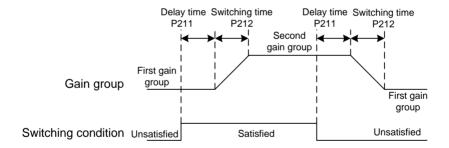

## **5.1.4** Parameters of section 3

| Parameter | Name            | Range | Default value | Unit | Usage |
|-----------|-----------------|-------|---------------|------|-------|
| P300      | Drive ID number | 1~32  | 1             |      | M     |

- Drive ID number is used for setting the parameter of MODBUS communication station number.
- When MODBUS is used to communicate, the communication address of servo drive needs to be set different servo drive station number respectively according to this parameter. The setting range is 1~32. A group of servo drive can only set one station number. It will lead to abnormal communication if it is set station number repeatedly.

| Parameter | Name                           | Range | Default value | Unit | Usage |
|-----------|--------------------------------|-------|---------------|------|-------|
| P301      | MODBUS communication baud rate | 0~6   | 0             |      | M     |

- Set MODBUS communication band rate
- The meanings of this parameter are: (the unit is bit/s)
  - 0: MODBUS mode prohibition, USB communication enabled
  - 1: Baud rate is 4800
  - 2: Baud rate is 9600
  - 3: Baud rate is 19200
  - 4: Baud rate is 38400
  - 5: Baud rate is 57600
  - 6: Baud rate is 115200

| Parameter | Name                 | Range | Default value | Unit | Usage |
|-----------|----------------------|-------|---------------|------|-------|
| D202      | MODBUS communication | 0~5   | 4             |      | М     |
| P302      | protocol option      | 0.3   | 73 4          |      | IVI   |

- Choose MODBUS communication protocol through this parameter. It should keep in accordance with that of the upper controller when choose communication protocol. The detailed setting value is as follows. The initial value is 4.
- the meaning of parameter

- 0: 8, N, 1 (MODBUS, ASCII)
- 1: 8, E, 1 (MODBUS, ASCII)
- 2: 8, O, 1 (MODBUS, ASCII)
- 3: 8, N, 1 (MODBUS, RTU)
- 4: 8, E, 1 (MODBUS, RTU)
- 5: 8, O, 1 (MODBUS, RTU)
- Detailed explanation of parameter

Figure 8 implies the transmissive bits is 8 bits; English letters N, E, O imply parity bit. N implies not to use this bit; E implies an even bit; O implies an odd bit; Figure 1 implies the ending bit is one.

## 5.2 DI function table

| Ordinal | Symbol   | DI Function                | Ordinal | Symbol | DI Function      |
|---------|----------|----------------------------|---------|--------|------------------|
| 0       | NULL     | Not have function          | 16      | CMOD   | Control mode     |
| U       | NULL     | Not have function          | 10      | Е      | switching        |
| 1       | SON      | Servo enable               | 17      | GAIN   | Gain switching   |
| 2       | ARST     | Clear alarm                | 18      | GEAR1  | Electronic gear  |
|         | AKST     | Cical alaitii              | 16      | OLAKI  | switching 1      |
| 3       | CCWL     | CCW drive inhibition       | 19      | GEAR2  | Electronic gear  |
|         | CCWL     | CCW drive initiotion       | 1)      | OLAK2  | switching 2      |
| 4       | CWL      | CW drive inhibition        | 20      | CLR    | Clear position   |
| 7       | CWE      | CW drive inmolition        | 20      | CLK    | deviation        |
| 5       | TCCW     | CCW torque limitation      | 21      | INH    | Pulse input      |
|         | 10011    | Cev torque minution        | 21      | 11/11  | inhibition       |
| 6       | TCW      | CW torque limitation       | 22      | PC     | Proportional     |
| 0       | 1011     | CW torque minitation       | 22      | 10     | control          |
| 7       | ZCLAMP   | Zero speed clamp           | 23      | GOH    | Homing           |
| ,       | ZCL/MVII | Zero speed clamp           | 23      | GOII   | triggering       |
| 8       | CZERO    | Zero command               | 24      | REF    | Reference point  |
|         | CZEKO    | Zero communa               | 2-1     | KEI    | of homing        |
| 9       | CINV     | Command reverse            | 25      | NULL   | No function      |
| 10      | SP1      | Internal speed selection 1 | 26      | NULL   | No function      |
| 11      | SP2      | Internal speed selection 2 | 27      | NULL   | No function      |
| 12      | SP3      | Internal speed selection 3 | 28      | NULL   | No function      |
| 13      | TDO1     | Internal torque selection  | 29      | NULL   | No function      |
| 13      | TRQ1     | 1                          | 29      | NULL   | No function      |
| 14      | TRQ2     | Internal torque selection  | 30      | NULL   | No function      |
| 14      | 1KQ2     | 2                          | 30      | NULL   | 140 Tunction     |
| 15      | EMG      | Emarganov stop             | 37      | ZEROS  | Set the current  |
| 13      | EMG      | Emergency stop             | 31      | ET     | place as origin. |

## 5.3 DO function table

| Ordinal | Symbol | DO Function          | Ordinal | Symbol | DO Function             |  |
|---------|--------|----------------------|---------|--------|-------------------------|--|
| 0       | OFF    | Always invalid       | 7       | ATRQ   | Arrival torque          |  |
| 1       | ON     | Always valid         | 8       | BRK    | Electromagnetic brake   |  |
| 2       | RDY    | Servo ready          | 9       | RUN    | Servo is in motion      |  |
| 3       | ALM    | Alarm                | 10      | NEAR   | Near positioning        |  |
| 4       | ZSP    | Zero speed           | 11      | TRQL   | Torque under limitation |  |
| 5       | COIN   | Positioning complete | 12      | SPL    | Speed under limitation  |  |
| 6       | ASP    | Arrival speed        | 13      | HOME   | Homing complete         |  |

## 5.4 DI function description in detail

| Ordinal | Symbol       | Function | Function explanation                                    |
|---------|--------------|----------|---------------------------------------------------------|
| 0       | NULL         | Not have | The input condition does not have any influence to the  |
| 0       | NULL         | function | system.                                                 |
|         |              | Servo    | OFF: servo driver does not enable, servomotor does not  |
| 1       | 1 SON enable |          | excite;                                                 |
|         |              |          | ON: servo driver has enabled, servomotor has excited.   |
|         |              |          | When an alarm occurs and the alarm has permission to    |
| 2       | ARST         | Clear    | clear, then the rising edge (from OFF becomes ON) of    |
| Δ       | AKSI         | alarm    | input signal ARST will clear the alarm. Attention: only |
|         |              |          | a part of alarm can have the permission to clear.       |

| Ordinal | Symbol | Function             | Function explanation                                      |                                                                                                    |  |  |
|---------|--------|----------------------|-----------------------------------------------------------|----------------------------------------------------------------------------------------------------|--|--|
| 3       | CCWL   | CCW drive inhibition | ON: Ena Uses th mechanical controlled that the PO         | bit CCW running; ble CCW running. is function for protection of the traveling limit, the function is by the parameter P097. Pays attention to 97 default value neglects this function, eeds to modify P097 if needs to use this  Explanation  Use CCW inhibition function and must connect the normally closed contact of the limit switch.  Neglect CCW inhibitionfunction, this signal does not have any influence to CCW movement of the servomotor, and therefore does not need the CCWL wiring. |  |  |
|         |        |                      | P042                                                      | Explanation                                                                                                    |  |  |
|         |        |                      | 0                                                         | In CCW inhibition function, CCW torque is limited as 0.                                                                                                    |  |  |
|         |        | 1                    | In CCW inhibition function, CCW pulse input is inhibited. |                                                                                                    |  |  |
|         |        |                      |                                                           |                                                                                                    |  |  |

| Ordinal | Symbol | Function                    |                                                                                                    | Function explanation                                                                                                    |  |  |  |  |
|---------|--------|-----------------------------|----------------------------------------------------------------------------------------------------|----------------------------------------------------------------------------------------------------|--|--|--|--|
| 4       | CWL    | CW drive inhibition         | ON: Enab Uses th mechanical t by the param P097 default                                                                                                    | it CW running; le CW running. is function for protection of the raveling limit, the function is controlled neter P097. Pays attention to that the value neglects this function, therefore diffy P097 if needs to use this function:  Explanation  Use CW inhibition function and must connect the normally closed contact of the limit switch.  Neglect CWinhibition function, this signal does not have any influence to CW movement of the servomotor, and therefore does not need the CWL wiring.  Tode:  Explanation  In CW inhibition function, CW torque is limited as 0.  In CW inhibition function, CW pulse |  |  |  |  |
| 5       | TCCW   | CCW<br>torque<br>limitation | input is inhibited.  OFF: Torque is not limited by parameter P067 in CCW direction; ON: Torque is limited by parameter P067 in CCW direction.  Attention: whether the TCCW is effective or not, the torque is also limited by the parameter P065 in CCW direction. |                                                                                                    |  |  |  |  |

| Ordinal | Symbol | Function     | Function explanation                                 |
|---------|--------|--------------|------------------------------------------------------|
|         |        |              | OFF: Torque is not limited by parameter P067 in      |
|         |        |              | CCW direction;                                       |
|         |        | CCW          | ON: Torque is limited by parameter P067 in CCW       |
| 5       | TCCW   | torque       | direction.                                           |
|         |        | limitation   | Attention: whether the TCCW is effective or not, the |
|         |        |              | torque is also limited by the parameter P065 in CCW  |
|         |        |              | direction.                                           |
|         |        |              | OFF: Torque is not limited by parameter P068 in CW   |
|         |        |              | direction;                                           |
|         |        | CW torque    | ON: Torque is limited by parameter P068 in CW        |
| 6       | TCW    | limitation   | direction.                                           |
|         |        | IIIIIItation | Attention: whether the TCW is effective or not, the  |
|         |        |              | torque is also limited by the parameter P066 in CW   |
|         |        |              | direction.                                           |
|         |        |              | When the following condition satisfies, the function |
|         |        |              | of zero speed clamp starts working:                  |
|         |        |              | Condition 1: speed control mode;                     |
|         |        |              | Condition 2: ZCLAMP is ON;                           |
| 7       | ZCLA   | Zero speed   | Condition 3: Speed command is lower than parameter   |
| , ,     | MP     | clamp        | P160.                                                |
|         |        |              | If any condition mentioned above does not satisfy,   |
|         |        |              | carries out the normal speed control. For concrete   |
|         |        |              | application refers to the explanation of parameter   |
|         |        |              | P162.                                                |
|         |        |              | Under the speed or torque control mode, the speed or |
| 8       | CZERO  | Zero         | torque command is:                                   |
| U       | CLLKO  | command      | OFF: Normal command;                                 |
|         |        |              | ON: Zero command.                                    |

| Ordinal | Symbol | Function                         |                                        |                                                                                                    | Fun    | ction explanation                                                |  |  |
|---------|--------|----------------------------------|----------------------------------------|----------------------------------------------------------------------------------------------------|--------|------------------------------------------------------------------|--|--|
| 9       | CINV   | Command reverse                  | torque<br>OFF:                         | Under the speed or torque control mode, the speed or torque command is:  OFF: Normal command;  ON: Reverse command. |        |                                                                  |  |  |
| 10      | SP1    | Internal<br>speed<br>selection 1 | interna                                | l speed                                                                                                    | by the | e and speed limitation, Chooses<br>combination from SP1, SP2 and |  |  |
|         |        |                                  | SP3                                    | SP2                                                                                                    | SP1    | Speed command                                                    |  |  |
| 11      | SP2    | Internal<br>speed                | 0                                      | 0                                                                                                    | 0      | Internal speed 1 (parameter P137)                                |  |  |
|         |        | selection 2                      | 0                                      | 0                                                                                                    | 1      | Internal speed 2 (parameter P138)                                |  |  |
|         |        |                                  | 0                                      | 1                                                                                                    | 0      | Internal speed 3 (parameter P139)                                |  |  |
|         |        |                                  | 0                                      | 1                                                                                                    | 1      | Internal speed 4 (parameter P140)                                |  |  |
|         |        | Internal                         | 1                                      | 0                                                                                                    | 0      | Internal speed 5 (parameter P141)                                |  |  |
| 12      | SP3    | speed selection 3                | 1                                      | 0                                                                                                    | 1      | Internal speed 6 (parameter P142)                                |  |  |
|         |        |                                  | 1                                      | 1                                                                                                    | 0      | Internal speed 7 (parameter P143)                                |  |  |
|         |        |                                  | 1                                      | 1                                                                                                    | 1      | Internal speed 8 (parameter P144)                                |  |  |
|         |        |                                  | Note: 0 indicates OFF; 1 indicates ON. |                                                                                                    |        |                                                                  |  |  |

| Ordinal | Symbol | Function           | Function explanation                                                                                             |                                                                                                    |      |                                   |                                   |                            |       |
|---------|--------|--------------------|----------------------------------------------------------------------------------------------------|----------------------------------------------------------------------------------------------------|------|-----------------------------------|-----------------------------------|----------------------------|-------|
| 13      | TRQ1   | Internal<br>torque | In torque control mode and torque limitation, Chooses internal torque by the combination from TRQ1 and TRQ2 1~4: |                                                                                                    |      |                                   |                                   |                            |       |
|         |        | selection 1        | DI                                                                                                    | Signals                                                                                                    | [not | e]                                |                                   | Torque command             |       |
|         |        |                    | TR                                                                                                    | Q2                                                                                                    | TR   | .Q1                               |                                   | Torque command             |       |
|         |        |                    | (                                                                                                    | )                                                                                                    | (    | O                                 |                                   | nal torque 1<br>meterP145) |       |
|         |        | Internal           | (                                                                                                    | )                                                                                                    |      | 1                                 |                                   | nal torque 2<br>meterP146) |       |
| 14      | TRQ2   | torque selection 2 | 1                                                                                                    | 1 0                                                                                                    |      | 0                                 | Internal torque 3 (parameterP147) |                            |       |
|         |        | 1                  |                                                                                                    |                                                                                                    | 1    | Internal torque 4 (parameterP148) |                                   |                            |       |
|         |        |                    | Note: 0 ind                                                                                                    |                                                                                                    |      | dicate                            | licates OFF; 1 indicates ON.      |                            |       |
| 15      | EMG    | Emergency<br>stop  | ON:                                                                                                    | OFF: Permits the servo driver to work; ON: Servo driver stops; removes the main current and the excitation of servomotor. |      |                                   |                                   |                            | rent  |
|         |        |                    | _                                                                                                    | rameter<br>switchi                                                                                                    |      | 04 3,4                            | or 5 c                            | an carry out the co        | ntrol |
|         |        |                    |                                                                                                    | P004                                                                                                    | 4    | CM                                | ODE                               | Control mode               |       |
|         |        | Control            |                                                                                                    | 3                                                                                                    |      | (                                 | 0                                 | position                   |       |
| 16      | CMODE  | mode               |                                                                                                    |                                                                                                    |      |                                   | 1                                 | speed                      |       |
|         |        | switching          |                                                                                                    | 4                                                                                                    |      | (                                 | 0                                 | position                   |       |
|         |        |                    |                                                                                                    |                                                                                                    |      |                                   | 1                                 | torque                     |       |
|         |        |                    |                                                                                                    | 5                                                                                                    |      | (                                 | 0                                 | speed                      |       |
|         |        |                    |                                                                                                    |                                                                                                    |      |                                   | 1                                 | torque                     |       |

| Ordinal | Symbol | Function                          |                                                                                                    | Function                    | on explanation                                                                                                    |  |  |
|---------|--------|-----------------------------------|----------------------------------------------------------------------------------------------------|-----------------------------|----------------------------------------------------------------------------------------------------|--|--|
| 17      | GAIN   | Gain<br>switching                 | If parameter P208=2, can carry out gain group switching by GAIN input:  OFF: First gain group;  ON: Second gain group.                                                                                                    |                             |                                                                                                    |  |  |
| 18      | GEAR1  | Electronic gear switching 1       | Select electronic gear for command pulse by the combination of GEAR1 and GEAR2 1~4:  GEAR2 GEAR Numerator of electronic                                                                                                    |                             |                                                                                                    |  |  |
| 19      | GEAR2  | Electronic<br>gear<br>switching 2 | 0 0 1                                                                                                    | 1 0 1                       | gear N  1st  numerator(parameterP029)  2nd  numerator(parameterP031)  3rd  numerator(parameterP032)  4th  numerator(parameterP033) |  |  |
| 20      | CLR    | Clear<br>position<br>deviation    | Note: 0 indicates OFF; 1 indicates ON.  Eliminates the position deviation counter; The elimination mode is selected by the parameter P163; The elimination of position deviation occurs in the moment:  P163=0: CLR ON Level: P163=1: CLR Rising edge (from OFF become ON). |                             |                                                                                                    |  |  |
| 21      | INH    | Pulse input inhibition            | OFF: Permits position command pulse to go through: ON: Position command pulse is inhibited.                                                                                                    |                             |                                                                                                    |  |  |
| 22      | PC     | Proportiona<br>l control          |                                                                                                    | ontrol of sp<br>ntrol of sp | •                                                                                                    |  |  |
| 23      | GOH    | Homing<br>triggering              | Starts homing parameter P1                                                                                                    | -                           | Refers to the explanation of sections.                                                                                             |  |  |

| Ordinal | Symbol | Function  | Function explanation                                  |
|---------|--------|-----------|-------------------------------------------------------|
|         |        | Reference | He homing returns to an external reference point;     |
| 24      | REF    | point of  | Refers to the explanation of parameter P179 and 4.8   |
| homing  |        | homing    | sections.                                             |
| 27      | ZEROS  | Origin    | Set the current place as origin (Only with multi-turn |
| 37      | ET     | setting   | absolute encoder is valid.)                           |

## 5.5 DO function description in detail

| Ordinal | Symbol | Function                | Function explanation                                                                                                    |  |  |  |
|---------|--------|-------------------------|----------------------------------------------------------------------------------------------------|--|--|--|
| 0       | OFF    | Always invalid          | Forced output OFF.                                                                                                    |  |  |  |
| 1       | ON     | Always valid            | Forced output ON.                                                                                                    |  |  |  |
| 2       | RDY    | Servo ready             | OFF: Servo main power supply is off; Or alarm occurs; ON: Servo main power supply is normal, no alarm occurs.                                                                   |  |  |  |
| 3       | ALM    | Alarm                   | OFF: Alarm occurs; ON: No alarm occurs.                                                                                                    |  |  |  |
| 4       | ZSP    | Zero speed              | OFF: Servomotor speed is higher than parameter P160 (in CCW or CW); ON: Servomotor speed is lower than parameter P160 ((in CCW or CW).                                          |  |  |  |
| 5       | COIN   | Positioning<br>complete | In position control mode  OFF: Position deviation is bigger than parameter P150;  ON: Position deviation is smaller than parameter P150.                                        |  |  |  |
| 6       | ASP    | Arrival speed           | OFF: Servomotor speed is lower than parameter P154; ON: Servomotor speed is higher than parameter P154. Can set polarity function, refers to the explanation of parameter P154. |  |  |  |

| Ordinal | Symbol | Function                                  | Function explanation                                                                                                    |
|---------|--------|-------------------------------------------|----------------------------------------------------------------------------------------------------|
| 7       | ATRQ   | Arrival torque                            | OFF: Servomotor torque is lower than parameter P157; ON: Servomotor torque is higher than parameter P157. Can set polarity function, refers to the explanation of parameter P157.                                                                                                    |
| 8       | BRK    | Electromagnetic brake                     | OFF: Electromagnetic brake applies the brake; ON: Electromagnetic brake releases the brake.                                                                                                    |
| 10      | NEAR   | Near positioning  Torque under limitation | In position control mode OFF: Position deviation is bigger than parameter P152; ON: Position deviation is smaller than parameter P152. OFF: Servomotor torque has not reached the limit value; ON: Servomotor torque has reached the limit value. Torque limitation is set by parameter P064. |
| 12      | SPL    | Speed under<br>limitation                 | In torque control mode  OFF: Servomotor speed has not reached the limit value;  ON: Servomotor speed has reached the limit value.  Speed limitation is set by parameter P077.                                                                                                    |
| 13      | НОМЕ   | Homing complete                           | After homing has completed, the HOME output is ON. The timing chart refers to 4.8 sections.                                                                                                    |

# Chapter 6 Communication functions

## 6.1 Communication hardware interface

#### Servo drive

It has RS-485 serial communication functions, which could achieve functions of driving servo system, altering parameters and monitoring servo system state through MODBUS agreement.

It has USB communication function, which need to use with PC terminal software. It can do the performance of changing parameters. Please refer the detailed information to PC terminal software use instructions and other related documents.

## 6.2 Communication parameter

| Parameter | Name            | Range | Default value | Unit | Usage |
|-----------|-----------------|-------|---------------|------|-------|
| P300      | Drive ID number | 1~32  | 1             |      | M     |

When RS-485 communication is used, the communication address of servo drive needs to set by this parameter respectively as different servo drive station number. The setting range of station number address is 1~ 32 and the default value is one. This station number represents the absolute address in the communication network of this drive. A group of servo drive can only set one station number. It will lead to abnormal communication if set repeatedly.

| Parameter | Name                           | Range | Default value | Unit | Usage |
|-----------|--------------------------------|-------|---------------|------|-------|
| P301      | MODBUS communication baud rate | 0~6   | 0             |      | М     |

Choose USB communication interface or RS-485 communication baud rate through this parameter. When the value is 0, choose USB communication interface; when the value is 1~6, choose RS-485 communication interface. Different value is corresponding to different baud rate. The chosen

communication baud rate needs to keep in correspondence with the communication baud rate of upper controller. The detailed setting is as follows:

The meaning of parameter

- 0: Using USB interface to communicate, it needs to use with PC terminal software.
- 1: Using RS-485 interface to communicate, the baud rate is 4800.
- 2: Using RS-485 interface to communicate, the baud rate is 9600
- 3: Using RS-485 interface to communicate, the baud rate is 19200
- 4: Using RS-485 interface to communicate, the baud rate is 38400
- 5: Using RS-485 interface to communicate, the baud rate is 57300
- 6: Using RS-485 interface to communicate, the baud rate is 115200.

| Parameter | Name                        | Range | Default value | Unit | Usage |
|-----------|-----------------------------|-------|---------------|------|-------|
| P302      | MODBUS                      | 0~5   | 4             |      | M     |
| 1 302     | communicationprotocoloption | 0 - 5 | †             |      | IVI   |

Choose RS-485 communication protocol through this parameter. The chosen communication protocol needs to keep in correspondence with the communication protocol of upper controller.

The detailed setting is as follows:

The meaning of parameter:

0: 8, N, 1 (MODBUS, ASCII)

1: 8, E, 1 (MODBUS, ASCII)

2: 8, O, 1 (MODBUS, ASCII)

3: 8, N, 1 (MODBUS, RTU)

4: 8, E, 1 (MODBUS, RTU)

5: 8, O, 1 (MODBUS, RTU)

Figure 8 indicates the transmissive data is eight bits. English letter N, E, O represent parity bit: N represents not to use this, E represents one even bit, zero represents one odd bit. Figure 1 means the end bit is 1.

## 6.3 MODBUS communication protocol

When RS-485 serial communication is used, every servo drive should be set its servo drive station by P300 parameter in advance. Computer or upper controller implements control for servo drive according to the station number. The baudrate needs to refer to the communication parameter of upper controller to set parameter P301, in which MODBUS can use the following two modes: ASCII (American Standard Code for information interchange) mode or RTU (Remote Terminal Unit) mode. The user can set the needed communication protocol in the parameter P320. There is explanation for MODBUS communication as follows:

### The encoding meaning

#### ASCII mode:

Every 8 bits data consists of two ASCII character. For example: one 1byte data 64H (hexadecimal notation), presented by ASCII "64", contains '6'ASCII code (36H) and '4' ASCII code (34H).

| The ASCII code of figur | e 0 to 9 and letter A to F | E, is in the following chart. |
|-------------------------|----------------------------|-------------------------------|
|                         |                            |                               |

| Character sign               | '0'        | '1'        | '2'        | <b>'3'</b> | <b>'4'</b> | <b>'</b> 5' | <b>'6'</b> | '7'        |
|------------------------------|------------|------------|------------|------------|------------|-------------|------------|------------|
| Corresponding                | 30H        | 31H        | 32H        | 33H        | 34H        | 35H         | 36H        | 37H        |
| ASCII code                   |            |            |            |            |            |             |            |            |
|                              |            |            |            |            |            |             |            |            |
| Character sign               | '8'        | '9'        | 'A'        | 'B'        | 'C'        | 'D'         | 'E'        | 'F'        |
| Character sign Corresponding | '8'<br>38H | '9'<br>39Н | 'A'<br>41H | 'B'<br>42H | 'С'<br>43Н | 'D'<br>44H  | 'Е'<br>45Н | 'F'<br>46H |

#### RTU mode:

Every 8bits data consists of two 4bits hexadecimal characters. For example: one 1byte data is 64H.

#### Character structure:

10bits character frame (used for 8bits character without verification)

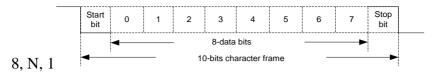

11bits character frame (used for 8bits character with verification)

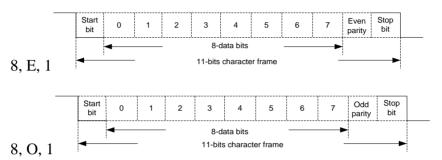

### Communication data structure:

#### • ASCII mode:

| STX       | Start character ': '(3AH)                                   |
|-----------|-------------------------------------------------------------|
| ADR       | Communication address: 1byte contains two ASCII codes       |
| CMD       | Command code: 1byte contains two ASCII codes                |
| DATA(n-1) |                                                             |
|           | Data content: Nword=2Nbyte, contains 4N ASCII codes, N<=100 |
| DATA(0)   |                                                             |
| LRC       | Verification code: 1byte contains two ASCII codes           |
| End1      | End code 1: (0DH)(CR)                                       |
| End0      | End code 0: (0AH)(LF)                                       |

#### • RTU mode:

| STX       | the minimum time interval with upper frame is 3.5 character time |
|-----------|------------------------------------------------------------------|
| ADR       | Communication address : 1byte                                    |
| CMD       | Command code : 1byte                                             |
| DATA(n-1) |                                                                  |
|           | Data content: Nword=2Nbyte, N<=100                               |
| DATA(0)   |                                                                  |
| CRC       | Verification code: 2byte                                         |
| End1      | the minimum time interval with below frame is 3.5 character time |

## The explanations of all the items of communication data format frame are as follows.

- 1. STX (communication starting)
- ASCII mode: ':'character.
- RTU mode: the minimum time interval with upper frame is 3.5 character time

### 2. ADR (communication address)

Legal communication address ranges from 1 to 32, as the follow picture: communication with the servo drive of station number 16 (hexadecimal 10H).

- ASCII mode: ADR='1', '0'=> '1'=31H, '0'=30H
- RTU mode: ADR = 10H

## 3. CMD (command code) and DATA (data character)

The format of data character is according to command code. The common command codes are described as follows:

## Command code 03H, could read N words (16bit). The maximum of N is 100.

For example, read two parameters continuously from section 0 number 5 parameter of 01H station number servo drive.

### ASCII mode:

## Command information:

| STX          | ·: '        |
|--------------|-------------|
| 100          | '0'         |
| ADR          | '1'         |
| CMD          | '0'         |
| CMD          | <b>'3'</b>  |
|              | '0'         |
| Initial data | '0'         |
| position     | '0'         |
|              | <b>'</b> 5' |
|              | '0'         |
| Data mumban  | '0'         |
| Data number  | '0'         |
|              | '2'         |
| LRC Check    | 'F'         |
| LKC CHeck    | <b>'</b> 5' |
| End1         | '0DH'(CR)   |
| End0         | '0AH'(LF)   |

## Respond information:

| STX                | <b>:</b> ' |
|--------------------|------------|
| ADR                | '0'        |
| ADR                | '1'        |
| CMD                | '0'        |
| CMD                | <b>'3'</b> |
| Data number(count  | '0'        |
| by byte)           | <b>'4'</b> |
|                    | '0'        |
| Section 0 number   | '0'        |
| 5 parameter        | <b>'2'</b> |
| content            | '8'        |
|                    | '0'        |
| Section 0 number 6 | '0'        |
| parameter content  | 'С'        |
|                    | '8'        |
| LRC Check          | 'D'        |
| LKC Check          | 'A'        |
| End1               | '0DH'(CR)  |
| End0               | '0AH'(LF)  |
|                    |            |

## • RTU mode:

## command information:

| ADR          | 01H             |
|--------------|-----------------|
| CMD          | 03H             |
| Initial data | 00H (highbyte)  |
| position     | 05H (low byte)  |
| Data number  | 00H (high byte) |
| Data number  | 02H (low byte)  |
| CRC Low      | D4H (high byte) |
| CRC High     | 0AH (low byte)  |

## Respond information:

| 1                  |                |  |
|--------------------|----------------|--|
| ADR                | 01H            |  |
| CMD                | 03H            |  |
| Data number(count  | 0.411          |  |
| by byte)           | 04H            |  |
| 0 section number 5 | 00H (highbyte) |  |
| parameter content  | 28H (low byte) |  |
| 0 section number 6 | 00H (highbyte) |  |
| parameter content  | C8H (low byte) |  |
| CRC Low            | 7BH (highbyte) |  |
| CRC High           | ADH(low byte)  |  |
|                    |                |  |

# Command code 06H, could write in one parameter. The maximum of N is 100.

For example, write 100 (0064H) to the section 0 number 05 parameter of 01H station number servo drive.

#### • ASCII mode:

#### Command information:

| STX                   | : '         |  |
|-----------------------|-------------|--|
| A D.D.                | '0'         |  |
| ADR                   | '1'         |  |
| CMD                   | '0'         |  |
| CMD                   | <b>'</b> 6' |  |
|                       | '0'         |  |
| T'4:-1 J.4:4:         | '0'         |  |
| Initial data position | '0'         |  |
|                       | <b>'</b> 5' |  |
|                       | '0'         |  |
| Deta content          | '0'         |  |
| Data content          | <b>'</b> 6' |  |
|                       | <b>'4'</b>  |  |
| I DC Charle           | 'E'         |  |
| LRC Check             | 'A'         |  |
| End1                  | '0DH'(CR)   |  |
| End0                  | '0AH'(LF)   |  |
|                       |             |  |

#### Respond information:

| CODY.        | ٠,          |
|--------------|-------------|
| STX          | <b>:</b> '  |
| ADR          | '0'         |
| ADK          | '1'         |
| CMD          | '0'         |
| CMD          | <b>'</b> 6' |
|              | '0'         |
| Initial data | '0'         |
| position     | '0'         |
|              | <b>'</b> 5' |
|              | '0'         |
| Data content | '0'         |
| Data content | <b>'</b> 6' |
|              | <b>'</b> 4' |
| I DC Charle  | 'E'         |
| LRC Check    | 'A'         |
| End1         | '0DH'(CR)   |
| End0         | '0AH'(LF)   |

#### • RTU mode: :

#### Command information:

| ADR          | 01H             |
|--------------|-----------------|
| CMD          | 06H             |
| Initial data | 00H (high byte) |
| position     | 05H (low byte)  |
| Data content | 00H (high byte) |
| Data content | 64H (low byte)  |
| CRC Low      | 98H (high byte) |
| CRC High     | 20H (low byte)  |

#### Respond information:

| ADR          | 01H             |  |
|--------------|-----------------|--|
| CMD          | 06H             |  |
| Initial data | 00H (high byte) |  |
| position     | 05H (low byte)  |  |
| Data content | 00H (high byte) |  |
| Data content | 64H (low byte)  |  |
| CRC Low      | 98H (high byte) |  |
| CRC High     | 20H (low byte)  |  |
|              |                 |  |

Every operational parameter is only limited to the same parameter section. Different parameter section needs to be operated respectively.

- 4. Frame check calculate of LRC (ASCII mode) and CRC(RTU mode):
- LRC frame check:

ASCII mode adopts LRC (Longitudinal Redundancy Check)frame check.LRC calculation adds all the 8bit character from ADR to the last data content in the message, neglects carry and then determines its two's complement.(For example, if the result after adding is 128H in hexadecimal, then take 28H). Then calculate its two's complement. The counting result is LRC frame check.

| STX          | ·: '        |
|--------------|-------------|
| A D.D.       | '0'         |
| ADR          | '1'         |
| CMD          | '0'         |
| CMD          | <b>'3'</b>  |
|              | '0'         |
| Initial data | '0'         |
| position     | '0'         |
|              | <b>'</b> 5' |
|              | '0'         |
| Data number  | '0'         |
| Data number  | '0'         |
|              | '2'         |
| LRC Check    | 'F'         |
| LKC Check    | <b>'</b> 5' |
| End1         | '0DH'(CR)   |
| End0         | '0AH'(LF)   |

LRC calculate process is as follows:

01H+03H+00H+05H+00H+02H=0BH,

Taking two's complement of OBH is F5H. so LRC is 'F', '5'.

#### • RTU mode:

RTU mode adopts CRC (Cyclical Redundancy Check) frame check. The following steps are explaining CRC frame check calculation:

- Step 1: Initialize one 16 bits register with content of FFFFH which is called CRC register.
- Step 2: Work the first byte of command information and the low byte of 16-bits CRC register, and store the result back to CRC register.
- Step 3: Check the lowest bit (LSB) of CRC register. If this bit is 0, then move right for one bit; if this bit is one, the CRC register value moves right for one bit and then work the XOR (exclusive or

- operation) with A001H.
- Step 4: Go back to step 3 until the step 3 has been executed for eight times, then go to step 5.
- Step 5: Repeats step 2 to step 4 for the next byte of command information, until all the types have completed the above processing. And the content of CRC register is CRC frame check.

Explanation: after working out the CRC frame check, in the command information, it needs to fill the CRC low bit firstly and then fill the CRC high bit. Please refer to the following example.

For example, read the section 0 No.05 parameter of station No. 01H servo drive. If the last content of CRC register is 3794H counting from ADR to the last byte of data, the command information is as follows. It needs to note that byte 94H should be sent before byte 37H.

| ADR                   | 01H             |
|-----------------------|-----------------|
| CMD                   | 03H             |
| Initial data position | 00H (hign byte) |
| Initial data position | 05H (low byte)  |
| Data number           | 00H (hign byte) |
| Data number           | 02H (low byte)  |
| CRC Low               | D4H (hign byte) |
| CRC High              | 0AH (low byte)  |

- 5. End 1, end 0 communication end:
- ASCII mode: It indicates end communication with ODH which is character'\r'and 0AH which is character'\n'.
- RTU mode: The minimum time interval with below frame is 3.5 character time.

#### 6.4 Write in and read out parameters

Please refer the details of the entire servo drive parameter to parameter chapter. The parameter is divided by the parameter section. Every parameter is represented by 16bit data. The communication address of every parameter is confirmed commonly by parameter section number and parameter sequence number in the section. The address is 16bits. The parameter section number is high 8bits of the address. The sequence number in parameter section is low 8bits of the address. For example, the communication address of parameter P322 is  $3 \times 256 + 22 = 790$ . Other parameters may be done by analogy.

The parameter format explanation written in and read out through communication (Reading state quantity refers to chapter 6.6): the parameter written in and read out must be the decimal integer. The parameters with decimal point on the drive display panel and in the manuals are all magnified for corresponding times in the process of writing in and reading out in order to make it to be the decimal integer. The display format is binary parameter. But it adopts equivalent integer of decimalism in the process of writing in and reading out, with the details as follows. The operation example refers to the instruction of chapter 6.7. The mapping mode of all parameter refers to the instruction of parameter chapter.

| Parameter       | The displaying value | Communication   | Mapping mode           |
|-----------------|----------------------|-----------------|------------------------|
| sequence number | of use manuals       | operating value | Mapping mode           |
| P005            | 40                   | 40              | invariant              |
| P006            | 20.0                 | 200             | Magnify for ten times  |
| P007            | 1.00                 | 100             | Magnify for 100 times  |
| D120            | 00000(1-:            | 0(4:1:)         | Binary system turns to |
| P120            | 00000(binary system) | 0(decimalism)   | decimalism             |

All the parameter in the parameter instruction can be written in and read out through communication. The details refer to the parameter instruction in chapter five.

## 6.5 Common operation command

The internal parameter of servo drive can be read and written through RS-485 communication interface. After reading and writing were completed, it can do entire operation to drive parameter list through specific command code.

Firstly, write the operation code to operation command code register. After a certain delay time, read the operation state register and read out the specific value which means the operation is completed successfully. The operation address is shown as follows:

| Register Operation            | Contact | Data size |
|-------------------------------|---------|-----------|
| Explanation                   | address | Data size |
| Operate command code register | 1100H   | 16bit     |
| Operate state register        | 1101H   | 16bit     |

The command codes supported by the current edition include "parameter operation is valid", "parameter write in EEPROM", "recover default value". The detailed explanation of all command codes is as follows:

| Command code       | Command | Completion | Operation magning                    |
|--------------------|---------|------------|--------------------------------------|
| explanation        | code    | state      | Operation meaning                    |
| parameter          | ввоон   | 44FFH      | To make the modified parameters in   |
| operation is valid | рриип   | 4466       | parameter list valid                 |
| Write parameter    | 0011H   | FFEEH      | To write the parameters in parameter |
| in EEPROM          | 001111  | FFEER      | list to EEPROM                       |
| Recover default    | 0024H   | FFDBH      | To read the default value of all the |
| value              | 0024H   | ււոքը      | parameter to parameter list          |

#### 6.6 Quantity of state surveillance

The internal quantity of state of servo drive can be read out through RS-485 communication interface, but can not be written in. The quantity of state is stored by 16bits data. For the data whose value is accurate to decimal place, its value will be magnified by 10 times or 100 times when it is read out by communication interface. Such case is same as the reading part of parameter. The operation example refers to the instruction of chapter 6.7. The organization order of relative quantity of state is as follows:

```
1000H: Motor speed, unit "r/min";
1001H: Original position command (input pulse) low 16 bit;
1002H: Original position command (input pulse) high 16 bit;
1003H: Position command (input pulse) low 16 bit;
1004H: Position command (input pulse) high 16 bit;
1005H: Current position (input pulse) low 16 bit;
1006H: Current command (input pulse) high 16 bit;
1007H: Positional deviation (input pulse) low 16 bit;
1008H: Positional deviation (input pulse) high 16 bit;
1009H: Motor torque, unit "%";
100AH: Peak torque, unit "%";
100BH: Motor current, unit "A";
100CH: Peak current, unit "A";
100DH: Position command pulse frequency, unit "KHz";
100EH: Speed command, unit"r/min";
100FH: Torque command, unit "%";
1010H: Speed analog command voltage, unit "mV";
1011H: Torque analog command voltage, unit "mV";
1012H: Input terminal DI state, note 1;
1013H: Output terminal DO state, note 2;
1014H: Rotor absolute position (pulse) low 16 bit;
1015H: Rotor absolute position (pulse) high 16 bit;
```

1016H: Accumulative load rate, unit "%";

1017H: Regenerative brake load rate, unit "%";

1018H: Alarm code;

101AH: Busbar voltage, unit "V";

101BH: Module internal temperature, unit "C";

101CH: Multi-turn position (when there is no multi-turn information, read out value 0).

Note 1: The data read by this address is 16bit, of which bit4~bit0 mean the input state of DI5~DI1. "1" means to input high level, "0" means to input low level; bit15~bit5 are stored for usage in future.

Note 2: the data read by this address is 16bit, of which bit2~bit0 mean the output state of DO3~DO1. "1" means to output high level, "0" means to output low level; bit15~bit3 are stored for usage in future.

#### 6.7 Operation example

The following three operation examples explain the operation of parameter section and quantity of state.

#### The quantity of state operation: this part is read only:

The value for "d-A1" quantity of sate in "d-" of servo drive shows 8. The unit is mV. When it reads the quantity of state as "speed analog command voltage" through communication interface, the value is 8. The unit is mV.

#### Operation for parameter: this part is read-write:

The drive parameter P006 (the first speed circulation integral time constant) shows 20.0. The unit is ms. Read parameter P006 through communication interface. The value is 20.0. The precision of this parameter is accurate to the place after the decimal point. It is magnified ten times when it is read out.

The drive parameter P007 (the first torque filtering time constant) shows 1.00. The unit is ms. The value of parameter P007 modified through communication interface is 2.00. The value written in is 200. The precision of this parameter is accurate to the second place after decimal point. It needs to be magnified 100 times when it is written in. If parameter 2 is written directly, the parameter P007 of drive shows 0.02.

#### Write the value of state quantity in parameter:

In the speed control mode, the external input analog value is 0. The value of "d-A1" quantity of state in drive "d-" is zero bias of analog. It can be read out through communication interface, and written into the parameter P047 of drive to eliminate zero bias. The value of state quantity is interger. The value of parameter P0-47 accurates to the place after decimal point. When read out, the value is integral value without magnify. While written in, it needs to be magnified ten times before written in.

In the instruction of above example, the "d-A1" of drive "d-"shows 8. The unit is mV. This state quantity is read as "8". "80" should be written into parameter P047.

# **Chapter 7 Alarm**

# 7.1 The reason and handling of alarm

In this manual, " $^{\lambda}$ " means the typical functions of absolute encoder. " $^{\star}$ " means the typical functions of incremental encoder

#### Err 1 (Over speed)

| Potential cause      | Check                      | Handle                           |
|----------------------|----------------------------|----------------------------------|
| Servomotor U, V, W   | Check U, V, W wiring       | Correct U、V、W wiring. The U、     |
| connection is not    |                            | V、W must connect with servo      |
| correct              |                            | driver terminal U、V、W            |
|                      |                            | correspondently.                 |
| Speed overshoot      | Check the operation status | Adjust servo gain to reduce the  |
|                      | and the parameters         | overshoot; In speed control mode |
|                      |                            | can increase                     |
|                      |                            | acceleration/deceleration time.  |
| Encoder wiring error | Check the encoder wiring   | Correct wiring.                  |

## Err 2 (Main circuit over-voltage)

| Potential cause          | Check                  | Handle                             |
|--------------------------|------------------------|------------------------------------|
| The voltage of input AC  | Check the voltage of   | Use correct power supply           |
| power supply is too high | power supply           | according with the specifications. |
| Regeneration fault       | Regenerative resistor  | Repair.                            |
|                          | and/or IGBT damaged;   |                                    |
|                          | Connection circuit is  |                                    |
|                          | open.                  |                                    |
| Regeneration energy too  | Check the regeneration | Decrease the start-stop            |
| large                    | load factor            | frequency.                         |
|                          |                        | • Increase                         |
|                          |                        | acceleration/deceleration          |
|                          |                        | time                               |
|                          |                        | Reduce the torque limit.           |
|                          |                        | Reduce the load inertia.           |
|                          |                        | Replace a bigger power             |
|                          |                        | servo driver and servomotor        |
|                          |                        | Replace a bigger brake             |
|                          |                        | resistor                           |

## Err 4 (Position deviation)

| Potential cause           | Check                    | Handle                                |
|---------------------------|--------------------------|---------------------------------------|
| Servomotor U, V, W        | Check U, V, W wiring     | Correct U, V, W wiring. The U,        |
| connection is not correct |                          | V、W must connect with servo           |
|                           |                          | driver terminal U、V、W                 |
|                           |                          | correspondently.                      |
| Encoder zero point        | Check the encoder zero   | Adjust the zero point of encoder      |
| changes                   | point                    | again.                                |
| The servomotor is         | Check the servomotor     | Repair.                               |
| blocked                   | shaft and its mechanical |                                       |
|                           | connection               |                                       |
| The command pulse         | Check input frequency    | Slow down the input                   |
| frequency is too high     | and the parameter of     | frequency.                            |
|                           | division/multiplication  | Adjust the parameter of               |
|                           |                          | division/multiplication.              |
| The gain of position loop | Check the parameters     | Increasing the gain of position loop. |
| is too small              | P009 and P013            |                                       |
| The excess position       | Check the parameter      | Increasing the value of parameter     |
| deviation range is too    | P079                     | P079.                                 |
| small                     |                          |                                       |
| Torque is not enough big  | Check torque             | Increase the torque limit.            |
|                           |                          | Increase smooth filtering time        |
|                           |                          | for position command.                 |
|                           |                          | Reduce load.                          |
|                           |                          | Replace the servo driver and          |
|                           |                          | servomotor with bigger ones.          |

#### Err 7 (Drive inhibition abnormal)

| Potential cause           |        | Check  |     |   | Handle                  |
|---------------------------|--------|--------|-----|---|-------------------------|
| The CCWL and/or CWL       | Check  | CCWL 、 | CWL | • | Correct input CCWL, CWL |
| over-travel inhibition is | wiring |        |     |   | signal.                 |
| invalid when servo is on  |        |        |     | • | If not use CCWL, CWL    |
|                           |        |        |     |   | signal can shield it by |
|                           |        |        |     |   | setting parameter P097. |

#### Err 8 (Overflow of position deviation counter)

| Potential cause               | Check                               | Handle  |
|-------------------------------|-------------------------------------|---------|
| The servomotor is             | Check the servomotor                | Repair. |
| blocked                       | shaft and its mechanical connection |         |
| The command pulse is abnormal | Check command pulse                 |         |

#### Err11 (IGBT model fault)

| Potential cause          | Check                     | Handle                            |
|--------------------------|---------------------------|-----------------------------------|
| Short-circuit at drive   | Check U、V、W wiring        | Repair or replace the             |
| output (U、V、W)           |                           | short-circuited wiring.           |
| Motor winding insulation | Check the servomotor      | Replace the servo motor           |
| is damaged               |                           |                                   |
| Servo driver is damaged  | Check the servo driver    | Known the servomotor to be no     |
|                          |                           | fault, and then turn on the power |
|                          |                           | supply again, if the alarm still  |
|                          |                           | exists, the servo driver may      |
|                          |                           | damage possibly.                  |
| Ground is bad            | Check the ground wiring   | Ground correctly.                 |
| Suffer from interference | Check interference source | Adds line filter; Keep away       |
|                          |                           | interference source.              |

#### Err12 (Over-current)

| Potential cause          | Check                  | Handle                             |
|--------------------------|------------------------|------------------------------------|
| Short-circuit at drive   | Check the wiring       | Repair or replace                  |
| output (U、V、W)           | connections between    | theshort-circuited wiring.         |
|                          | servo driver and       |                                    |
|                          | servomotor.            |                                    |
| Motor winding insulation | Check the servomotor   | Replace the servomotor.            |
| is damaged               |                        |                                    |
| Servo driver is damaged  | Check the servo driver | Known the servomotor to be         |
|                          |                        | nofault, and then turn on the      |
|                          |                        | power supply again, if the alarm   |
|                          |                        | still exists, the servo driver may |
|                          |                        | damage possibly.                   |

#### Err13 (Over-load)

| Potential cause           | Check                  | Handle                               |
|---------------------------|------------------------|--------------------------------------|
| Excess the rated load for | Check the load factor  | Reduce load or replace the servo     |
| continuous duty           |                        | driver with bigger one.              |
| operation                 |                        |                                      |
| System unstable           | Check the oscillation  | Reduce the gains of the system       |
|                           | when servomotor is in  |                                      |
|                           | running                |                                      |
| Acceleration/deceleration | Check the smoothness   | Increasingacceleration/deceleration  |
| is too short              | when servomotor is in  | time setting.                        |
|                           | running                |                                      |
| Encoder zero point        | Check the encoder zero | Install the encoder again and adjust |
| changes                   | point                  | the zero point.                      |

## Err14 (Overload of brake peak power)

| Potential cause          | Check                  | Handle                             |
|--------------------------|------------------------|------------------------------------|
| The voltage of input AC  | Check the voltage of   | Use correct power supply           |
| power supply is too high | power supply           | according with the specifications. |
| Regeneration fault       | Regenerative resistor  | Repair.                            |
|                          | and/or IGBT damaged;   |                                    |
|                          | Connection circuit is  |                                    |
|                          | open.                  |                                    |
| Regeneration energy too  | Check the regeneration | Decrease the start-stop frequency. |
| large                    | load factor            | Increase acceleration/deceleration |
|                          |                        | time                               |
|                          |                        | Replace a bigger power servo       |
|                          |                        | driver and servomotor              |
|                          |                        | Replace a bigger brake resistor    |

#### Err16 (Motor over-heat)

| Potential cause           | Check                      | Handle                           |
|---------------------------|----------------------------|----------------------------------|
| Excess the rated load for | Check the load factor and  | Reduce load or replace the servo |
| continuous duty operation | the rise in temperature of | driver with bigger one.          |
|                           | motor                      |                                  |
| Encoder zero point        | Check the encoder zero     | Install the encoder again and    |
| changes                   | point                      | adjust the zero point.           |

#### Err17 (Brake average power overload)

| Potential cause          | Check                  | Handle                             |
|--------------------------|------------------------|------------------------------------|
| The voltage of input AC  | Check the voltage of   | Use correct power supply           |
| power supply is too high | power supply           | according with the specifications. |
| Regeneration energy too  | Check the regeneration | Slow down the starting and         |
| large                    | load factor            | stopping frequency.                |
|                          |                        | Increase acceleration              |
|                          |                        | /deceleration time setting.        |
|                          |                        | Reduce the torque limit.           |
|                          |                        | Decreasing the load inertia.       |
|                          |                        | Replace the servo driver and       |
|                          |                        | servomotor with bigger ones.       |
|                          |                        | Replace a bigger brake resistor    |

#### Err18 (IGBT model over-load)

| Potential cause            | Check             | Handle                           |
|----------------------------|-------------------|----------------------------------|
| Excess the rated load for  | Check current     | Reduce load or replace the servo |
| continuous duty operation  |                   | driver with bigger one.          |
| Encoder zero point changes | Check the encoder | Install the encoder again and    |
|                            | zero point        | adjust the zero point.           |

#### **Err20 (EEPROM Error)**

| Potential cause        | Check             | Handle                          |
|------------------------|-------------------|---------------------------------|
| EEPROM chip is damaged | Turn on the power | If the error still exists, then |
|                        | again and check   | replace the servo driver.       |

#### Err21 (Logic circuit error)

| Potential cause       | Check             | Handle                          |
|-----------------------|-------------------|---------------------------------|
| Control circuit fault | Turn on the power | If the error still exists, then |
|                       | again and check   | replace the servo driver.       |

#### **Err23 (AD conversion error)**

| Potential cause              | Check             | Handle                    |
|------------------------------|-------------------|---------------------------|
| Current sensor and connector | Check the main    | Replace the servo driver. |
| fault                        | circuit           |                           |
| AD converter and analog      | Check the control | Replace the servo driver. |
| amplifier fault              | circuit           |                           |

#### Err24 (Under voltage of control power supply)

| Potential cause           | Check              | Handle                    |
|---------------------------|--------------------|---------------------------|
| Control circuit LDO fault | Check the power of | Replace the servo driver. |
|                           | control board      |                           |

#### Err27 (Phase loss alarm)

| Potential cause            | Check               | Handle                                |
|----------------------------|---------------------|---------------------------------------|
| Phase loss of power supply | Check the wiring of | Connect wire correctly                |
|                            | L1, L2,L3           |                                       |
| Power supply undervoltage  | Check supply        | Ensure correct voltage input          |
|                            | power voltage       |                                       |
| Phase loss checking return | Check optocoupler,  | If error still exists, please replace |
| circuit error              | power on again      | drive                                 |

#### Err29 (Over-torque alarm)

| Potential cause            | Check      | ζ    | Handle                         |
|----------------------------|------------|------|--------------------------------|
| Unexpected big load occurs | Check      | load | Correctly readjust the load.   |
|                            | condition  |      |                                |
| Parameter P070, P071, P072 | Check      | the  | Correctly readjust parameters. |
| setting is not reasonable  | parameters |      |                                |

#### Err30 (Lost Z signal of encoder)★

| Potential cause                | Check             | Handle                           |
|--------------------------------|-------------------|----------------------------------|
| Encoder has problem            | Check the encoder | Replace the encoder              |
|                                | Z signal          |                                  |
| Encoder cable and/or connector | Check cable and   | Replace the cable and connector. |
| has problem                    | connector         |                                  |

#### Err31 (Encoder UVW signal error)★

| Potential cause     |   | Check             | Handle               |
|---------------------|---|-------------------|----------------------|
| Encoder has problem | • | Check the line    | Replace the encoder. |
|                     |   | number and pole   |                      |
|                     |   | number            |                      |
|                     | • | Check the encoder |                      |
|                     |   | UVW signals       |                      |
|                     | • | Encoder damaged   |                      |

#### Err32 (Illegal code of encoder UVW signals)★

| Potential cause     | Check                 | Handle               |
|---------------------|-----------------------|----------------------|
| Encoder has problem | Check the encoder UVW | Replace the encoder. |
|                     | signals               |                      |

#### Err 35 (Connection path error between boards)

| Potential cause               | Check              | Handle                       |
|-------------------------------|--------------------|------------------------------|
| Connection wire error between | Check wire and     | Please change drive if error |
| boards                        | connectors         | does not disappear.          |
| Connection route error        | Check optocouplers | Please change drive if error |
|                               |                    | does not disappear.          |

#### Err 36 (Fan alarm)

| Potential cause             | Check              | Handle                       |
|-----------------------------|--------------------|------------------------------|
| Cooling fan fault           | Check fan          | Replace fan                  |
| Fan detection circuit fault | Check wiring       | Please wire rightly          |
| Fan detection circuit fault | Check optocouplers | Please change drive if error |
|                             |                    | does not disappear.          |

#### Err40 (Encoder communication error)

| Potential cause             | Check             | Handle                      |
|-----------------------------|-------------------|-----------------------------|
| Encoder connection wiring   | Check encoder     | Connect wiring correctly    |
| error                       | connection wiring |                             |
| Encoder cable and connector | Check cable and   | Replace cable and connector |
| unsteady                    | connector         |                             |
| Encoder damage              | Check encoder     | Replace encoder             |

#### Err42 (Encoder interior counting error)

| Potential cause             | Check           | Handle                      |
|-----------------------------|-----------------|-----------------------------|
| Encoder cable and connector | Check cable and | Replace cable and connector |
| unsteady                    | connector       |                             |
| Encoder damage              | Check encoder   | Replace encoder             |

#### Err43 (Encoder communication responds error)

| Potential cause             | Check           | Handle                      |
|-----------------------------|-----------------|-----------------------------|
| Encoder cable and connector | Check cable and | Replace cable and connector |
| unsteady                    | connector       |                             |
| Encoder damage              | Check encoder   | Replace encoder             |

#### Err 44 (Encoder verify error)

| Potential cause             | Check           | Handle                      |
|-----------------------------|-----------------|-----------------------------|
| Encoder cable and connector | Check cable and | Replace cable and connector |
| unsteady                    | connector       |                             |
| Encoder damage              | Check encoder   | Replace encoder             |

#### **Err45 (Encoder EEPROM error)**

| Potential cause             | Check           | Handle                      |
|-----------------------------|-----------------|-----------------------------|
| Encoder cable and connector | Check cable and | Replace cable and connector |
| unsteady                    | connector       |                             |
| Encoder EEPROM damage       | Check encoder   | Replace encoder             |

#### Err46 (Encoder parameter error)

| Potential cause             | Check           | Handle                      |  |
|-----------------------------|-----------------|-----------------------------|--|
| Encoder cable and connector | Check cable and | Replace cable and connector |  |
| unsteady                    | connector       |                             |  |
| Encoder EEPROM damage       | Check encoder   | Replace encoder             |  |

#### Err47 (Absolute encoder external battery error)☆

| Potential cause               | Check                    | Handle          |  |  |
|-------------------------------|--------------------------|-----------------|--|--|
| External battery out of power | External battery voltage | Replace battery |  |  |

#### Err48 (Absolute encoder external battery alarm)☆

| Potential cause               | Check                    | Handle                       |  |  |
|-------------------------------|--------------------------|------------------------------|--|--|
| External battery out of power | External battery voltage | Replace battery              |  |  |
| First time power on after     | battery voltage          | If voltage is normal, please |  |  |
| replacing battery             |                          | restart encoder. Refer to    |  |  |
|                               |                          | chapter 3.6.1                |  |  |

#### Err50 (Motor parameter does not match that of drive)

| Potential cause             | Check                 | Handle                    |  |  |
|-----------------------------|-----------------------|---------------------------|--|--|
| The power of motor does not | Check the motor match | Replace suitable drive or |  |  |
| match that of drive         | list of drive         | motor                     |  |  |
|                             |                       |                           |  |  |

# **Chapter 8 Specifications**

## 8.1 Types of servo drive

7.5

75

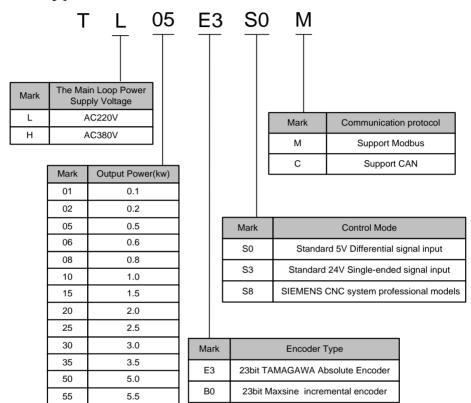

# 8.2 Dimensions of servo drive

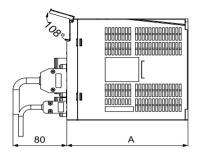

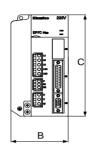

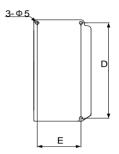

| Model<br>Size (mm) | TL01 | TL02 | TL05 | TL08 | TL10 | TL15 | TL25 | TL35 | TL55 |
|--------------------|------|------|------|------|------|------|------|------|------|
| A                  | 150  | 15   | 0    | 18   | 0    | 180  | 180  | 180  | 210  |
| В                  | 55   | 65   | 65   |      | 75   |      | 95   | 105  | 115  |
| С                  | 168  | 16   | 8    | 168  |      | 168  | 200  | 220  | 250  |
| D                  | 158  | 158  |      | 15   | 158  |      | 189  | 209  | 239  |
| Е                  |      | 55   | 5    | 65   | 5    | 65   | 84   | 94   | 104  |

| Model<br>Size (mm) | TH06 | TH10 | TH15 | TH20 | TH30 | TH50 | TH75 |
|--------------------|------|------|------|------|------|------|------|
| A                  |      | 180  |      | 180  | 180  | 210  |      |
| В                  |      | 95   |      | 95   | 105  | 115  |      |
| С                  |      | 168  |      | 200  | 220  | 25   | 0    |
| D                  | 158  |      |      | 189  | 209  | 239  |      |
| Е                  |      | 65   |      | 84   | 94   | 104  |      |

# 8.3 Specifications of servo driver

|          | Туре                 | TL01                                                                    | TL02                                                                                                    | TL05      | TL08              | TL10      | TL15      | TL25      | TL35  | TL55 |
|----------|----------------------|-------------------------------------------------------------------------|----------------------------------------------------------------------------------------------------|-----------|-------------------|-----------|-----------|-----------|-------|------|
|          |                      | Single 1                                                                | phaseAC                                                                                                    | 220V      | Three-phaseAC220V |           |           |           |       |      |
| Input p  | ower supply          | -15%~+10%                                                               |                                                                                                    | -15%~     | +10% 5            | 0/60Hz    |           |           |       |      |
|          |                      | 50/60H                                                                  | z                                                                                                    |           |                   |           |           |           |       |      |
|          | Temperature          | Operati                                                                 | Operation: $0^{\circ}\text{C} \sim 40^{\circ}\text{C}$ Storage: $-40^{\circ}\text{C} \sim 50^{\circ}\text{C}$ |           |                   |           |           |           |       |      |
| Envir    | 11: 4:4              | Operati                                                                 | on: 409                                                                                                    | %~80%     | (non-co           | ndensing  | g)        |           |       |      |
| onme     | Humidity             | Storage                                                                 | : 93%                                                                                                    | or less(n | on-cond           | ensing)   |           |           |       |      |
| nt       | Atmospheric pressure | 86kPa~                                                                  | ~106kPa                                                                                                    | ı         |                   |           |           |           |       |      |
| IP ratir | ng                   | IP20                                                                    |                                                                                                    |           |                   |           |           |           |       |      |
| Contro   | l of main            | of main vector control                                                  |                                                                                                    |           |                   |           |           |           |       |      |
| Dagan    | Regeneration         |                                                                         | Built-in/built-out built-                                                                                     |           |                   |           |           | built-    |       |      |
| Regent   | zration .            | out                                                                     | out                                                                                                    |           |                   |           |           | out       |       |      |
| Feedba   | ick type             | 23bitIN                                                                 | IC/ABSe                                                                                                    | encoder   |                   |           |           |           |       |      |
| Contro   | l modes              | Position                                                                | n, Speed                                                                                                    | , Torque  |                   |           |           |           |       |      |
|          |                      | Five pro                                                                | ogramm                                                                                                    | able inp  | ut termin         | als (opti | cal isola | tion)Fur  | ction |      |
|          |                      | SRVON 、ACLR 、CW Drive inhibition、CCW Drive inhibition、CW                |                                                                                                    |           |                   |           |           |           |       |      |
| Digital  | inputs               | Torque inhibition CCW Torque inhibition Emergency Stop Electronic       |                                                                                                    |           |                   |           |           |           |       |      |
|          |                      | gear selection 1, electronic gear selection2, Position deviation clear, |                                                                                                    |           |                   |           |           |           |       |      |
|          |                      | pulse input inhibition                                                  |                                                                                                    |           |                   |           |           |           |       |      |
|          |                      | 3 Programmable input terminals(Optical Isolation) Function: SRDY        |                                                                                                    |           |                   |           |           |           |       |      |
| Digital  | outputs              | alarm, Finish Orientation Output, Reach Speed, electro-magnetic brake,  |                                                                                                    |           |                   |           |           |           |       |      |
|          |                      | Torque restrictions                                                     |                                                                                                    |           |                   |           |           |           |       |      |
| Encode   | er signal<br>S       | A, B,                                                                   | Z Diffe                                                                                                    | rential o | output, 2         | Z signal  | open-co   | llector o | utput |      |

|              | Туре                                         | TL01                                                                                                    | TL02                                               | TL05                 | TL08    | TL10   | TL15 | TL25 | TL35    | TL55    |  |
|--------------|----------------------------------------------|----------------------------------------------------------------------------------------------------|----------------------------------------------------|----------------------|---------|--------|------|------|---------|---------|--|
|              | Input frequency                              | differential input: ≤1000kHz(kpps), single-ended input: ≤200kHz(kpps)                                                                                             |                                                    |                      |         |        |      |      |         |         |  |
| Positio<br>n | Command modes                                | Pulse+S                                                                                                    | Pulse+Signal, CCW Pulse/CW Pulse, orthogonal Pulse |                      |         |        |      |      |         |         |  |
|              | Electronic gear ratio                        | 1~327                                                                                                    | 1~32767/1~32767                                    |                      |         |        |      |      |         |         |  |
|              | Analog<br>command<br>input                   | -10V∼                                                                                                    | +10V,                                              | Input in             | mpedano | ce10kΩ |      |      |         |         |  |
| Speed        | Acceleratio<br>n/decelerati<br>on<br>command | Parame                                                                                                    | ter settir                                         | ng                   |         |        |      |      |         |         |  |
|              | Command source                               | Analog                                                                                                    | quantity                                           | 7                    |         |        |      |      |         |         |  |
|              | Analog<br>command<br>input                   | -10V∼                                                                                                    | +10V,                                              | Input im             | pedance | : 10kΩ |      |      |         |         |  |
| Torque       | Speed limit                                  | Parame                                                                                                    | ter settir                                         | ng                   |         |        |      |      |         |         |  |
|              | Command source                               | Analog                                                                                                    | quantity                                           | 7                    |         |        |      |      |         |         |  |
| Monitor      | r function                                   | Revolving Speed、Current Position、Positional Deviation、Motor Torque、 Motor Current、Instructions Pulse Frequency、busbar voltage、internal temperature of module etc. |                                                    |                      |         |        |      |      |         |         |  |
| Protecti     | on function                                  | _                                                                                                    |                                                    | vervolta<br>mal Enco |         |        |      |      | onormal | of main |  |

|                 | Туре                  | TH06                                                                  | TH10                                                                    | TH15        | TH20        | TH30         | TH50      | TH75 |  |
|-----------------|-----------------------|-----------------------------------------------------------------------|-------------------------------------------------------------------------|-------------|-------------|--------------|-----------|------|--|
| Input p         | ower supply           | •                                                                     | Three-phaseAC220V $-15\% \sim +10\% 50/60$ Hz                           |             |             |              |           |      |  |
|                 | Temperature           | Operation                                                             | : 0°C∼40                                                                | o°C         | St          | orage: -4    | 0°C∼50°C  |      |  |
| Envir           | Humidity              | •                                                                     | Operation: 40%~80%(non-condensing) Storage: 93% or less(non-condensing) |             |             |              |           |      |  |
| nt              | Atmospheric pressure  | 86kPa∼1                                                               | 06kPa                                                                   |             |             |              |           |      |  |
| IP ratin        | g                     | IP20                                                                  |                                                                         |             |             |              |           |      |  |
| Control circuit | l of main             | vector cor                                                            | ntrol                                                                   |             |             |              |           |      |  |
| Regene          | eration               | Built-in/b                                                            | uilt-out                                                                |             |             |              | built-out |      |  |
| Feedba          | ck type               | 23bitINC                                                              | ABSenco                                                                 | ler         |             |              |           |      |  |
| Contro          | l modes               | Position,                                                             | Speed, Tor                                                              | que         |             |              |           |      |  |
|                 |                       | Five prog                                                             | rammable                                                                | input termi | nals (optic | al isolation | )Function |      |  |
|                 |                       | SRVON 、ACLR 、CW Drive inhibition、CCW Drive inhibition、CW              |                                                                         |             |             |              |           |      |  |
| Digital         | inputs                | Torque inhibition CCW Torque inhibition Emergency Stop Electronic     |                                                                         |             |             |              |           |      |  |
|                 |                       | gear selection 1、electronic gear selection2、Position deviation clear、 |                                                                         |             |             |              |           |      |  |
|                 |                       | pulse input inhibition                                                |                                                                         |             |             |              |           |      |  |
|                 |                       | 3 Progran                                                             | nmable inp                                                              | ut terminal | s(Optical I | solation) F  | unction:  | SRDY |  |
| Digital         | outputs               | alarm Finish Orientation Output Reach Speed electro-magnetic brake    |                                                                         |             |             |              |           |      |  |
|                 |                       | Torque restrictions                                                   |                                                                         |             |             |              |           |      |  |
| Encode          | er signal             | A、B、Z Differential output, Z signal open-collector output             |                                                                         |             |             |              |           |      |  |
|                 | Input                 | differential input: ≤1000kHz(kpps), single-ended input:               |                                                                         |             |             |              |           |      |  |
|                 | frequency             | ≤200kHz(                                                              | (kpps)                                                                  |             |             |              |           |      |  |
| Positio<br>n    | Command modes         | Pulse+Sig                                                             | gnal, CCV                                                               | V Pulse/CV  | V Pulse, or | thogonal P   | ulse      |      |  |
|                 | Electronic gear ratio | 1~32767/1~32767                                                       |                                                                         |             |             |              |           |      |  |

|                                                                                        | Туре                                         | TH06                                                                                                    | TH10              | TH15                   | TH20   | TH30 | TH50    | TH75       |  |  |
|----------------------------------------------------------------------------------------|----------------------------------------------|----------------------------------------------------------------------------------------------------|-------------------|------------------------|--------|------|---------|------------|--|--|
| Analog command input input input impedance $10V\sim+10V$ , Input impedance $10k\Omega$ |                                              |                                                                                                    |                   |                        |        |      |         |            |  |  |
| Speed                                                                                  | Acceleratio<br>n/decelerati<br>on<br>command | Parameter                                                                                                    | Parameter setting |                        |        |      |         |            |  |  |
|                                                                                        | Command Source Analog quantity               |                                                                                                    |                   |                        |        |      |         |            |  |  |
|                                                                                        | Analog<br>command<br>input                   | -10V~+1                                                                                                    | 0V, Inpu          | t impedanc             | e 10kΩ |      |         |            |  |  |
| Torque                                                                                 | Speed limit                                  | Parameter                                                                                                    | setting           |                        |        |      |         |            |  |  |
|                                                                                        | Command source                               | Analog qu                                                                                                    | iantity           |                        |        |      |         |            |  |  |
| Monitor                                                                                | r function                                   | Revolving Speed、Current Position、Positional Deviation、Motor Torque、 Motor Current、Instructions Pulse Frequency、busbar voltage、internal temperature of module etc. |                   |                        |        |      |         |            |  |  |
| Protecti                                                                               | on function                                  | _                                                                                                    |                   | oltage、Ov<br>Encoder、o |        |      | 、Abnorm | al of main |  |  |

# **8.4** Adaptive table for servo motor selections

|             | Torque | Speed | Power | Recommend | Average    |
|-------------|--------|-------|-------|-----------|------------|
| Motor Type  | N m    | r/min | kW    | adaptive  | adaptation |
| 40MSL00330  | 0.32   | 3000  | 0.10  | TL01      |            |
| 60MSL00630  | 0.64   | 3000  | 0.20  | TL02      |            |
| 60MSL01330  | 1.27   | 3000  | 0.40  | TL05      |            |
| 60MSL01930  | 1.91   | 3000  | 0.60  | TL08      | TL05       |
| 80MSL01330  | 1.27   | 3000  | 0.40  | TL05      |            |
| 80MSL02430  | 2.39   | 3000  | 0.75  | TL08      | TL10       |
| 80MSL03230  | 3.18   | 3000  | 1.00  | TL10      |            |
| 110MSL03225 | 3.18   | 2500  | 0.83  | TL10      | TL15       |
| 110MSL04825 | 4.77   | 2500  | 1.25  | TL15      |            |
| 110MSL06425 | 6.37   | 2500  | 1.67  | TL15      | TL25       |
| 110MAL04030 | 4.00   | 3000  | 1.26  | TL15      |            |
| 110MAL05030 | 5.00   | 3000  | 1.57  | TL15      |            |
| 110MAL06030 | 6.00   | 3000  | 1.88  | TL15      |            |
| 130MSL04025 | 4.00   | 2500  | 1.00  | TL10      | TL15       |
| 130MSL04820 | 4.77   | 2000  | 1.00  | TL10      | TL15       |
| 130MSL05025 | 5.00   | 2500  | 1.30  | TL15      | TL10       |
| 130MSL07220 | 7.16   | 2000  | 1.50  | TL15      | TL25       |
| 130MSL09620 | 9.55   | 2000  | 2.00  | TL25      | TL35       |
| 130MSL10025 | 10.00  | 2500  | 2.60  | TL25      |            |
| 130MSL14320 | 14.30  | 2000  | 3.00  | TL35      | TL55       |
| 130MAL06025 | 6.00   | 2500  | 1.57  | TL15      |            |
| 130MAL07725 | 7.70   | 2500  | 2.02  | TL25      | TL15       |
| 130MAL10015 | 10.00  | 1500  | 1.57  | TL15      |            |
| 130MAL15015 | 15.00  | 1500  | 2.36  | TL25      | TL15       |

| Motor Type  | Torque<br>N m | Speed<br>r/min | Power<br>kW | Recommend adaptive | Average adaptation |
|-------------|---------------|----------------|-------------|--------------------|--------------------|
| 110MAH04030 | 4.00          | 3000           | 1.26        | TH15               | TH10               |
| 110MAH05030 | 5.00          | 3000           | 1.57        | TH15               |                    |
| 110MAH06030 | 6.00          | 3000           | 1.88        | TH15               | TH20               |
| 130MAH04820 | 4.77          | 2000           | 1.00        | TH10               |                    |
| 130MAH06025 | 6.00          | 2500           | 1.57        | TH15               |                    |
| 130MAH07725 | 7.70          | 2500           | 2.02        | TH20               |                    |
| 130MAH10015 | 10.00         | 1500           | 1.57        | TH15               |                    |
| 130MAH15015 | 15.00         | 1500           | 2.36        | TH20               |                    |
| 180MSH19015 | 19.00         | 1500           | 3.00        | TH30               |                    |
| 180MSH27015 | 27.00         | 1500           | 4.30        | TH50               |                    |
| 180MSH35015 | 35.00         | 1500           | 5.50        | TH50               | TH75               |
| 180MSH48015 | 48.00         | 1500           | 7.50        | TH75               |                    |

## 8.5 Types of servo motor

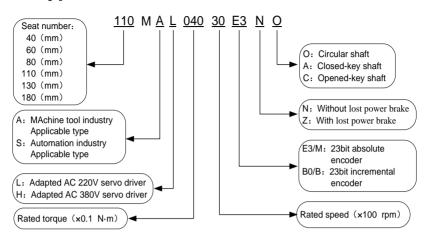

## 8.6 Servo motor wiring

#### 8.6.1 Winding wiring

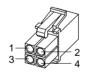

40/60/80 motor power supply plug

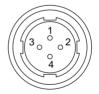

110/130/180 motor power supply plug

| Terminal | Term           | inal number       | Tomminal aumlanation          |  |
|----------|----------------|-------------------|-------------------------------|--|
| symbol   | 40/60/80 motor | 110/130/180 motor | Terminal explanation          |  |
| U        | 1              | 2                 | U phase drive input           |  |
| V        | 2              | 3                 | V phase drive input           |  |
| W        | 3              | 4                 | W phase drive input           |  |
| <b>(</b> | 4              | 1                 | Ground terminal of motor case |  |

#### 8.6.2 Holding brakes

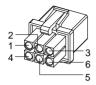

Power supply plug of 40 motor with brake

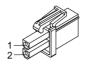

60/80 motor brake plug

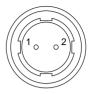

110/130 motor brake plug

The power supply wiring of 40 series motor with brake:

| Terminal symbol | Terminal<br>number | Terminal explanation |  |  |  |
|-----------------|--------------------|----------------------|--|--|--|
| U               | 1                  | U phase drive input  |  |  |  |
| V               | 2                  | V phase drive input  |  |  |  |
| W               | 3                  | W phase drive input  |  |  |  |
| PE              | 4                  | Ground terminal      |  |  |  |
| BK+             | 5                  | Brake terminal       |  |  |  |
| BK-             | 6                  | Diake terminal       |  |  |  |

The power supply wiring of 60, 80, 110, 130 series motor with brake:

| Terminal symbol | Terminal<br>number | Terminal explanation                |
|-----------------|--------------------|-------------------------------------|
| DC+             | 1                  | The brake power supply is DC,       |
| DC-             | 2                  | without polarity insert requirement |

#### 8.6.3 Encoder

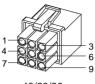

40/60/80 motor encoder plug

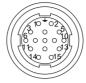

110/130 motor encoder plug

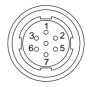

180 motor encoder plug

Encoder wiring of 40, 60, 80, 110, 130, 180 series motor:

| Terminal    |               | Terminal      |                  |             |
|-------------|---------------|---------------|------------------|-------------|
|             | 40motor       |               |                  |             |
| symbol      | Absolute type | Absolute type | Incremental type | explanation |
| SD+         | 1             | 1             | 1                | Encoder     |
| SD-         | 2             | 2             | 2                | signal wire |
| VCC         | 6             | 6             | 6                | 5V input    |
| GND         | 7             | 7             | 7                | power       |
| Battery+ ☆  | 3             | 3             |                  | 3.6Vbattery |
| Battery - ☆ | 8             | 8             |                  | -powered    |
| PE          | 9             | 9             | 9                | Ground      |
| PE          | 9             | 9             | 9                | terminal    |

| Terminal    |               | Terminal         |                |             |  |
|-------------|---------------|------------------|----------------|-------------|--|
|             | 110/13        | 0motor           | notor 180motor |             |  |
| symbol      | Absolute type | Incremental type | Absolute type  | explanation |  |
| SD+         | 6             | 6                | 6              | Encoder     |  |
| SD-         | 7             | 7                | 4              | signal wire |  |
| VCC         | 2             | 2                | 7              | 5V input    |  |
| GND         | 3             | 3                | 5              | power       |  |
| Battery+ ☆  | 4             |                  | 3              | 3.6Vbattery |  |
| Battery - 🌣 | 5             |                  | 2              | -powered    |  |
| PE          | 1             | 1                | 1              | Ground      |  |
| PE          | 1             | 1                | 1              | terminal    |  |

In this manual, " $\not \simeq$ " means the typical functions of absolute encoder. " $\bigstar$ " means the typical functions of incremental encoder

## 8.7 Parameters of servo motor

#### 8.7.1 Parameters of 40 series servo motor

| M.A., M. I.I                                         | 40MSL                                |
|------------------------------------------------------|--------------------------------------|
| Motor Model                                          | 00330                                |
| Rated Power (W)                                      | 100                                  |
| Rated Line Voltage (V)                               | 220                                  |
| Rated Line Current (A)                               | 1.10                                 |
| Rated Speed (r/min)                                  | 3000                                 |
| Rated Torque (N·m)                                   | 0.32                                 |
| Peak Torque (N·m)                                    | 0.96                                 |
| Rotor Inertia (×10 <sup>-4</sup> kg·m <sup>2</sup> ) | 0.046                                |
| Weight (kg)                                          | 0.3                                  |
| Lines of Encoder (PPR)                               | 2500                                 |
| Motor Insulation Class                               | ClassB(130°C)                        |
| Protection Level                                     | IP65                                 |
|                                                      | Temperature: 0°C∼40°C                |
| Operating Environment                                | Humidity: Relative Humidity<90%      |
|                                                      | (not including condensing condition) |

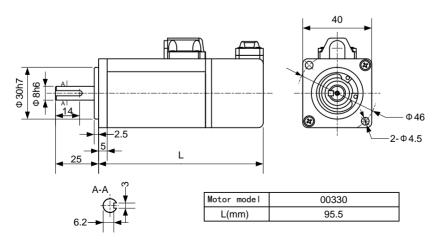

#### 8.7.2 Parameters of 60 series servo motor

| M. A. M. I.I                             |                                      | 60MSL         |       |  |  |  |
|------------------------------------------|--------------------------------------|---------------|-------|--|--|--|
| Motor Model                              | 00630                                | 01330         | 01930 |  |  |  |
| Rated Power (kW)                         | 0.20                                 | 0.40          | 0.60  |  |  |  |
| Rated Line Voltage (V)                   | 220                                  | 220           | 220   |  |  |  |
| Rated Line Current (A)                   | 1.70                                 | 2.70          | 2.90  |  |  |  |
| Peak current (A)                         | 5.10                                 | 8.10          | 8.70  |  |  |  |
| Rated Speed (r/min)                      | 3000                                 | 3000          | 3000  |  |  |  |
| Rated Torque (N m)                       | 0.64                                 | 1.27          | 1.91  |  |  |  |
| Peak torque (N m)                        | 1.92                                 | 3.81          | 5.73  |  |  |  |
| Rotor Inertia (×10 <sup>-3</sup> kg m ²) | 0.017                                | 0.027         | 0.044 |  |  |  |
| Lines of Encoder (PPR)                   | 2500                                 |               |       |  |  |  |
| Motor Insulation Class                   |                                      | ClassB(130°C) |       |  |  |  |
| Protection Level                         | IP65                                 |               |       |  |  |  |
|                                          | Temperature: 0°C∼40°C                |               |       |  |  |  |
| Operating Environment                    | Humidity: Relative Humidity<90%      |               |       |  |  |  |
|                                          | (not including condensing condition) |               |       |  |  |  |

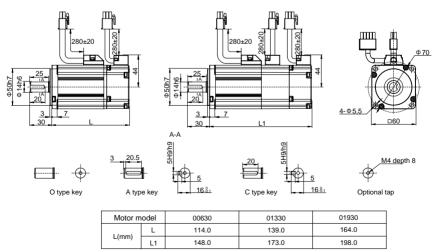

# 8.7.3 Parameters of 80 series servo motor

| Madau Madal                              |                                      | 80MSL         |       |  |  |  |
|------------------------------------------|--------------------------------------|---------------|-------|--|--|--|
| Motor Model                              | 01330                                | 02430         | 03230 |  |  |  |
| Rated Power (kW)                         | 0.40                                 | 0.75          | 1.00  |  |  |  |
| Rated Line Voltage (V)                   | 220                                  | 220           | 220   |  |  |  |
| Rated Line Current (A)                   | 2.40                                 | 5.10          | 6.50  |  |  |  |
| Peak current (A)                         | 7.20                                 | 15.30         | 19.50 |  |  |  |
| Rated Speed (r/min)                      | 3000                                 | 3000          | 3000  |  |  |  |
| Rated Torque (N m)                       | 1.27                                 | 2.39          | 3.18  |  |  |  |
| Peak torque (N m)                        | 3.81                                 | 7.17          | 9.54  |  |  |  |
| Rotor Inertia (×10 <sup>-3</sup> kg m ²) | 0.068                                | 0.113         | 0.113 |  |  |  |
| Lines of Encoder (PPR)                   |                                      | 2500          |       |  |  |  |
| Motor Insulation Class                   |                                      | ClassB(130°C) |       |  |  |  |
| Protection Level                         |                                      | IP65          |       |  |  |  |
|                                          | Temperature: 0°C∼40°C                |               |       |  |  |  |
| Operating Environment                    | Humidity: Relative Humidity<90%      |               |       |  |  |  |
|                                          | (not including condensing condition) |               |       |  |  |  |

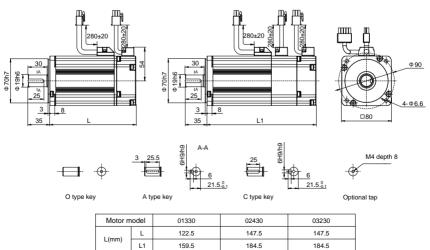

#### 8.7.4 Parameters of 110 series servo motor

| M.A., M. J.I                                         |                                      | 110MSL        |       |  |  |
|------------------------------------------------------|--------------------------------------|---------------|-------|--|--|
| Motor Model                                          | 03225                                | 04825         | 06425 |  |  |
| Rated Power (kW)                                     | 0.83                                 | 1.25          | 1.67  |  |  |
| Rated Line Voltage (V)                               | 220                                  | 220           | 220   |  |  |
| Rated Line current (A)                               | 4.50                                 | 6.10          | 8.40  |  |  |
| Peak current (A)                                     | 13.50                                | 18.30         | 25.20 |  |  |
| Rated Speed (r/min)                                  | 2500                                 | 2500          | 2500  |  |  |
| Rated Torque (N m)                                   | 3.18                                 | 4.77          | 6.37  |  |  |
| Peak torque (N m)                                    | 9.54                                 | 14.31         | 19.11 |  |  |
| Rotor Inertia (×10 <sup>-3</sup> kg m <sup>2</sup> ) | 0.26                                 | 0.37          | 0.50  |  |  |
| Lines of Encoder (PPR) (PPR)                         |                                      | 2500          |       |  |  |
| Motor Insulation Class                               |                                      | ClassB(130°C) |       |  |  |
| Protection Level                                     | IP65                                 |               |       |  |  |
|                                                      | Temperature: 0°C∼40°C                |               |       |  |  |
| Operating Environment                                | Humidity: Relative Humidity<90%      |               |       |  |  |
|                                                      | (not including condensing condition) |               |       |  |  |

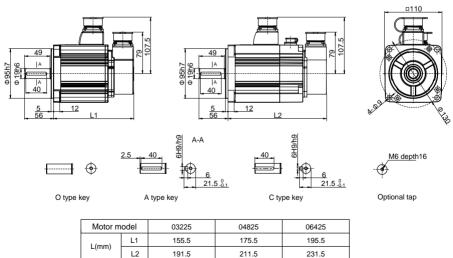

| Matau Madal                              |                                      | 110MAL |        | 110MAH |           |       |  |
|------------------------------------------|--------------------------------------|--------|--------|--------|-----------|-------|--|
| Motor Model                              | 04030                                | 05030  | 06030  | 04030  | 05030     | 06030 |  |
| Rated Power (kW)                         | 1.26                                 | 1.57   | 1.88   | 1.26   | 1.57      | 1.88  |  |
| Rated Line Voltage (V)                   | 220                                  | 220    | 220    | 380    | 380       | 380   |  |
| Rated Line current (A)                   | 5.30                                 | 5.80   | 6.60   | 3.60   | 4.00      | 4.00  |  |
| Peak current (A)                         | 15.90                                | 17.40  | 19.80  | 10.80  | 12.00     | 12.00 |  |
| Rated Speed (r/min)                      | 3000                                 | 3000   | 3000   | 3000   | 3000      | 3000  |  |
| Rated Torque (N m)                       | 4.00                                 | 5.00   | 6.00   | 4.00   | 5.00      | 6.00  |  |
| Peak torque (N m)                        | 12.00                                | 15.00  | 18.00  | 12.00  | 15.00     | 18.00 |  |
| Rotor Inertia (×10 <sup>-3</sup> kg m ²) | 0.31                                 | 0.43   | 0.50   | 0.31   | 0.31 0.43 | 0.50  |  |
| Lines of Encoder (PPR)                   |                                      |        | 25     | 00     |           |       |  |
| Motor Insulation Class                   |                                      |        | ClassB | (130℃) |           |       |  |
| Protection Level                         |                                      |        | IP     | 65     |           |       |  |
|                                          | Temperature: 0°C∼40°C                |        |        |        |           |       |  |
| Operating Environment                    | Humidity: Relative Humidity<90%      |        |        |        |           |       |  |
|                                          | (not including condensing condition) |        |        |        |           |       |  |

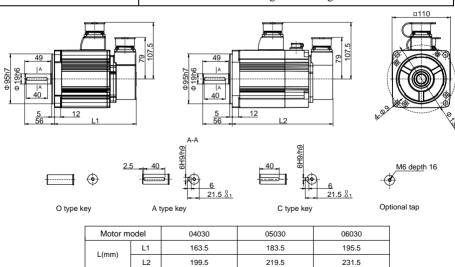

#### 8.7.5 Parameters of 130 series servo motor

| Matau Madal                             |                                      |       |       | 130MSL   |       |       |       |
|-----------------------------------------|--------------------------------------|-------|-------|----------|-------|-------|-------|
| Motor Model                             | 04025                                | 04820 | 05025 | 07220    | 09620 | 10025 | 14320 |
| Rated Power (kW)                        | 1.00                                 | 1.00  | 1.30  | 1.50     | 2.00  | 2.60  | 3.00  |
| Rated Line Voltage (V)                  | 220                                  | 220   | 220   | 220      | 220   | 220   | 220   |
| Rated Line Current (A)                  | 5.10                                 | 5.80  | 6.10  | 8.60     | 11.30 | 11.50 | 14.10 |
| Peak current (A)                        | 15.30                                | 17.40 | 18.30 | 25.80    | 33.90 | 34.50 | 42.30 |
| Rated Speed (r/min)                     | 2500                                 | 2000  | 2500  | 2000     | 2000  | 2500  | 2000  |
| Rated Torque (N m)                      | 4.00                                 | 4.77  | 5.00  | 7.16     | 9.55  | 10.00 | 14.30 |
| Peak torque (N m)                       | 12.00                                | 14.31 | 15.00 | 21.48    | 28.65 | 30.00 | 42.90 |
| Rotor Inertia(×10 <sup>-3</sup> kg m ²) | 0.48                                 | 0.48  | 0.48  | 0.71     | 0.94  | 0.94  | 1.41  |
| Lines of Encoder (PPR)                  |                                      |       |       | 2500     |       |       |       |
| Motor Insulation Class                  |                                      |       | Cla   | assB(130 | C)    |       |       |
| Protection Level                        | IP65                                 |       |       |          |       |       |       |
|                                         | Temperature: 0°C∼40°C                |       |       |          |       |       |       |
| Operating Environment                   | ent Humidity: Relative Humidity<90%  |       |       |          |       |       |       |
|                                         | (not including condensing condition) |       |       |          |       |       |       |

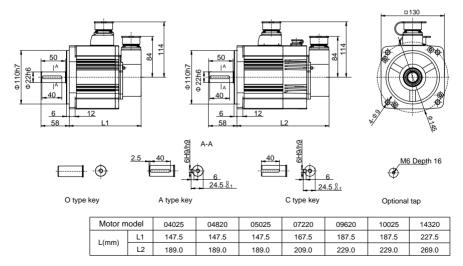

| Maka a Madal                                         | 130MAL                                                    |       |       |       |  |
|------------------------------------------------------|-----------------------------------------------------------|-------|-------|-------|--|
| Motor Model                                          | 06025                                                     | 07725 | 10015 | 15015 |  |
| Rated Power (kW)                                     | 1.57                                                      | 2.02  | 1.57  | 2.36  |  |
| Rated Line Voltage (V)                               | 220                                                       | 220   | 220   | 220   |  |
| Rated Line Current (A)                               | 5.90                                                      | 7.70  | 6.60  | 9.00  |  |
| Peak current (A)                                     | 17.70                                                     | 23.10 | 19.80 | 27.00 |  |
| Rated Speed (r/min)                                  | 2500                                                      | 2500  | 1500  | 1500  |  |
| Rated Torque (N m)                                   | 6.00                                                      | 7.70  | 10.00 | 15.00 |  |
| Peak torque (N m)                                    | 18.00                                                     | 23.10 | 30.00 | 45.00 |  |
| Rotor Inertia (×10 <sup>-3</sup> kg m <sup>2</sup> ) | 0.65                                                      | 0.83  | 0.94  | 1.41  |  |
| Lines of Encoder (PPR)                               | 2500                                                      |       |       |       |  |
| Motor Insulation Class                               | ClassB(130°C)                                             |       |       |       |  |
| Protection Level                                     | IP65                                                      |       |       |       |  |
|                                                      | Temperature: 0°C∼40°C                                     |       |       |       |  |
| Operating Environment                                | Humidity: Relative Humidity<90% (not including condensing |       |       |       |  |
|                                                      | condition)                                                |       |       |       |  |

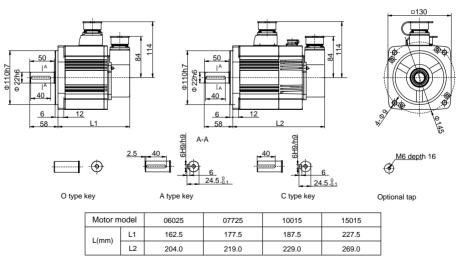

| Maka a Madal                             | 130MAH                                                   |       |       |       |       |
|------------------------------------------|----------------------------------------------------------|-------|-------|-------|-------|
| Motor Model                              | 04820                                                    | 06025 | 07725 | 10015 | 15015 |
| Rated Power (kW)                         | 1.00                                                     | 1.57  | 2.02  | 1.57  | 2.36  |
| Rated Line Voltage (V)                   | 380                                                      | 380   | 380   | 380   | 380   |
| Rated Line Current (A)                   | 3.50                                                     | 4.10  | 5.00  | 4.30  | 6.30  |
| Peak current (A)                         | 10.50                                                    | 12.30 | 15.00 | 12.90 | 18.90 |
| Rated Speed (r/min)                      | 2000                                                     | 2500  | 2500  | 1500  | 1500  |
| Rated Torque (N m)                       | 4.77                                                     | 6.00  | 7.70  | 10.00 | 15.00 |
| Peak torque (N m)                        | 14.31                                                    | 18.00 | 23.10 | 30.00 | 45.00 |
| Rotor Inertia (×10 <sup>-3</sup> kg m ²) | 0.48                                                     | 0.65  | 0.83  | 0.94  | 1.41  |
| Lines of Encoder (PPR)                   | 2500                                                     |       |       |       |       |
| Motor Insulation Class                   | ClassB(130°C)                                            |       |       |       |       |
| Protection Level                         | IP65                                                     |       |       |       |       |
|                                          | Temperature: 0°C∼40°C<br>Humidity: Relative Humidity<90% |       |       |       |       |
| Operating Environment                    |                                                          |       |       |       |       |
|                                          | (not including condensing condition)                     |       |       |       |       |

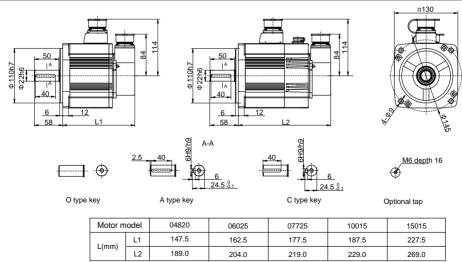

# 8.7.6 Parameters of 180 series servo motor

| M.G., M. L.I                                         | 180MSH                               |       |       |       |  |
|------------------------------------------------------|--------------------------------------|-------|-------|-------|--|
| Motor Model                                          | 19015                                | 27015 | 35015 | 48015 |  |
| Rated Power (kW)                                     | 3.0                                  | 4.3   | 5.5   | 7.5   |  |
| Rated Line Voltage (V)                               | 380                                  | 380   | 380   | 380   |  |
| Rated Line Current (A)                               | 12                                   | 16    | 19    | 32    |  |
| Rated Speed (r/min)                                  | 1500                                 | 1500  | 1500  | 1500  |  |
| Rated Torque (N·m)                                   | 19                                   | 27    | 35    | 48    |  |
| Peak Torque (N·m)                                    | 47                                   | 67    | 70    | 96    |  |
| Rotor Inertia (×10 <sup>-3</sup> kg·m <sup>2</sup> ) | 3.8                                  | 6.1   | 8.6   | 9.5   |  |
| Lines of Encoder (PPR)                               | 2500                                 |       |       |       |  |
| Motor Insulation Class                               | ClassB(130°C)                        |       |       |       |  |
| Protection Level                                     | IP65                                 |       |       |       |  |
|                                                      | Temperature: -20°C∼+50°C             |       |       |       |  |
| Operating Environment                                | Humidity: Relative Humidity<90%      |       |       |       |  |
|                                                      | (not including condensing condition) |       |       |       |  |

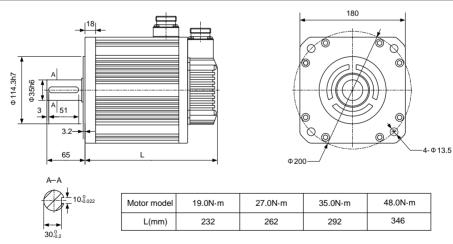

# Appendix A Model for SIEMENS CNC System

Because of the special interface of the SIEMENS 801, 802S and 802CCNC system. Aspecial type is provided for SIEMENS CNC system, and the Driver's suffix is S8. The hardware is different between the professional model and the standard model, so it can not replace eachother. Attention should be paid when ordering.

#### A.1 SIEMENS 801, 802S and 808DCNC system

#### A.1.1 Wiring diagram of feed shaft

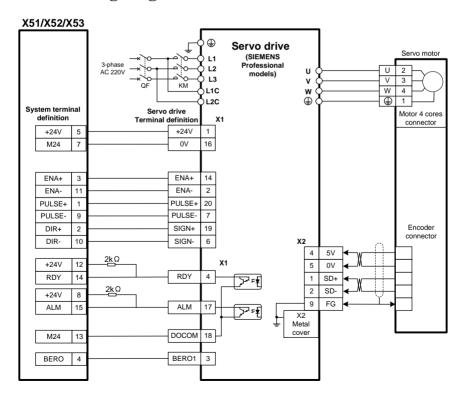

#### Note:

- 1. The X1 connectors of EP1C and EP3SIEMENSprofessional models are the same.
- 2. Please amend parameter P130 as -2 and save rightly.
- 3. The back interface X51~X53 of 808D PPU is DB15 male. Please choose DB15 female when wiring cables.

# Edition antecedents

| Edition number | Published time | Modify content |
|----------------|----------------|----------------|
| First edition  | May, 2015      |                |
| Second edition | August, 2015   |                |